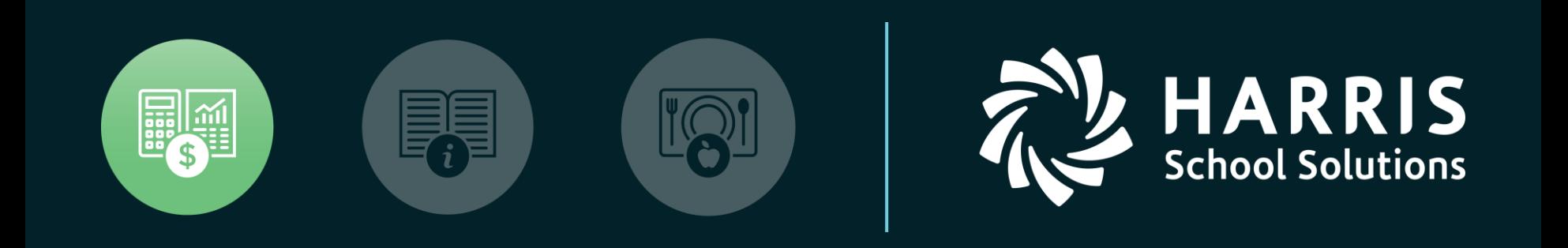

## QSS User Group PSFA Committee

*Stores & Stores FY Transition*

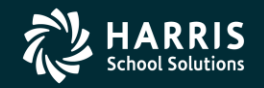

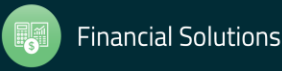

Copyright ® Harris School Solutions. All Rights Reserved. Do not copy or distribute without written permission from Harris School Solutions.

**Stores and Stores FY Transition**

# Overview

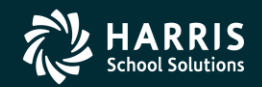

2

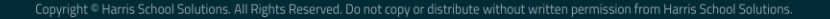

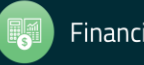

### **Feature Discussion**

- Entering Stores Orders
- Entering Stores Receipts
- Entering Issues and Credits in QCC Stores
- Performing Stock Inspect and Tracking in QCC Stores
- Producing Reports in QCC Stores
- Entering Adjustments and Transfers in QCC Stores
- Stores Year-End Rollover

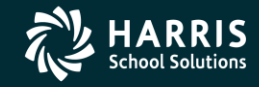

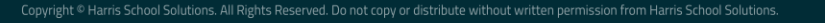

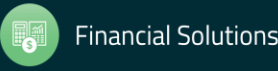

### Accessing QCC Stores

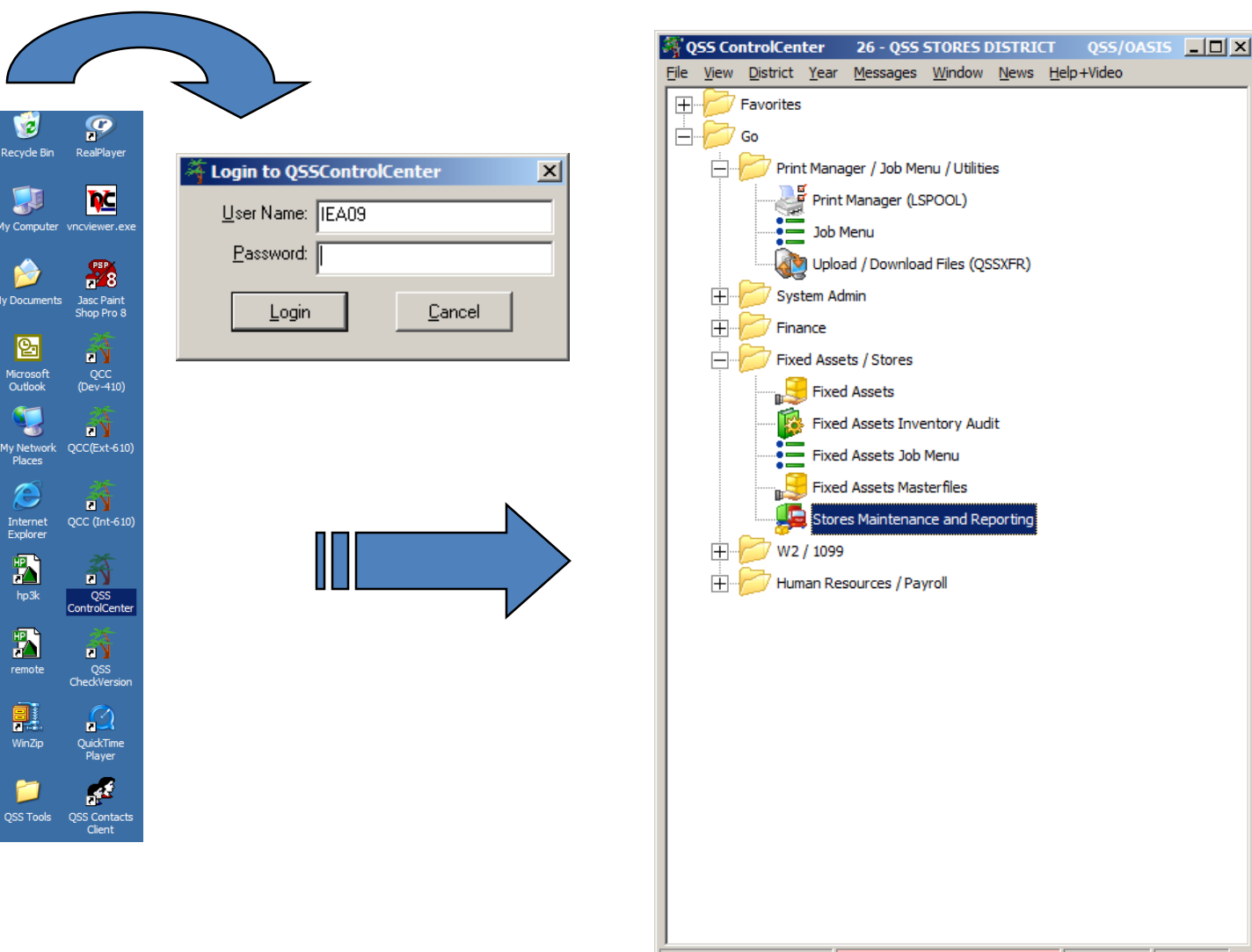

**Fixed Assets Inventory Audit** Fixed Assets Job Menu **Fixed Assets Masterfiles** Stores Maintenance and Reporting Last Run: 03/12/2013 | Yr:2009 Dist:26 Site:1 GS: W 3/13/2013 10:12 AM

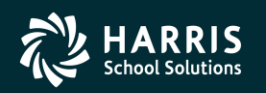

4

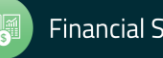

### QCC Stores Main Menu - Top Half

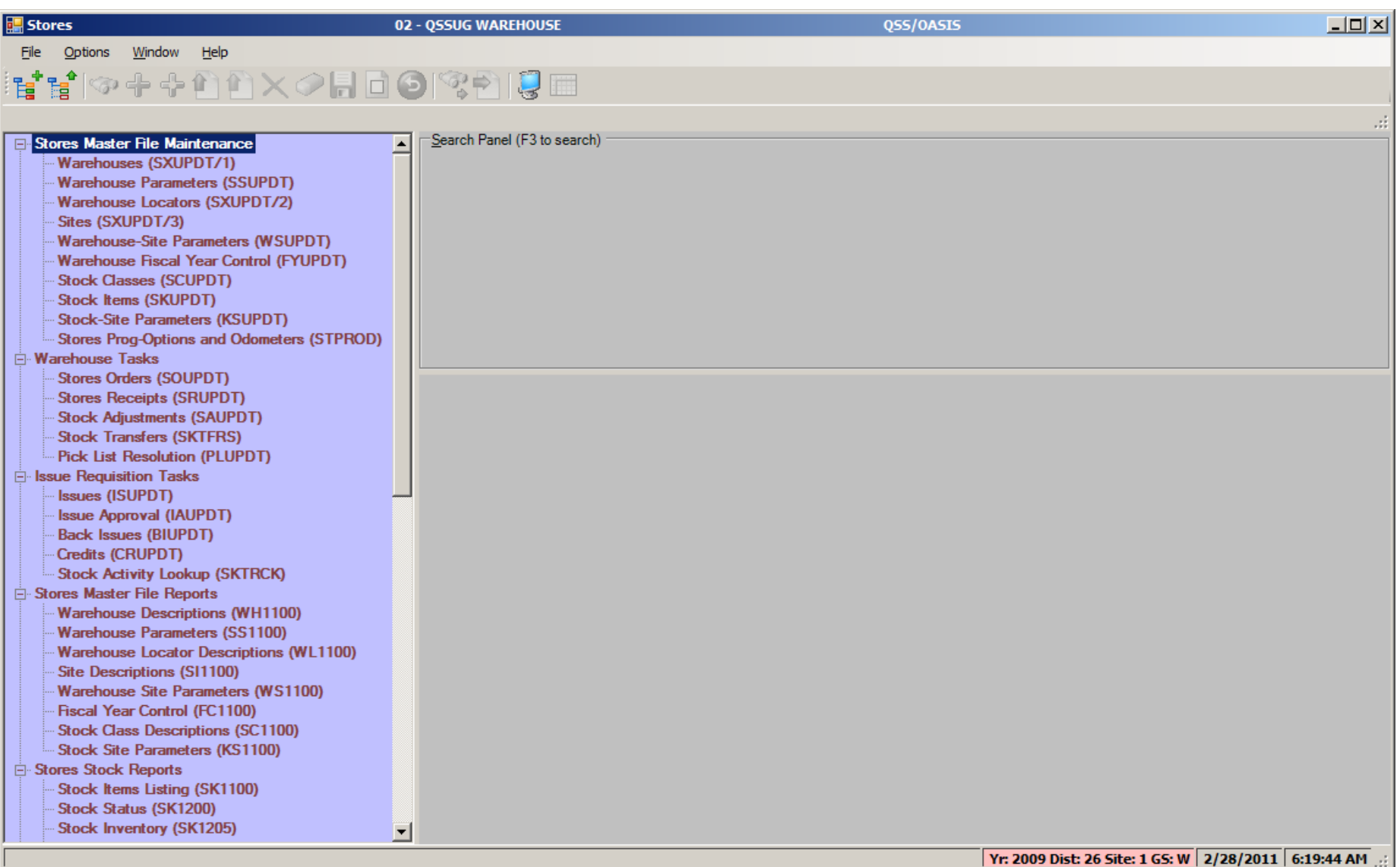

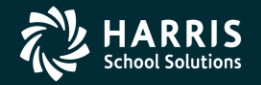

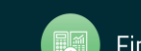

### QCC Stores Main Menu - Bottom Half

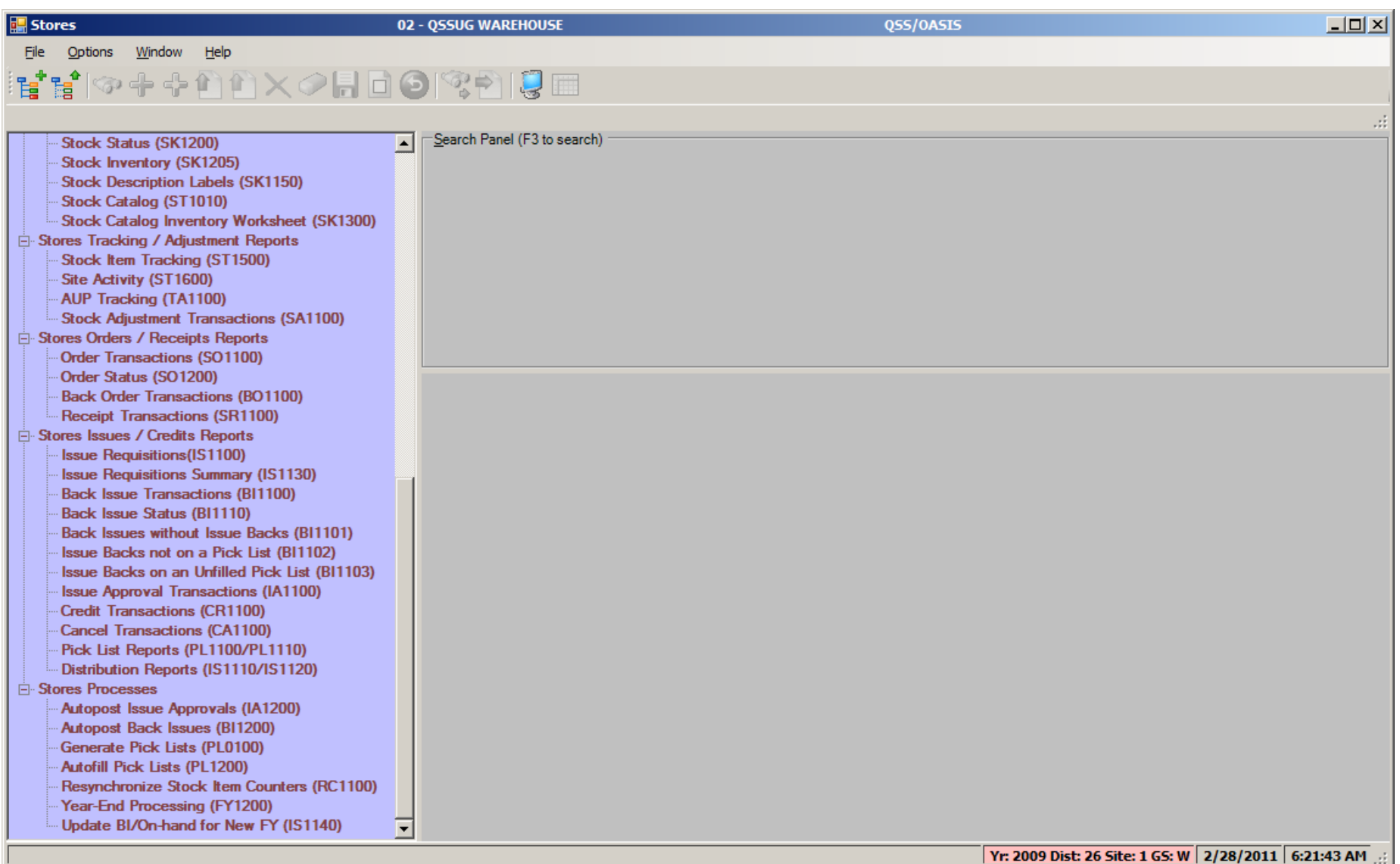

RIS **School Solutions** 

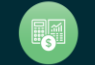

**Stores and Stores FY Transition**

# Stores Order

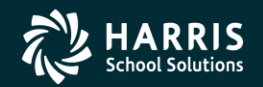

7

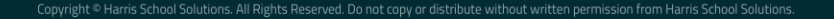

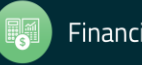

#### Stores Order

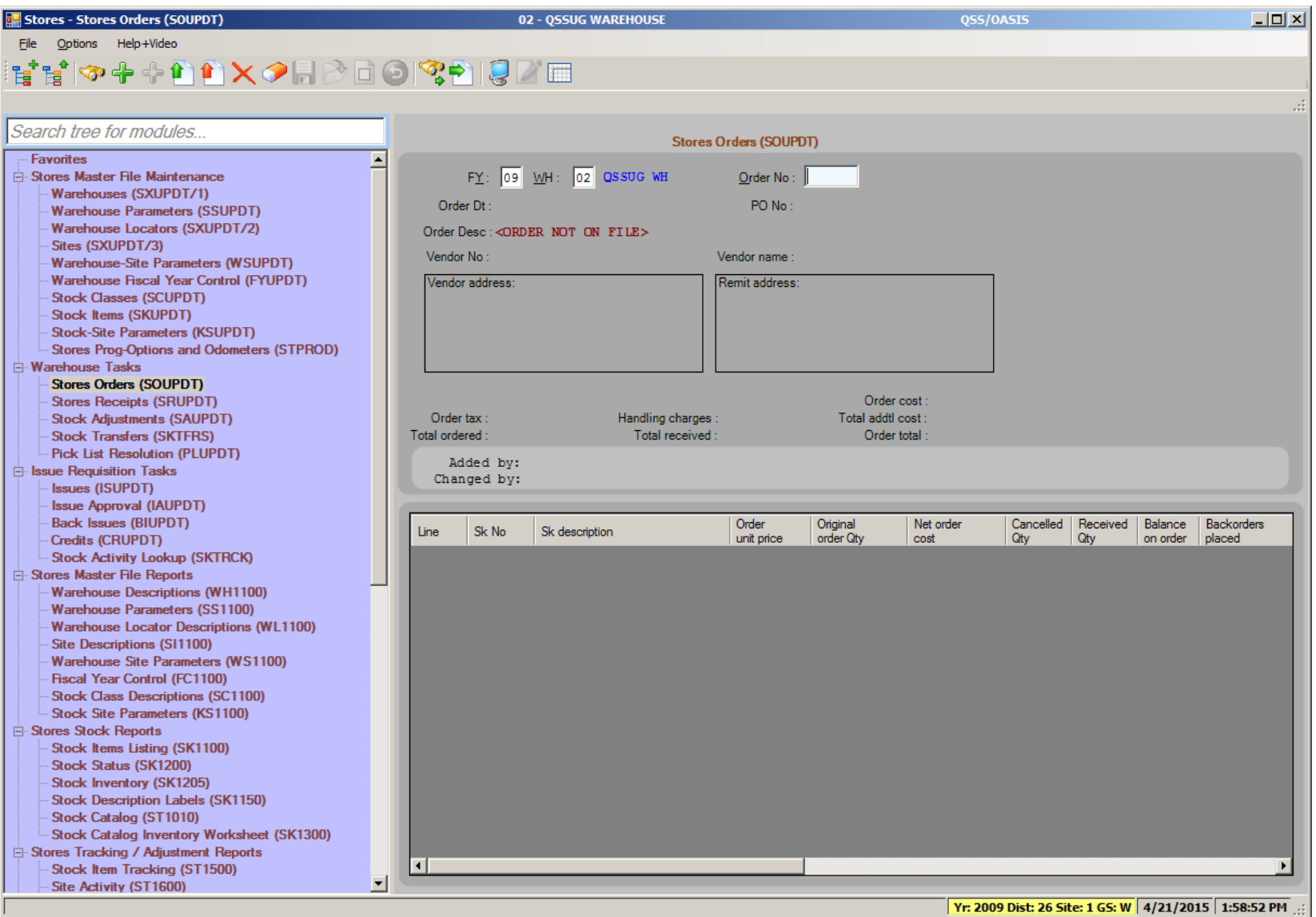

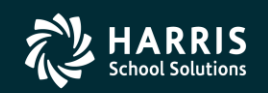

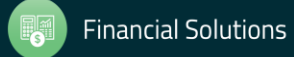

#### Stores Order Add - Header

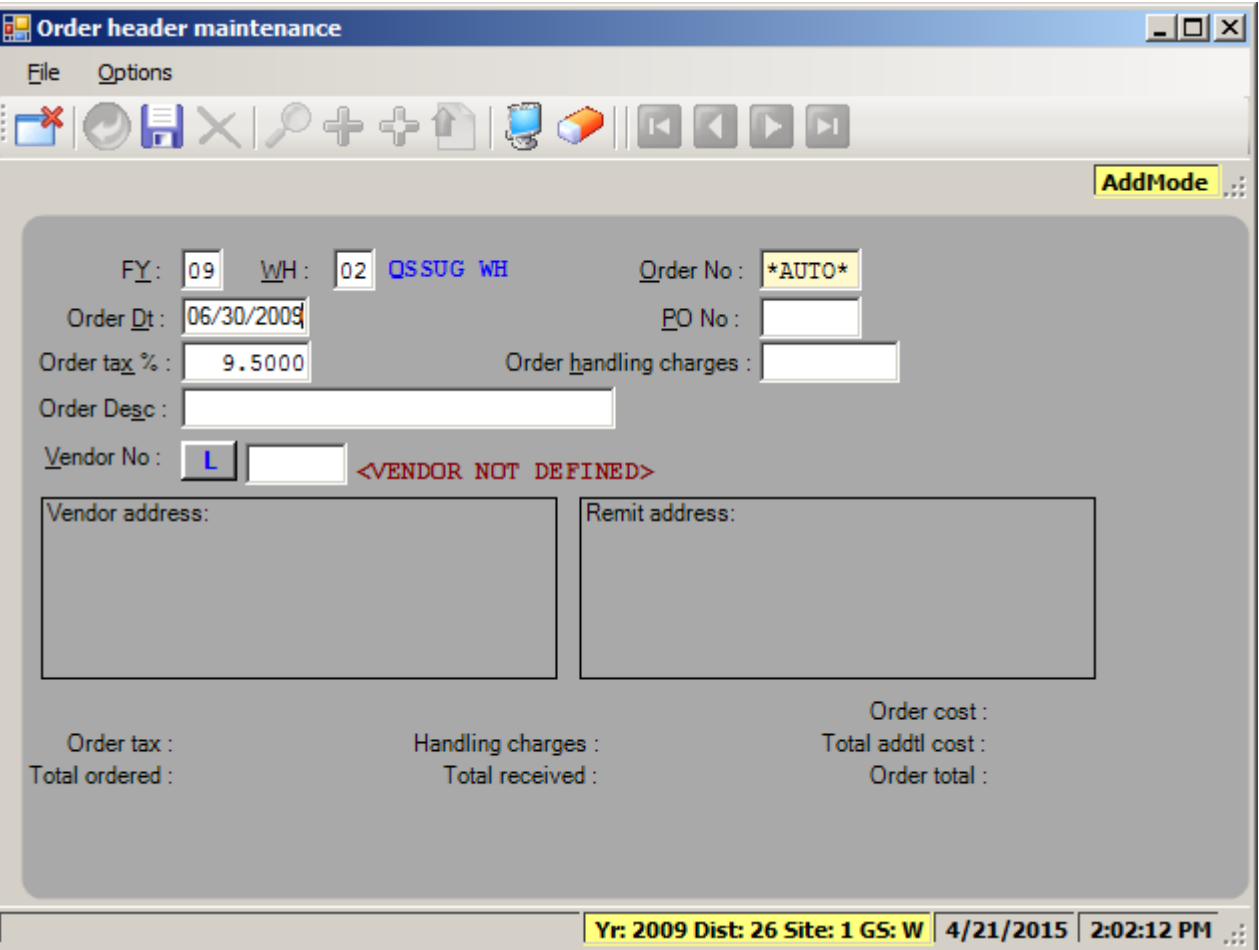

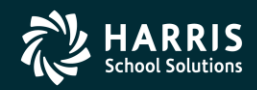

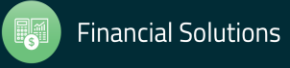

#### Stores Order Add - Detail

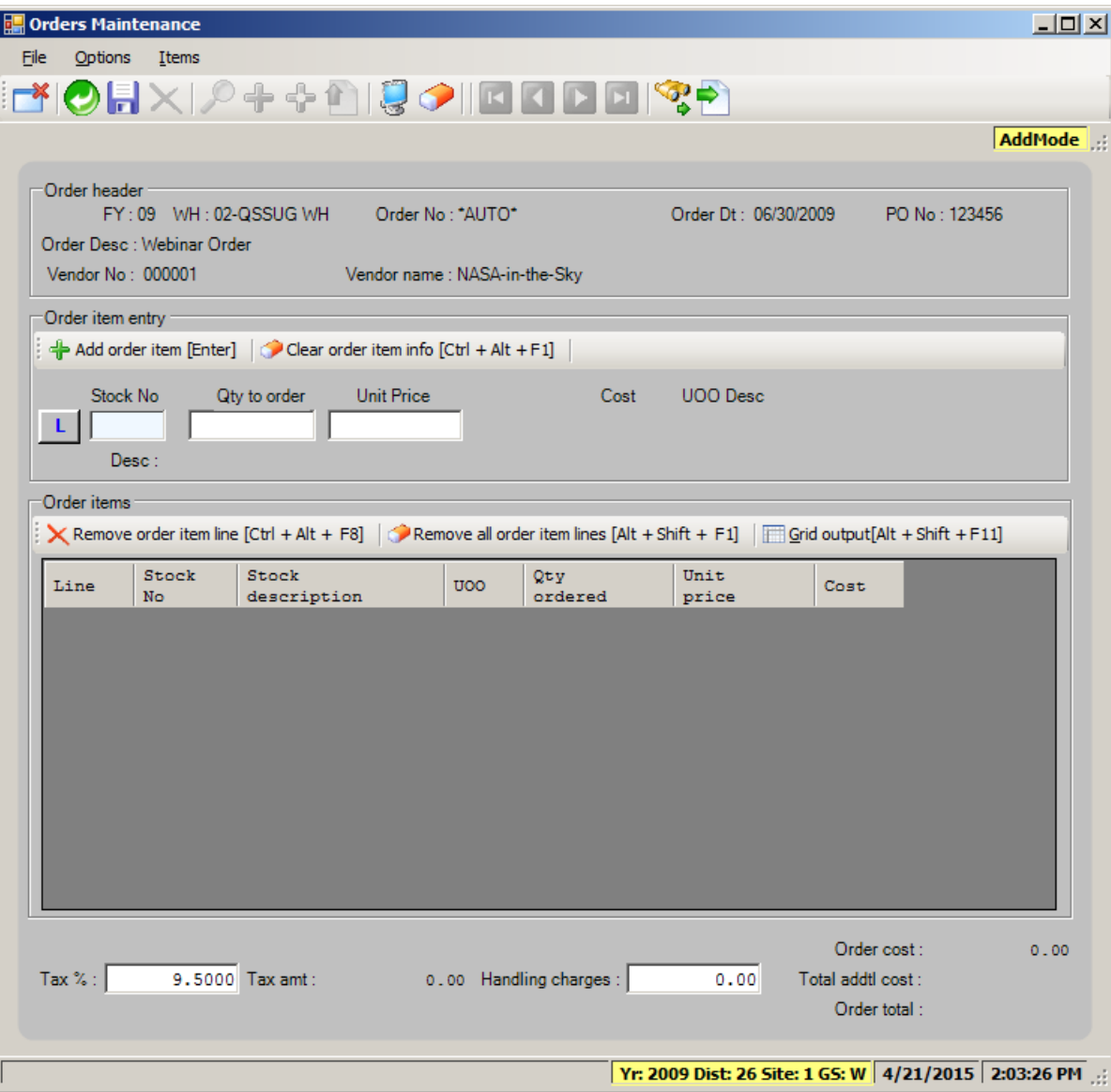

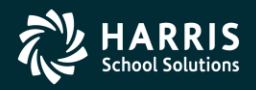

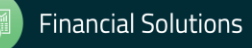

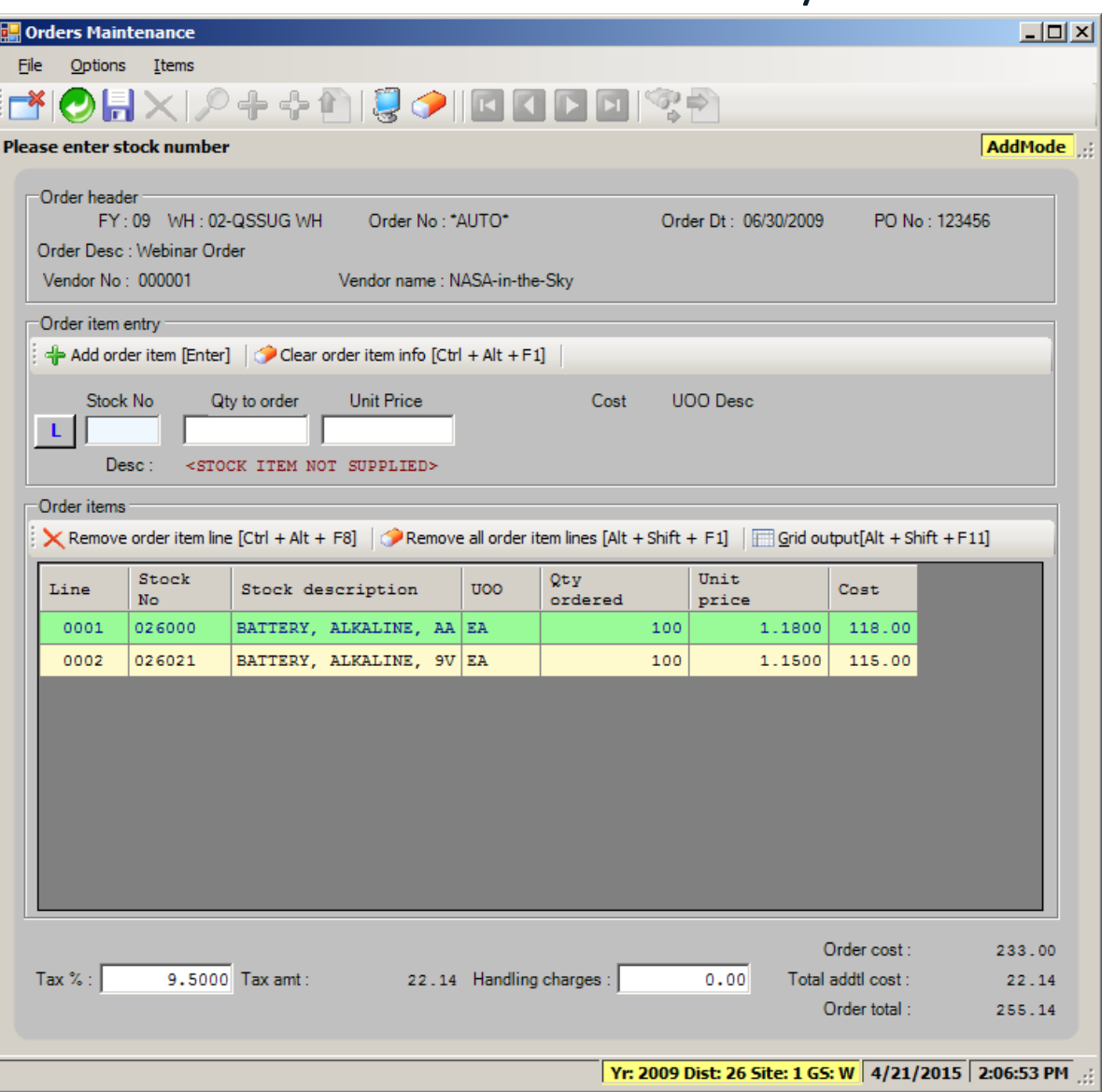

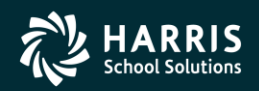

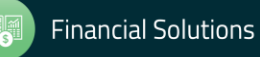

#### Stores Order Add - After Save

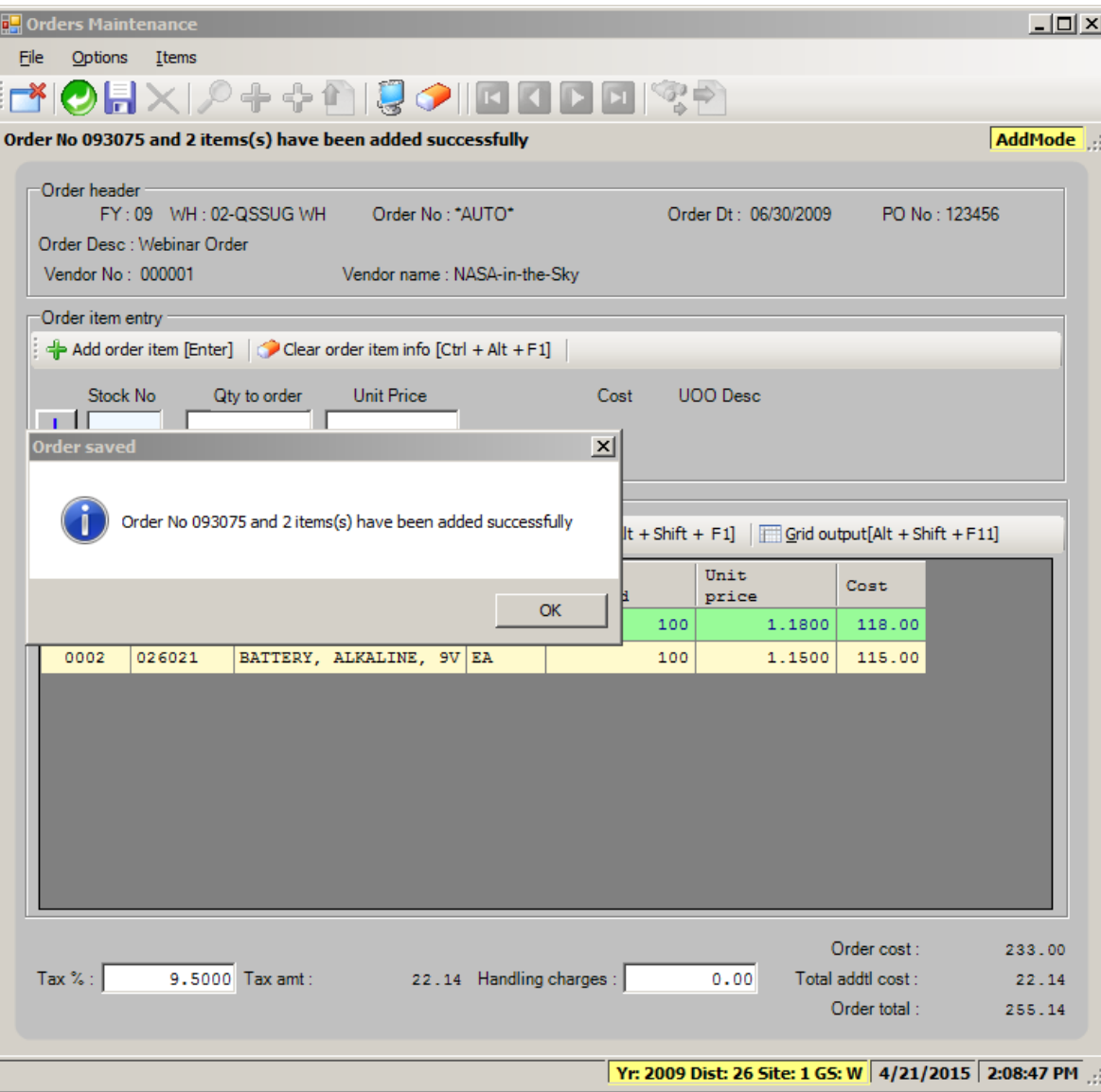

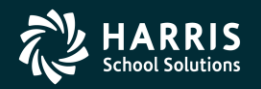

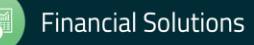

**Stores and Stores FY Transition**

# Stores Receipts

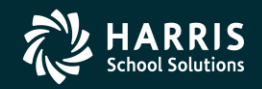

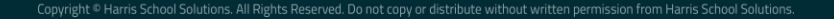

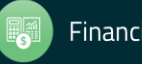

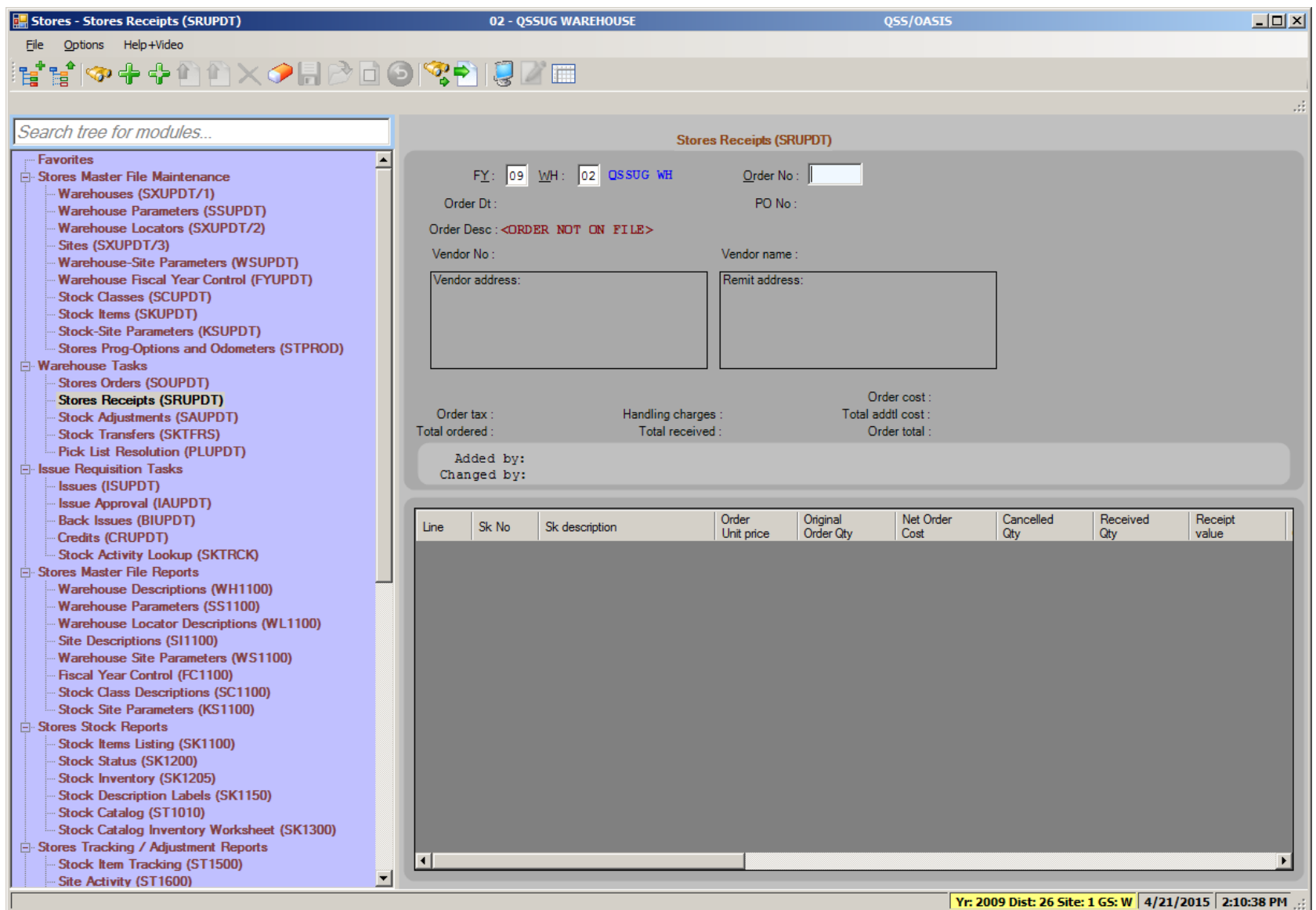

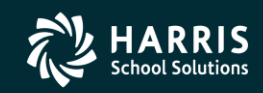

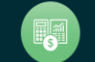

#### **Stores Receipts - After Search**

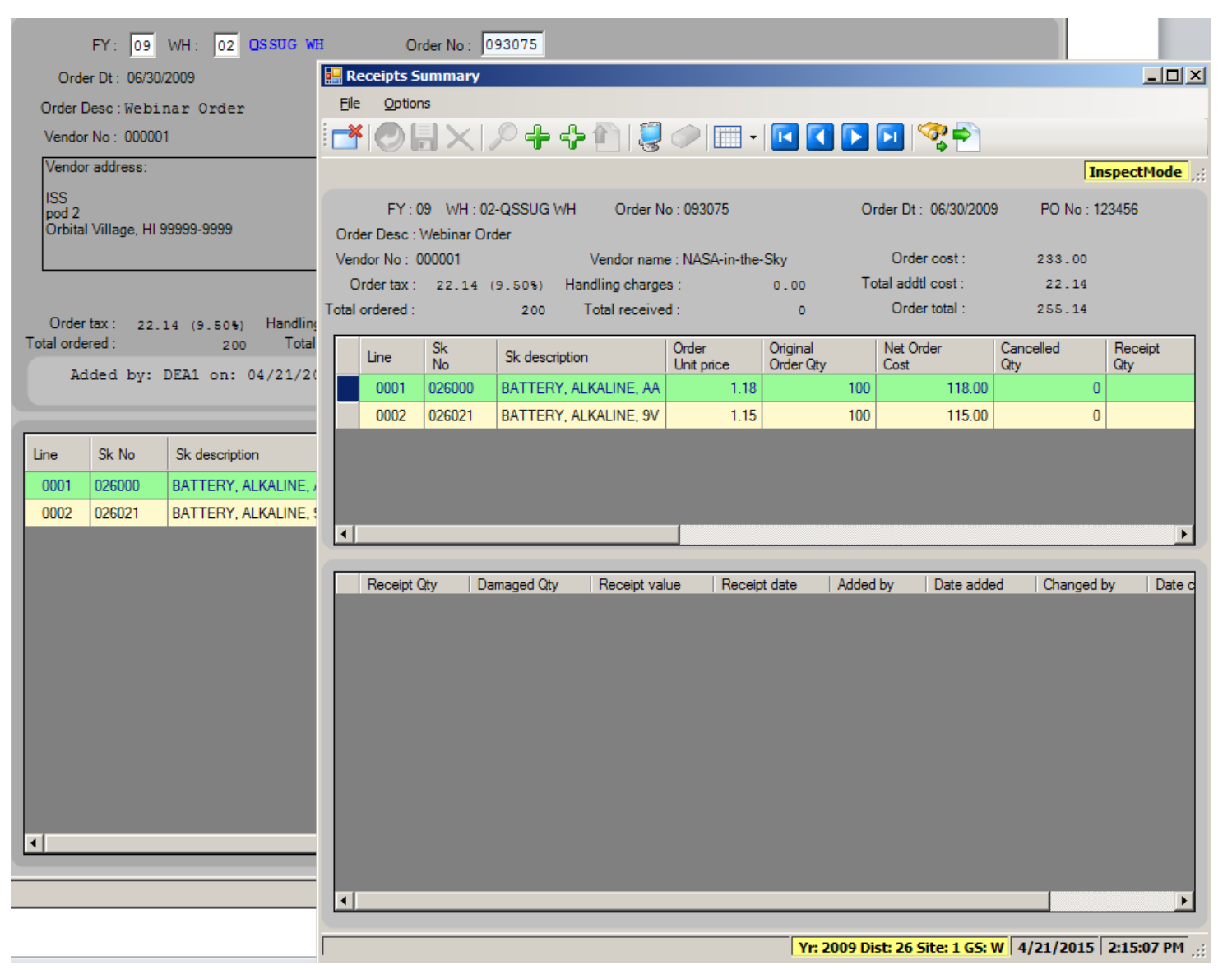

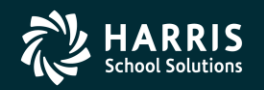

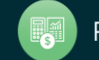

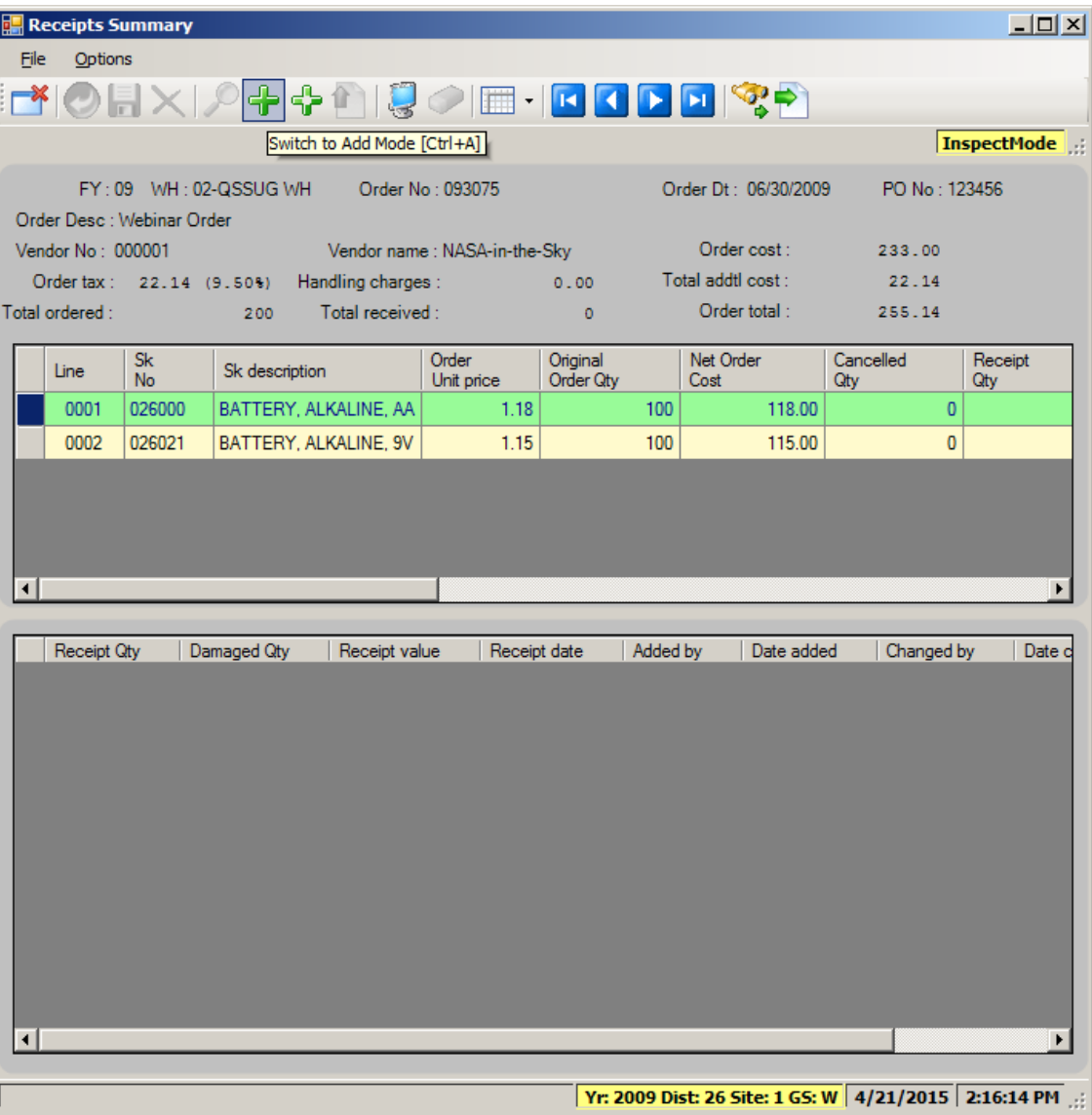

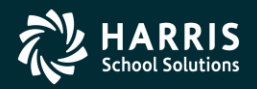

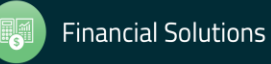

#### Stores Receipts - Add Batch

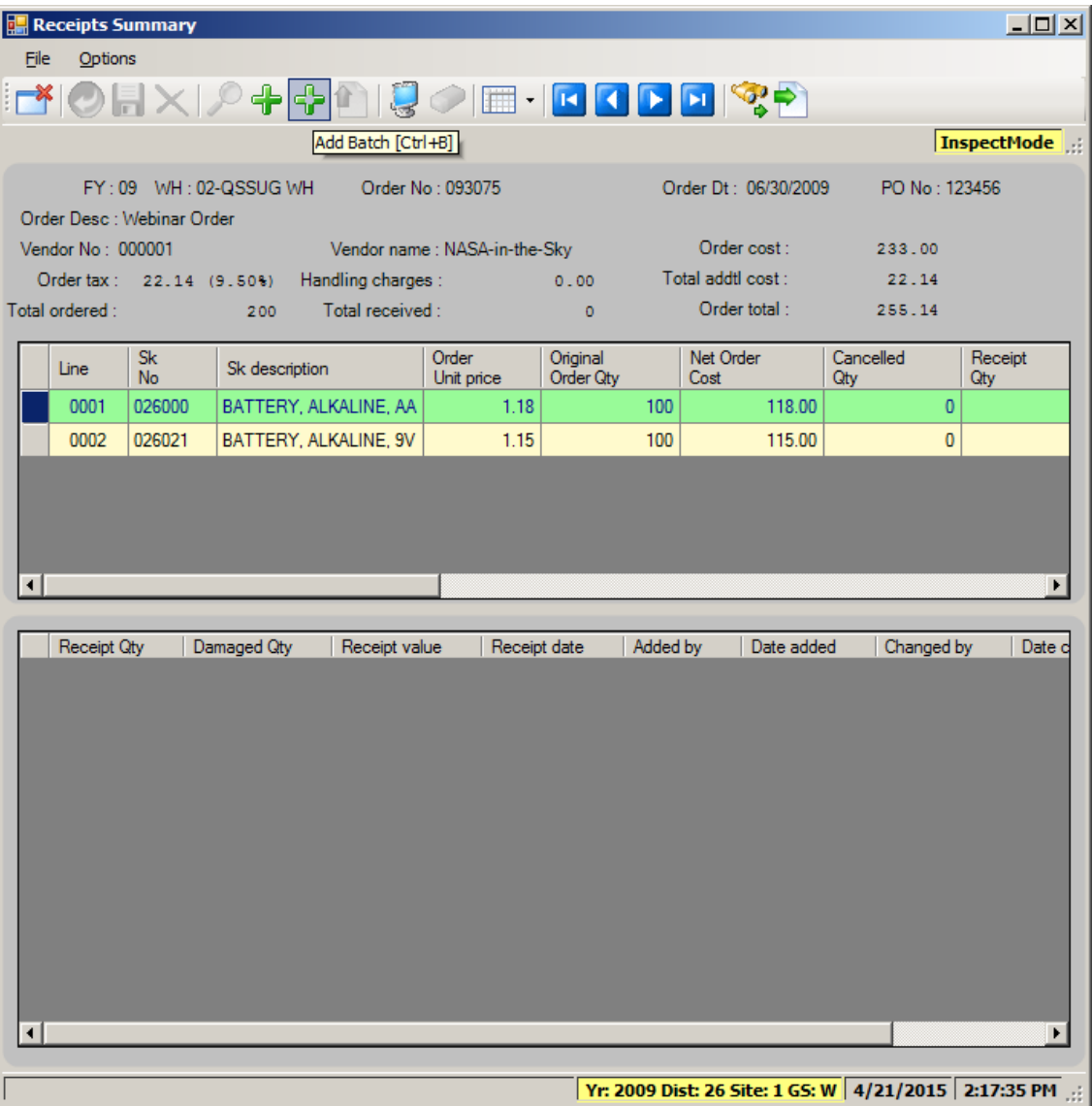

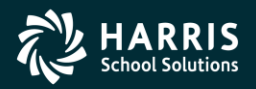

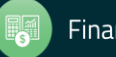

#### Stores Receipts - Add Mode

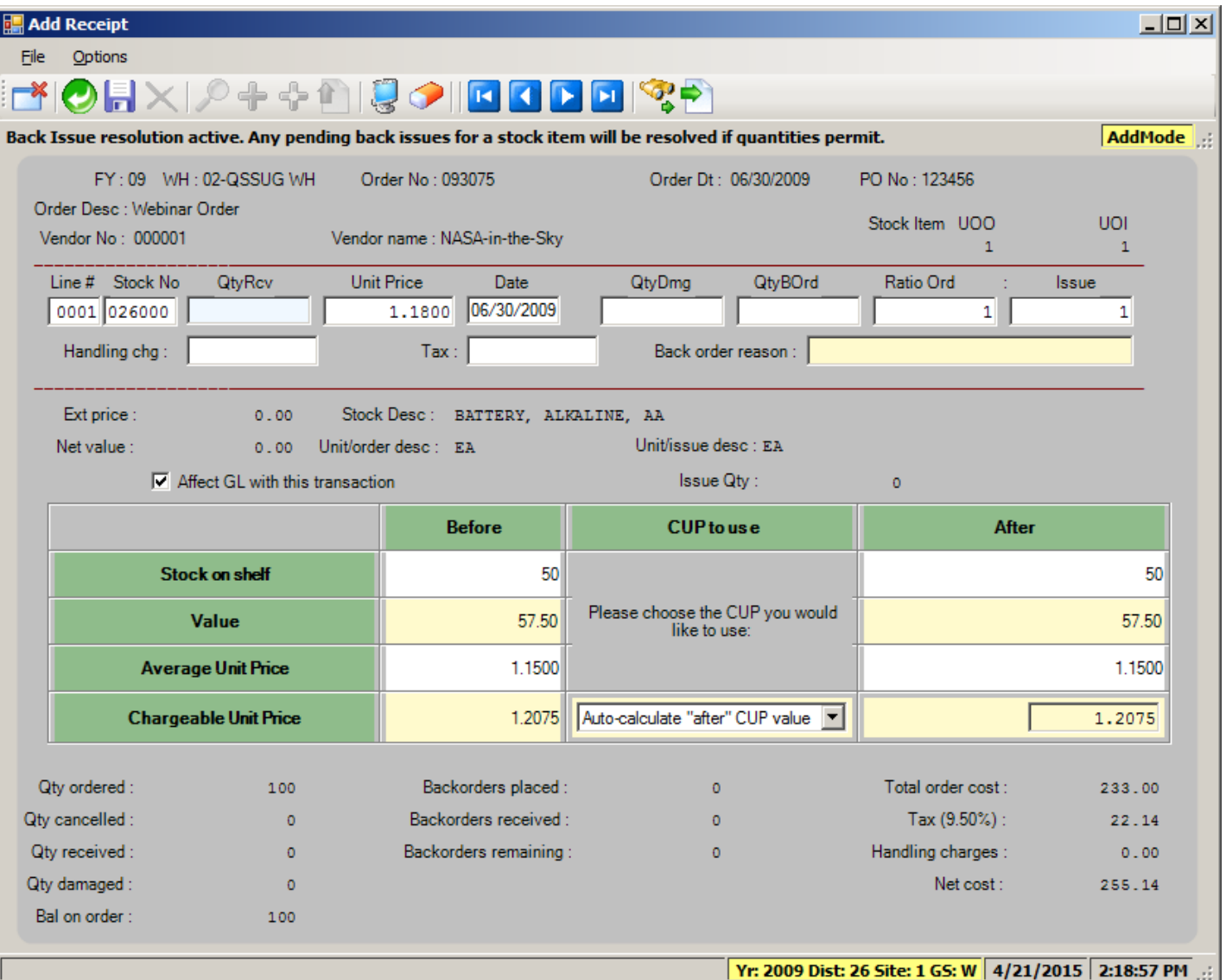

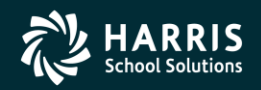

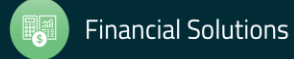

#### Stores Receipts - Add Batch

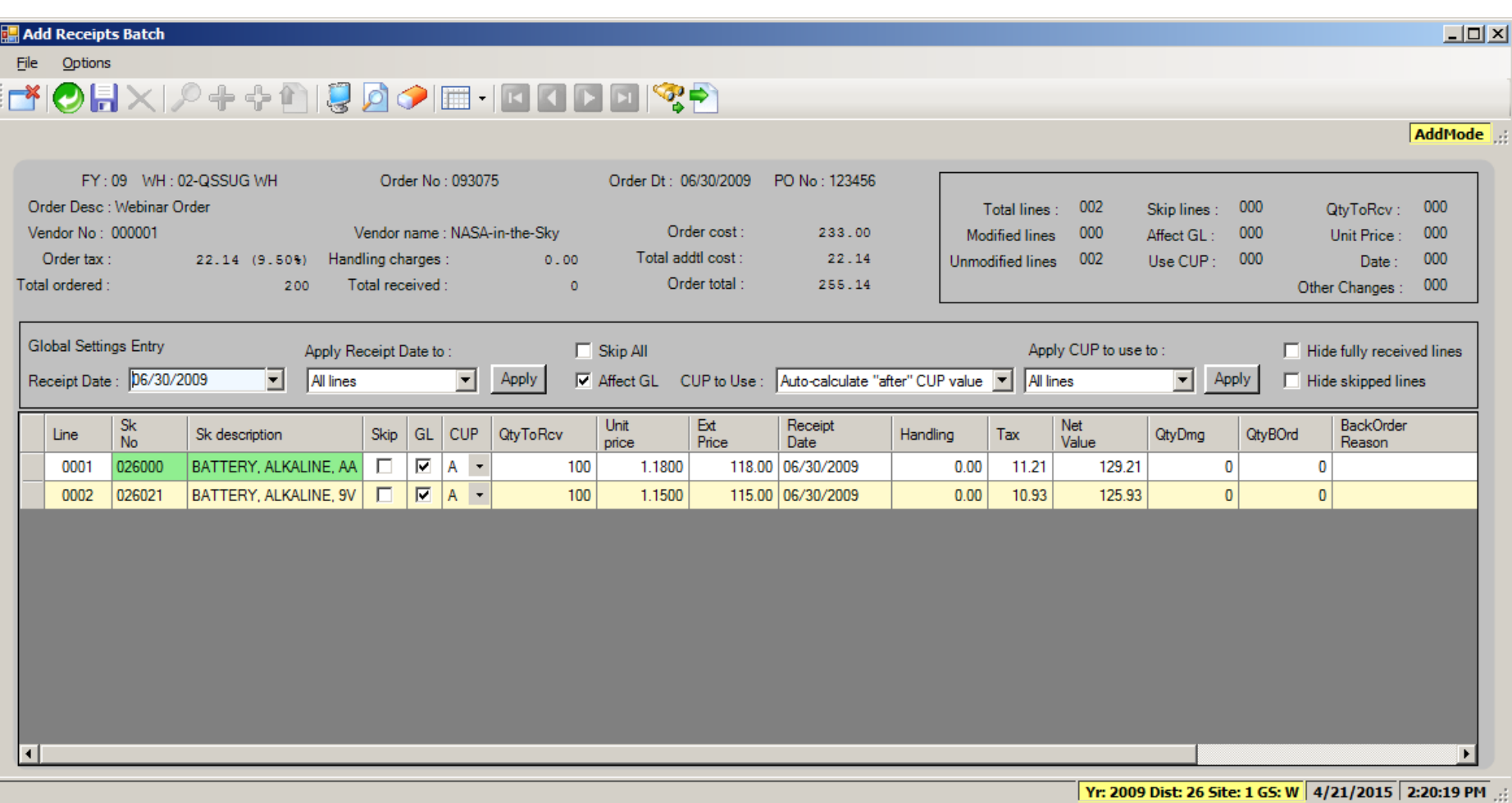

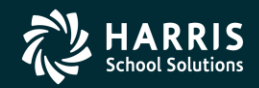

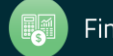

**Stores and Stores FY Transition**

## Stores Issues

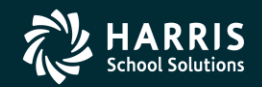

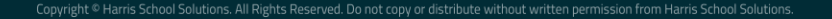

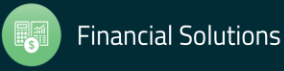

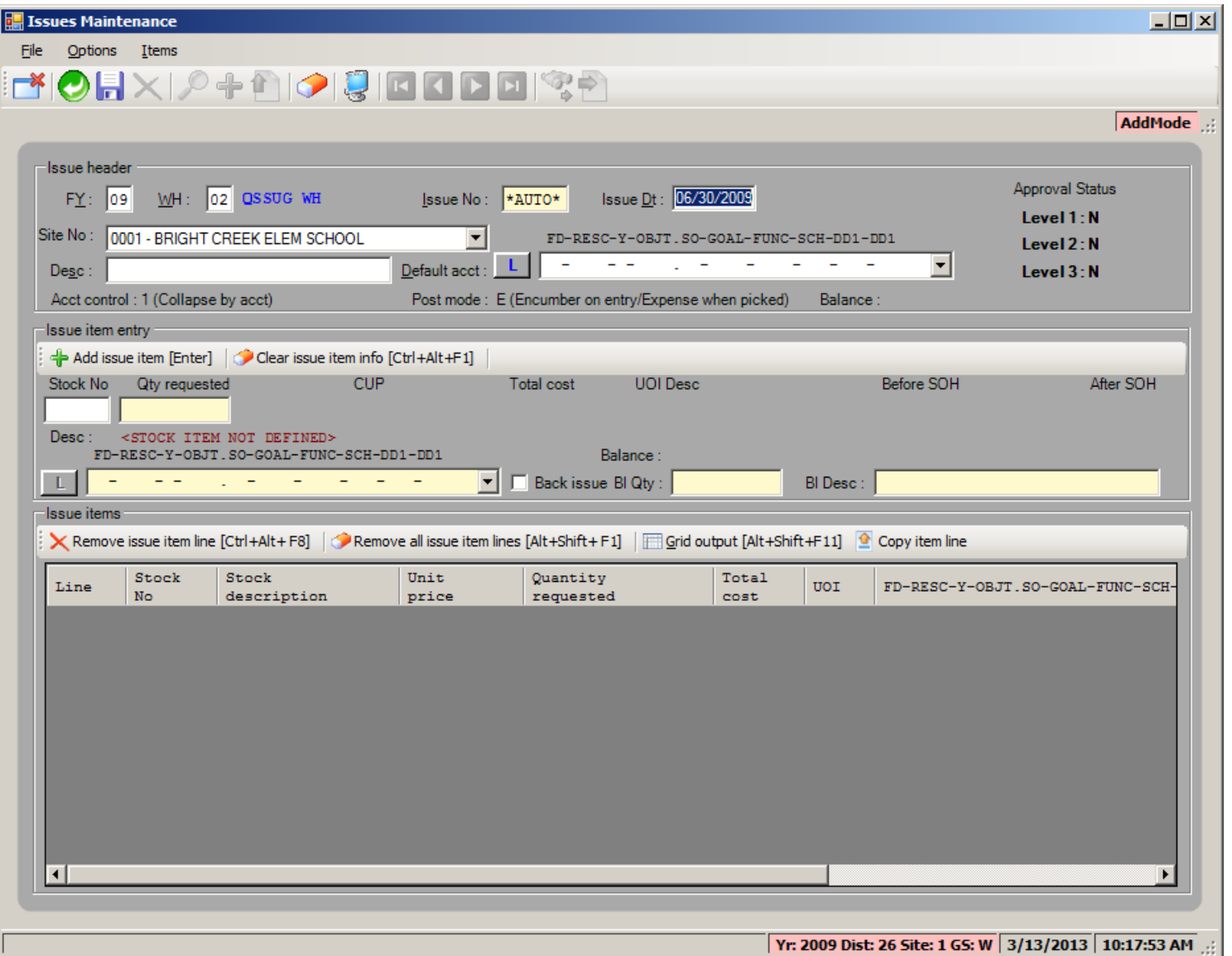

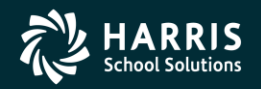

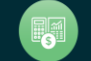

#### Stores Issue Add with use of Account Lookup

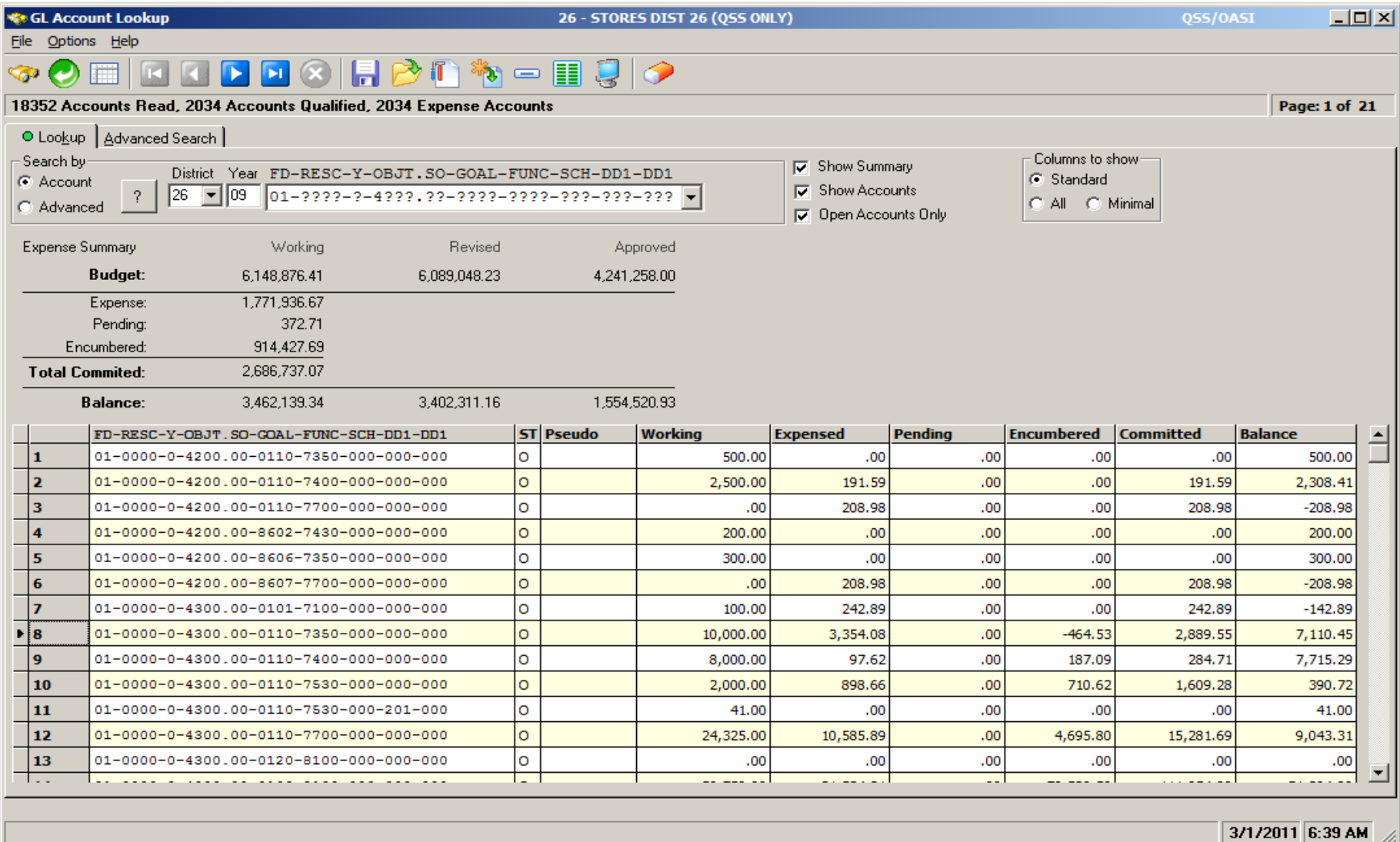

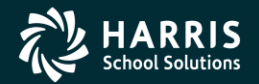

22

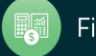

#### Stores Issue Add Form (after account look up)

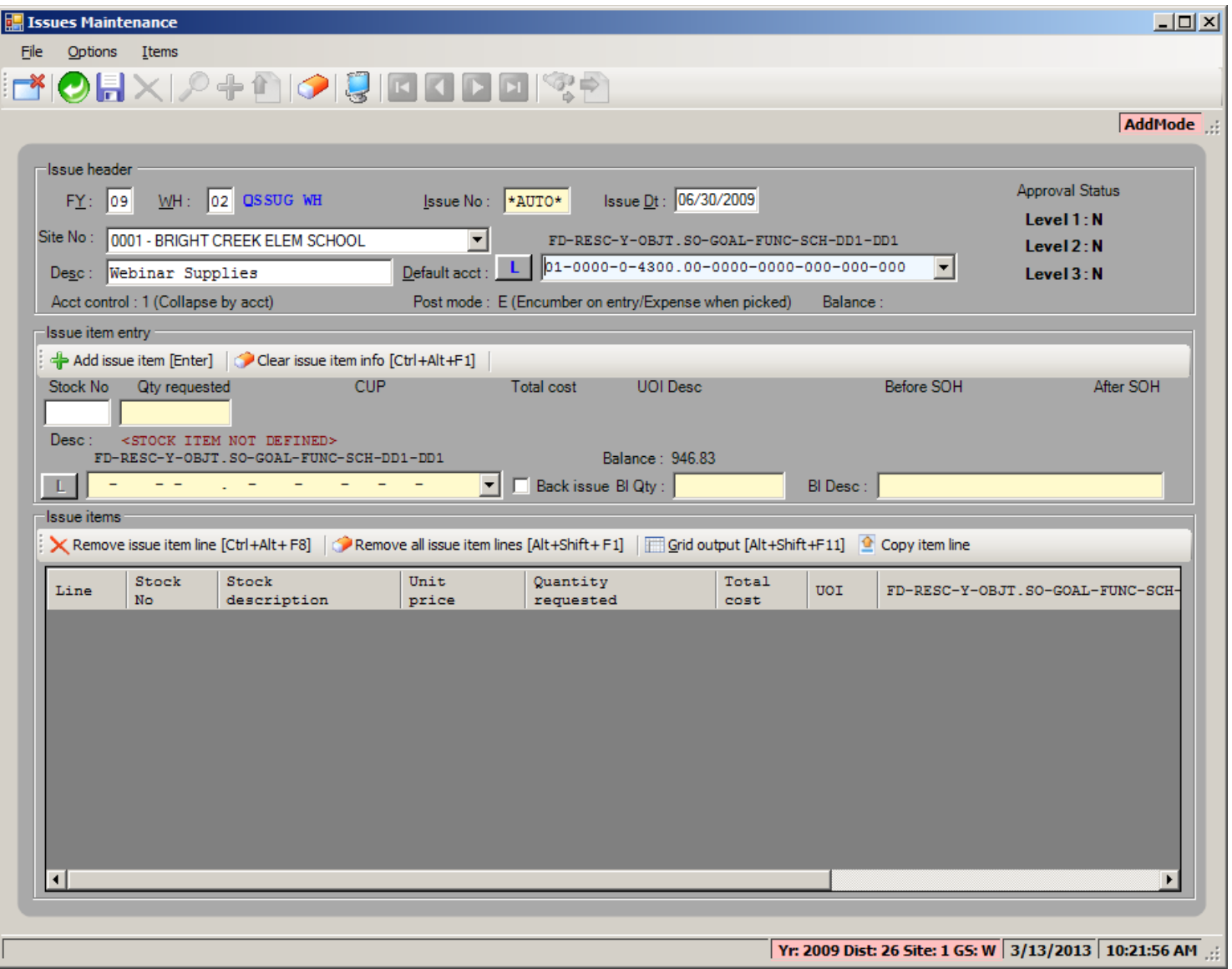

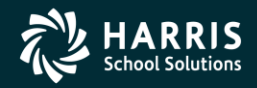

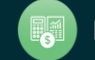

#### Stores Issue Add Form (drag and drop stock item)

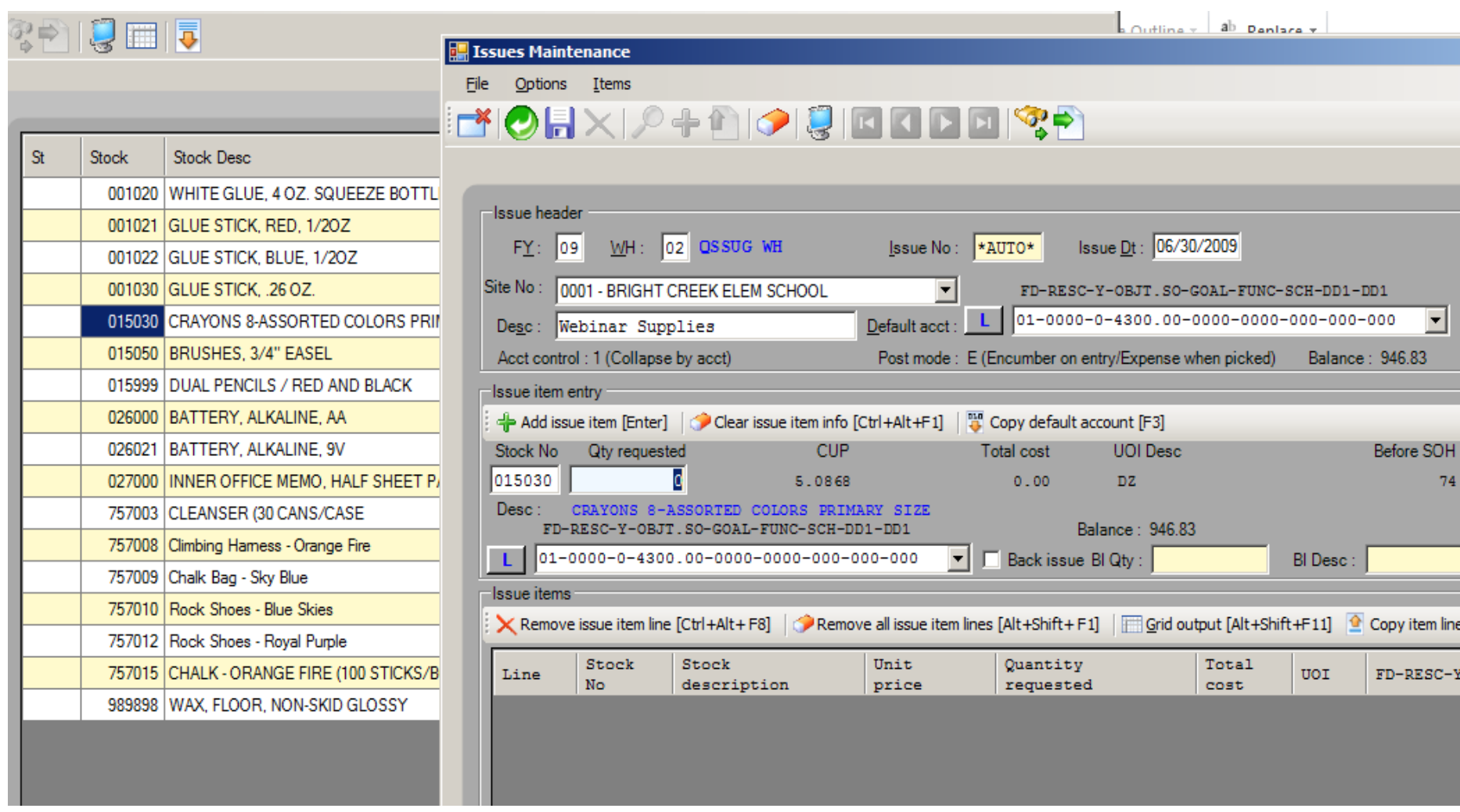

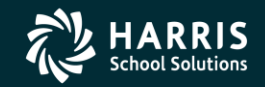

24

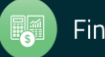

#### Stores Issue Add Form (after quantity entered)

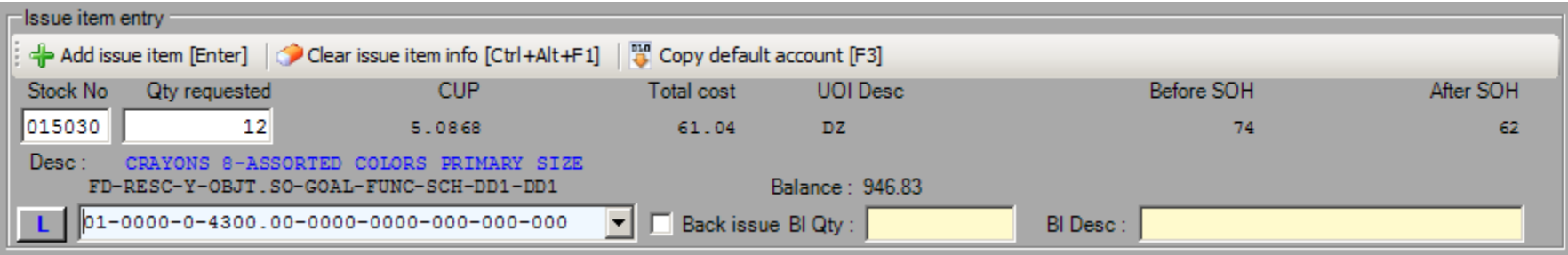

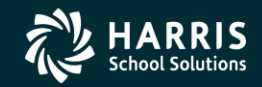

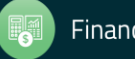

#### Stores Issue Add Form (after 'Add issue item')

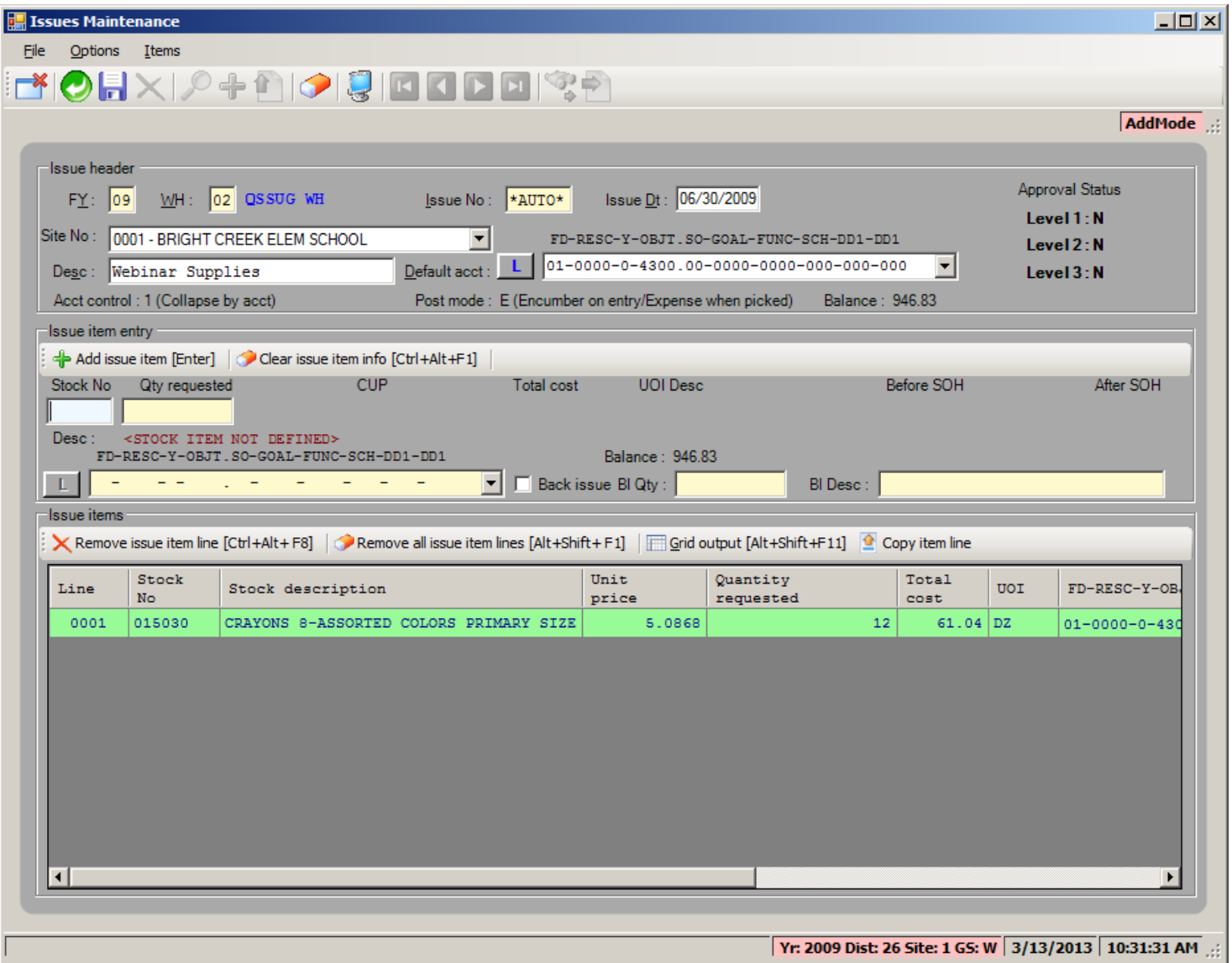

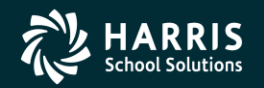

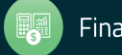

#### Stores Issue Add Form (right click context menu)

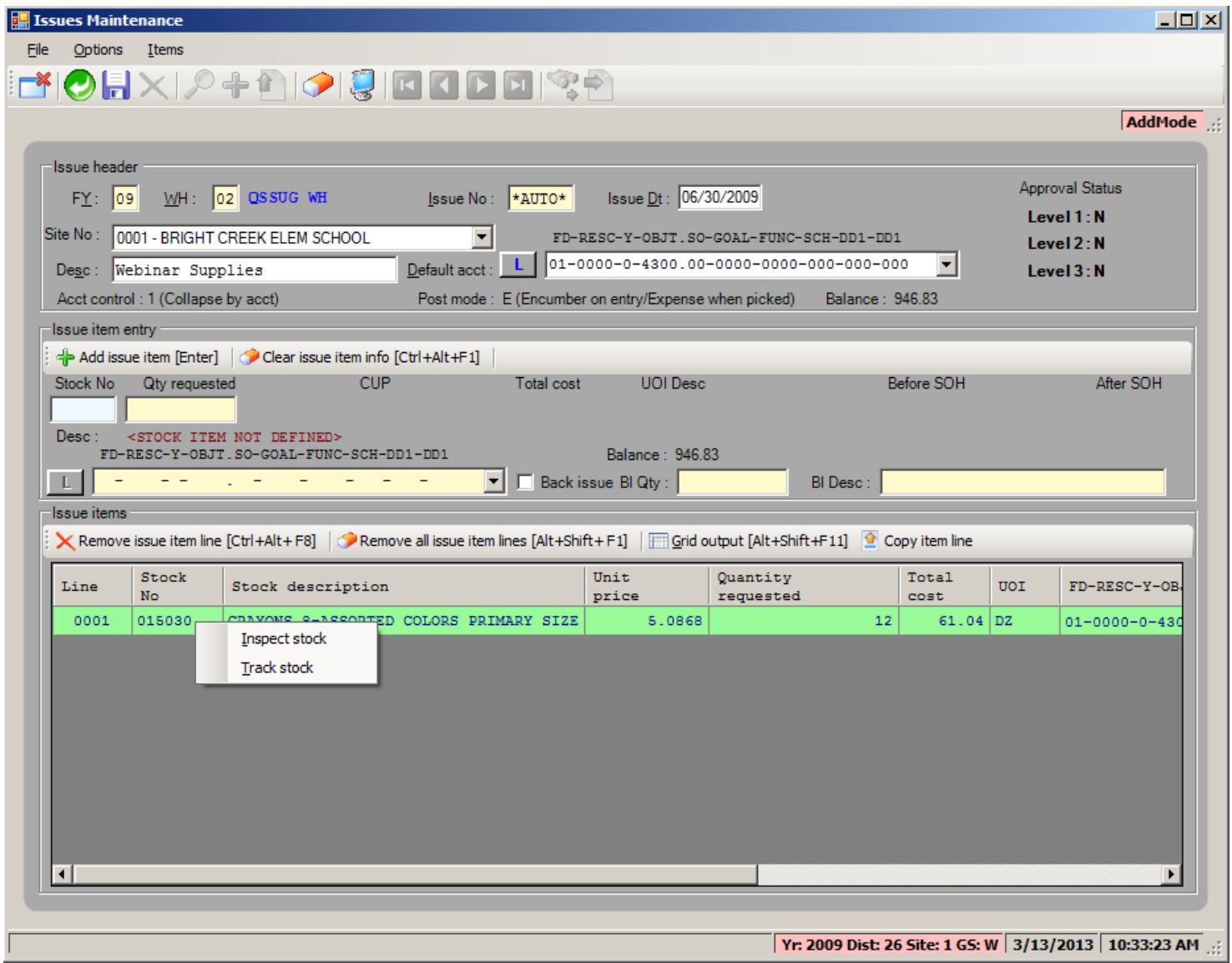

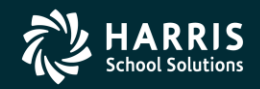

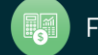

#### Stores Issue Add Form (Save and Stay [F9])

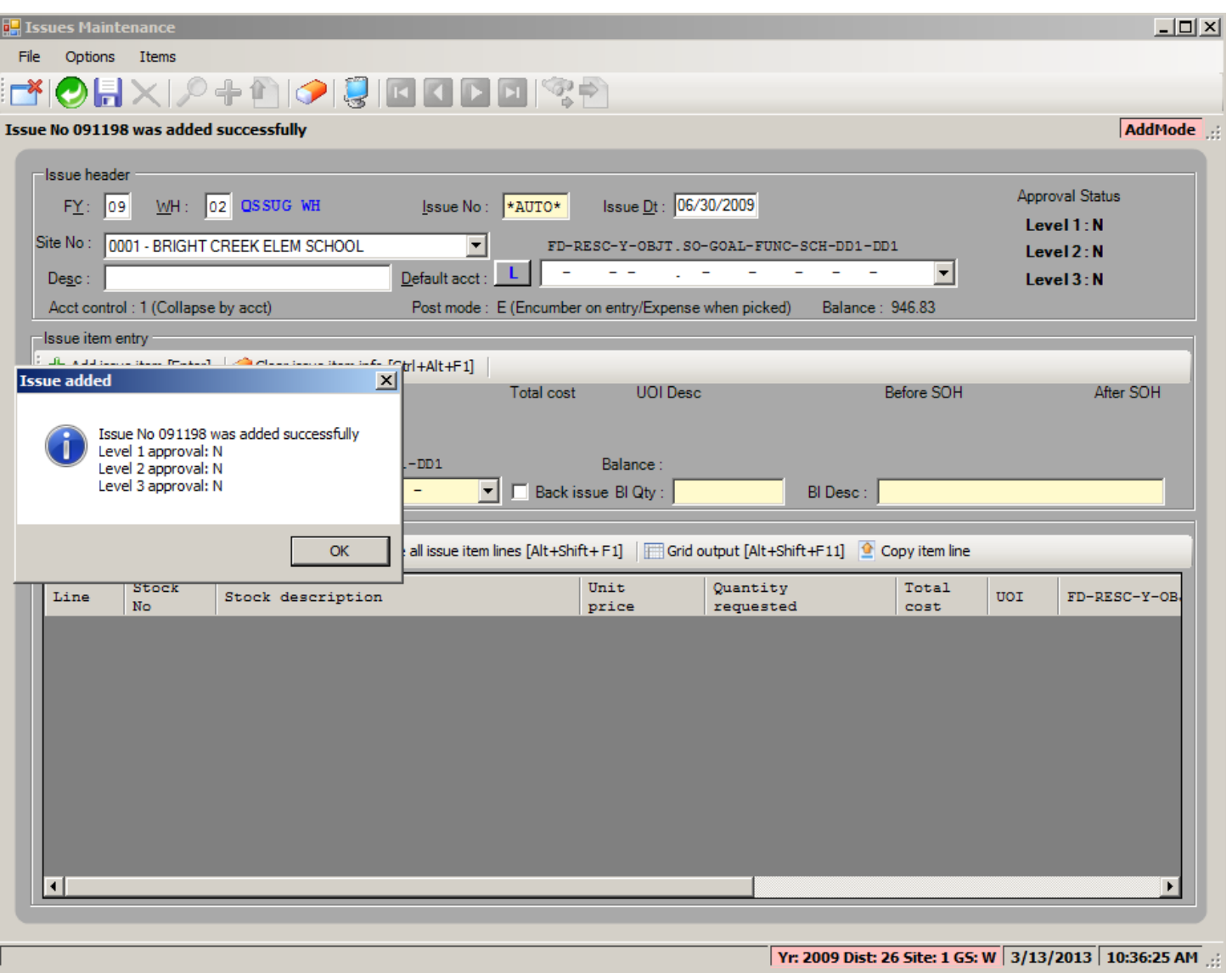

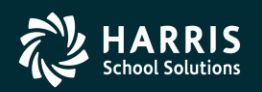

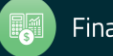

### <sup>29</sup> Stores Issue Search Request and Results Form (after adding Issue 091198)

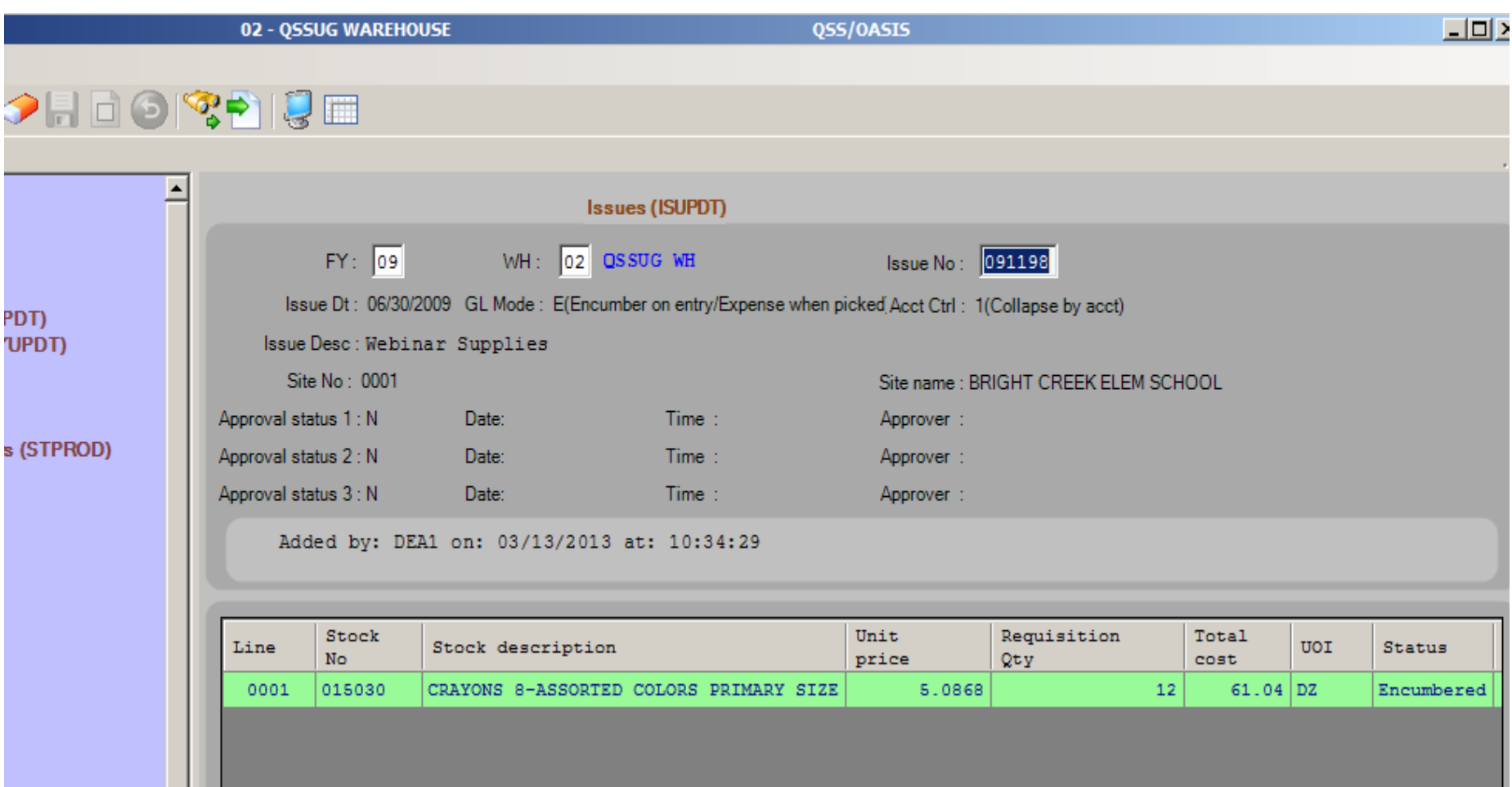

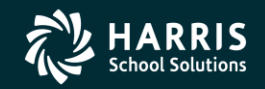

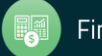

## <sup>30</sup> Extend Stores Issue

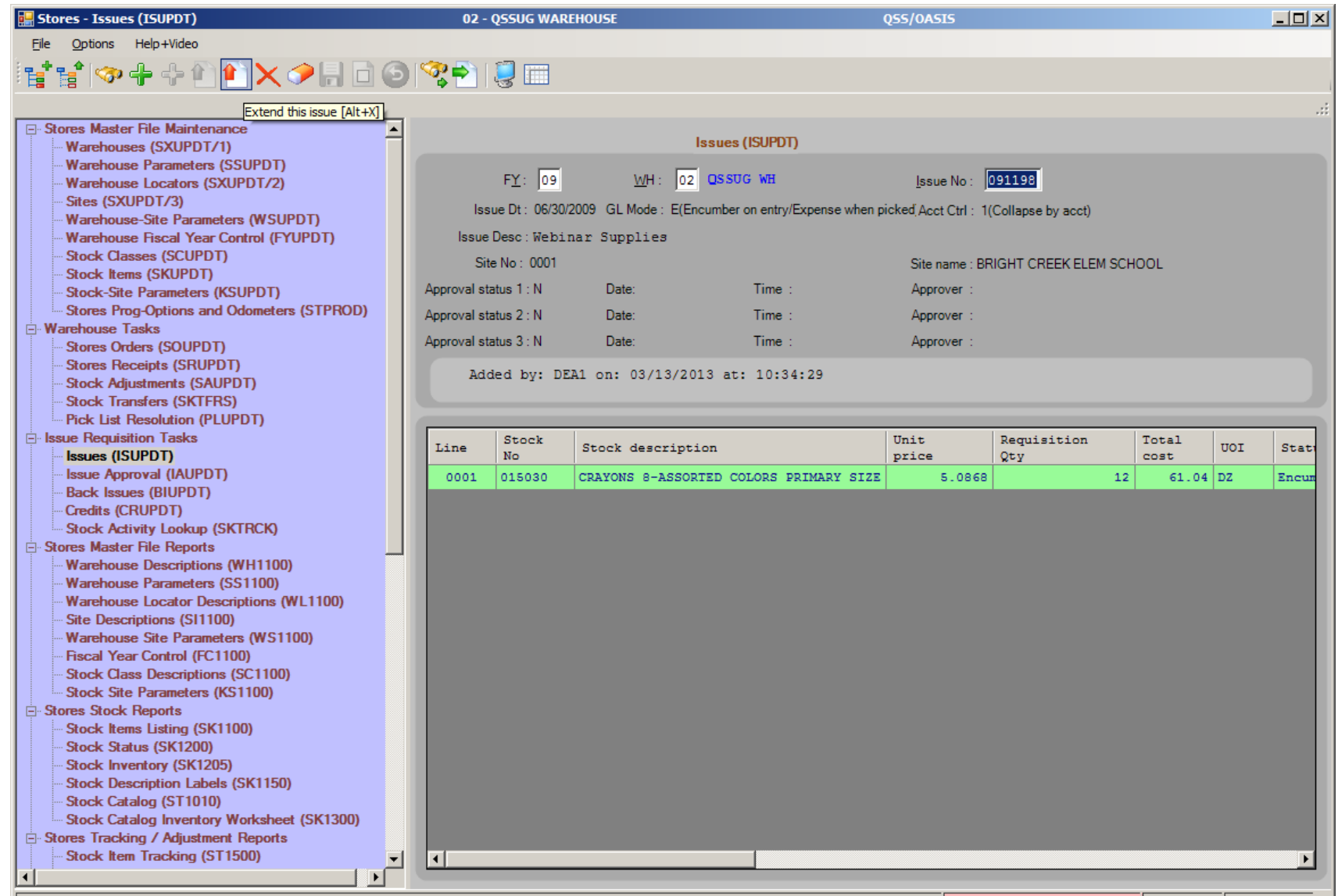

| Yr: 2009 Dist: 26 Site: 1 GS: W | 3/13/2013 | 10:50:01 AM  $_{\odot}$ :

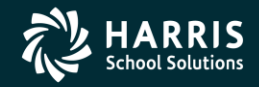

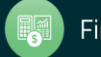

#### Extend Stores Issue (add line item)

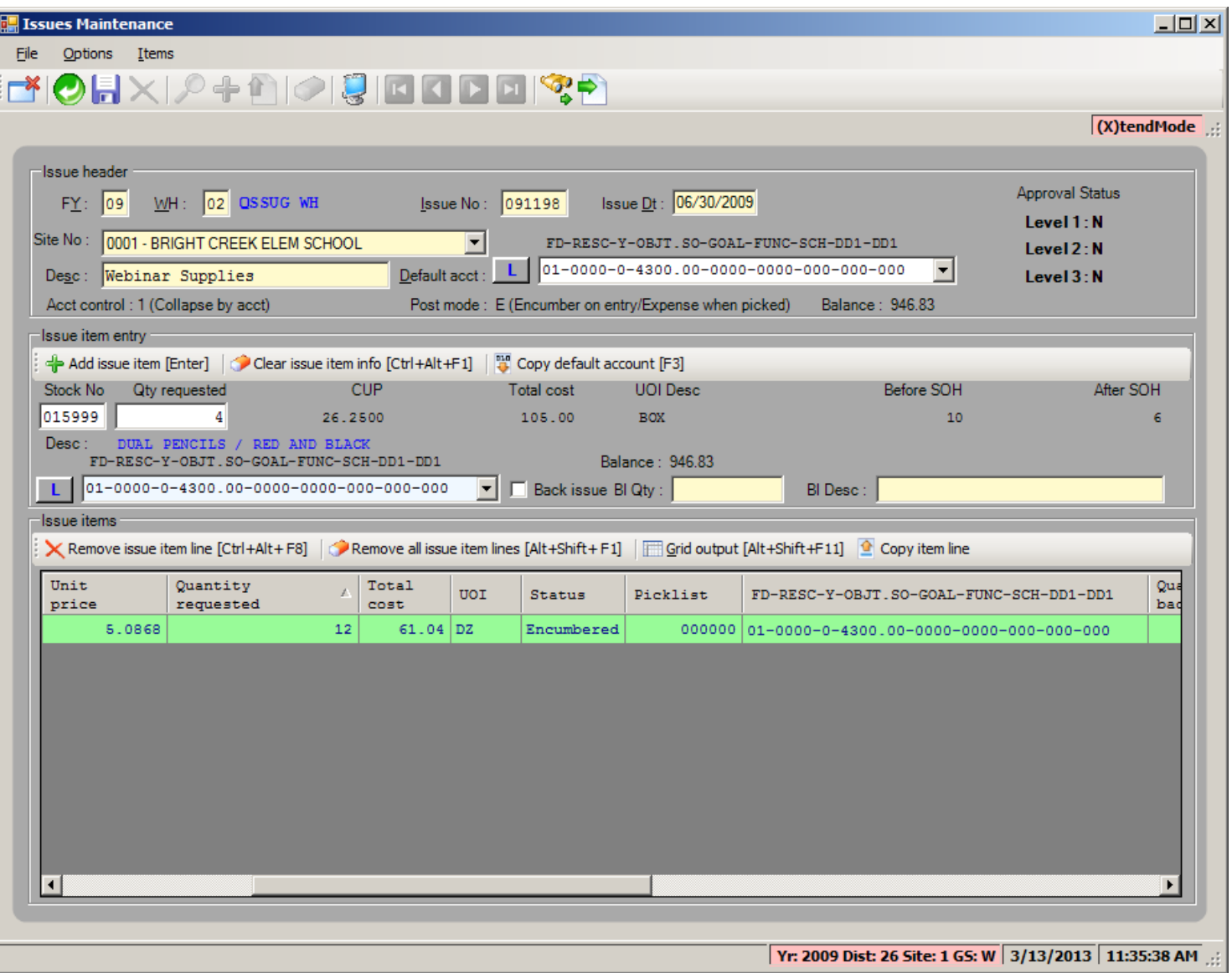

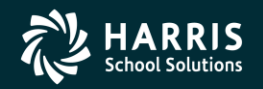

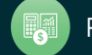

#### Extend Stores Issue (after add line item)

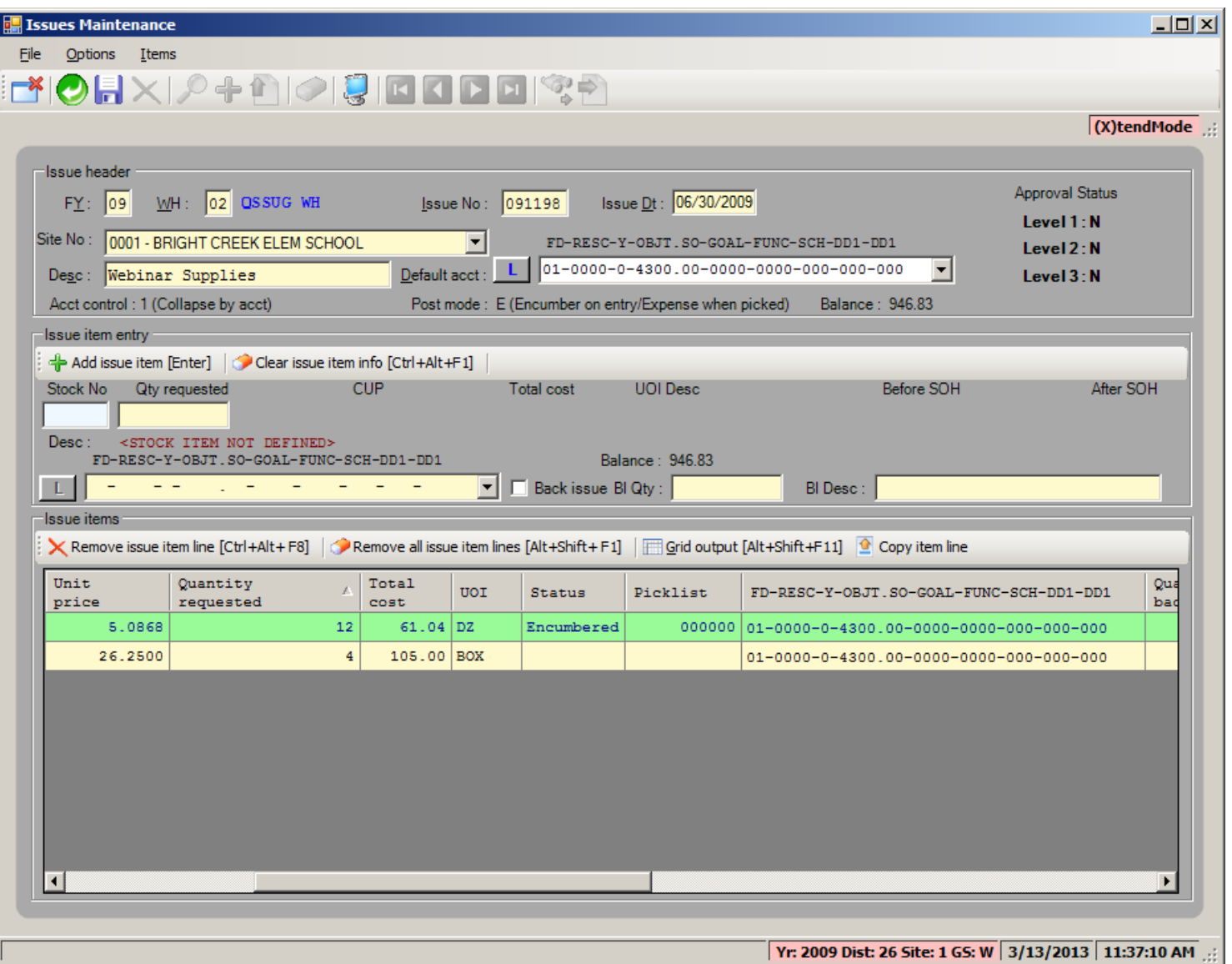

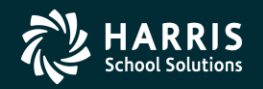

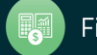

#### Extend Stores Issue (after save)

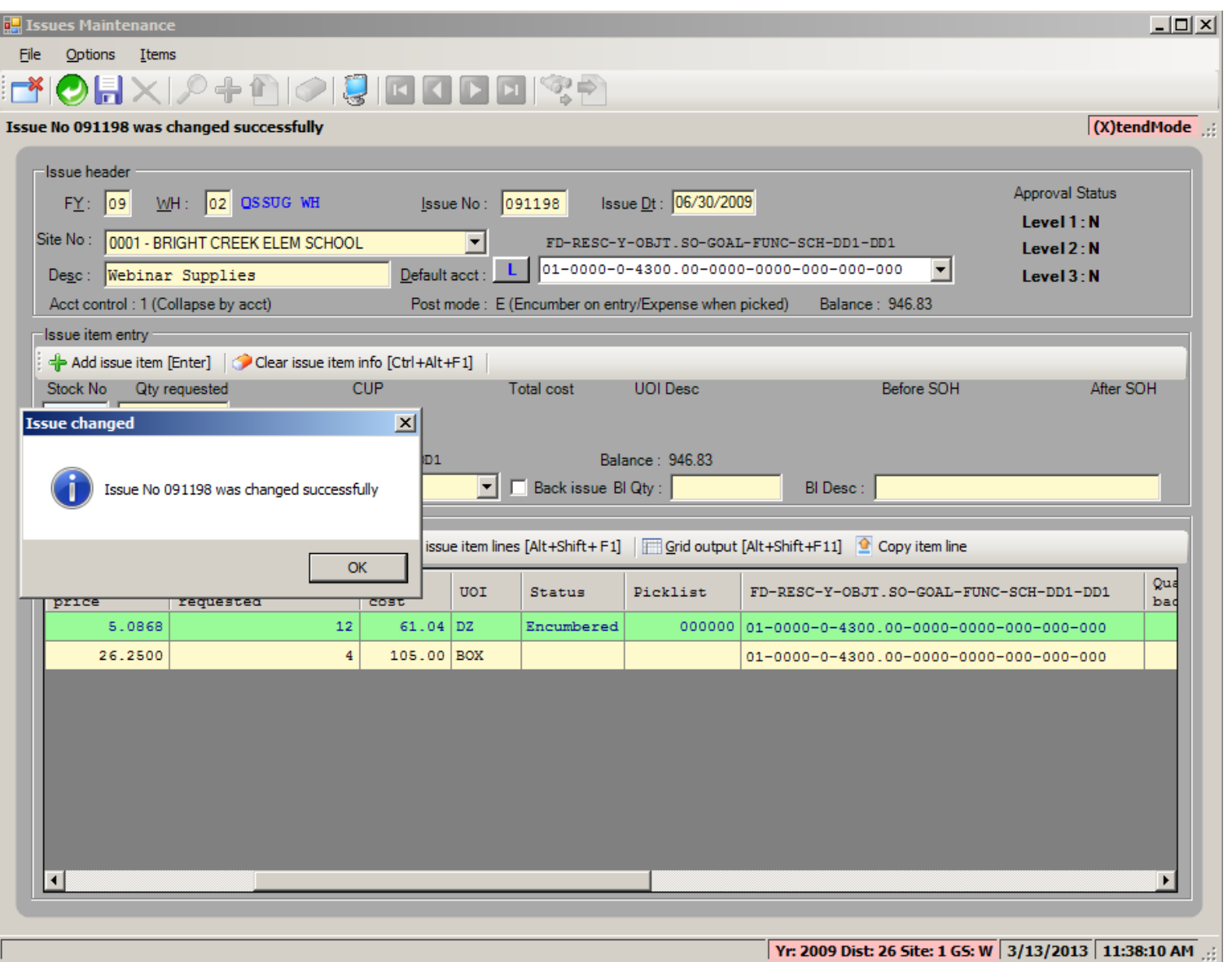

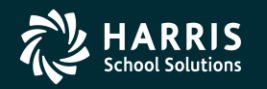

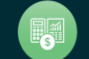

**Stores and Stores FY Transition**

## Stores Credit

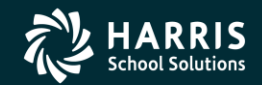

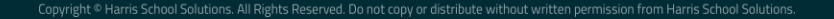

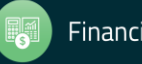

#### Stores Credit Search Request and Results Form

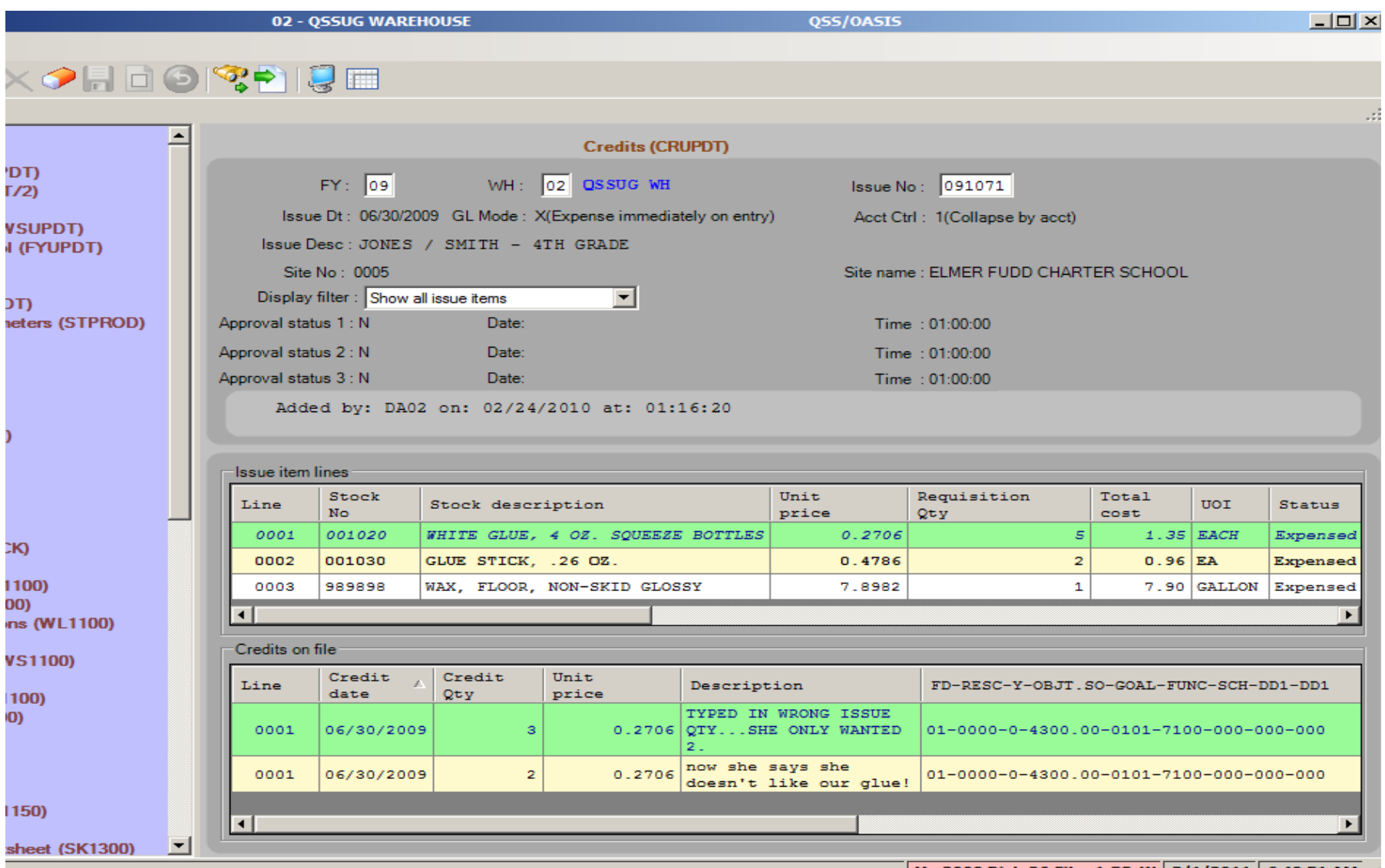

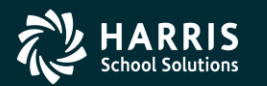

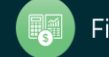

#### Stores Credit Add Form

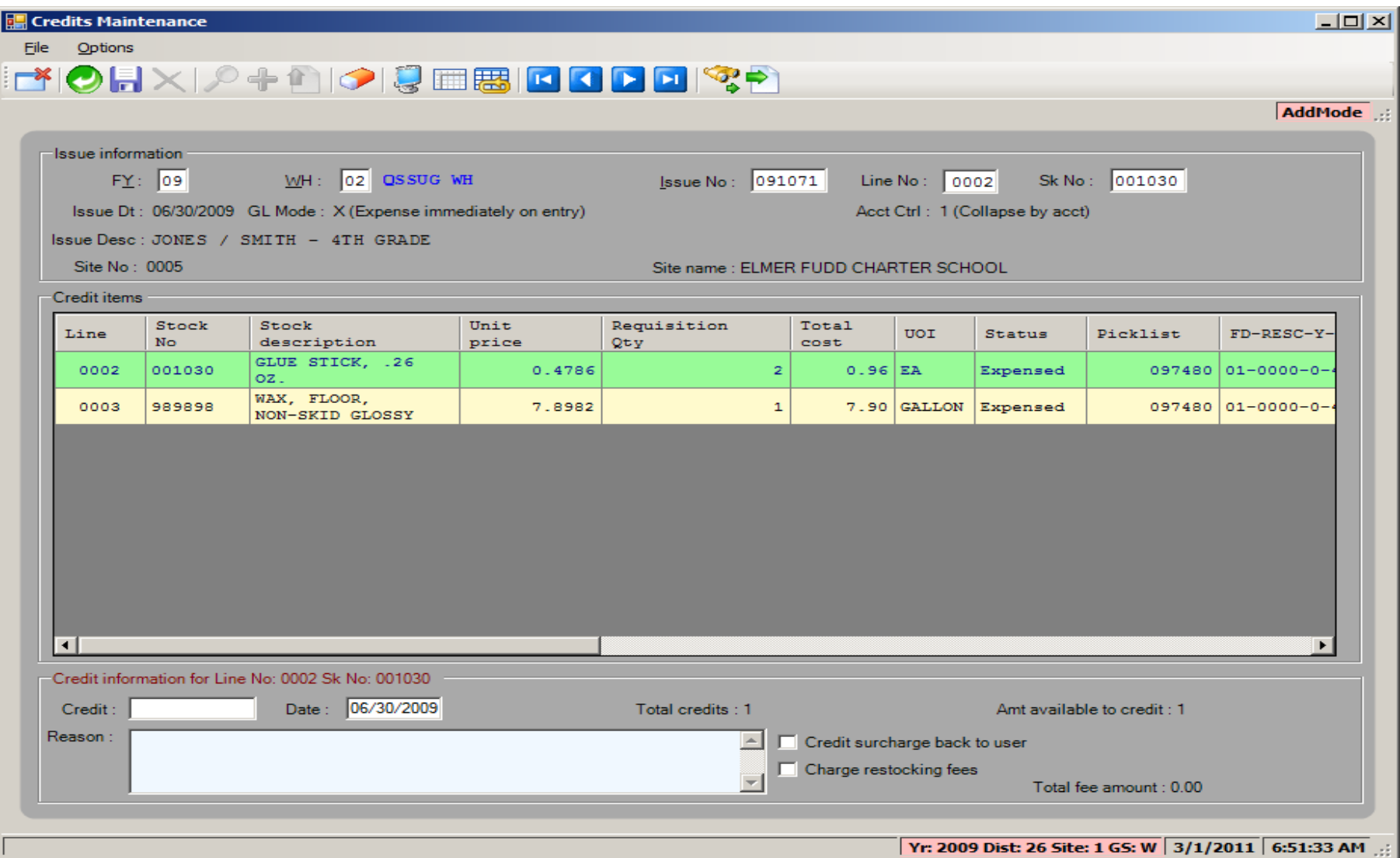

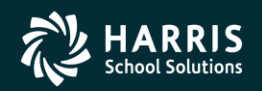

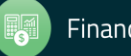
**Stores and Stores FY Transition**

# Stores Tracking

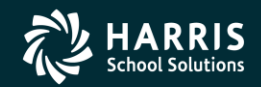

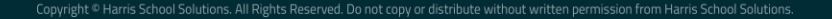

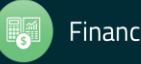

## Stores Tracking Request Form (Right click on Stock Item)

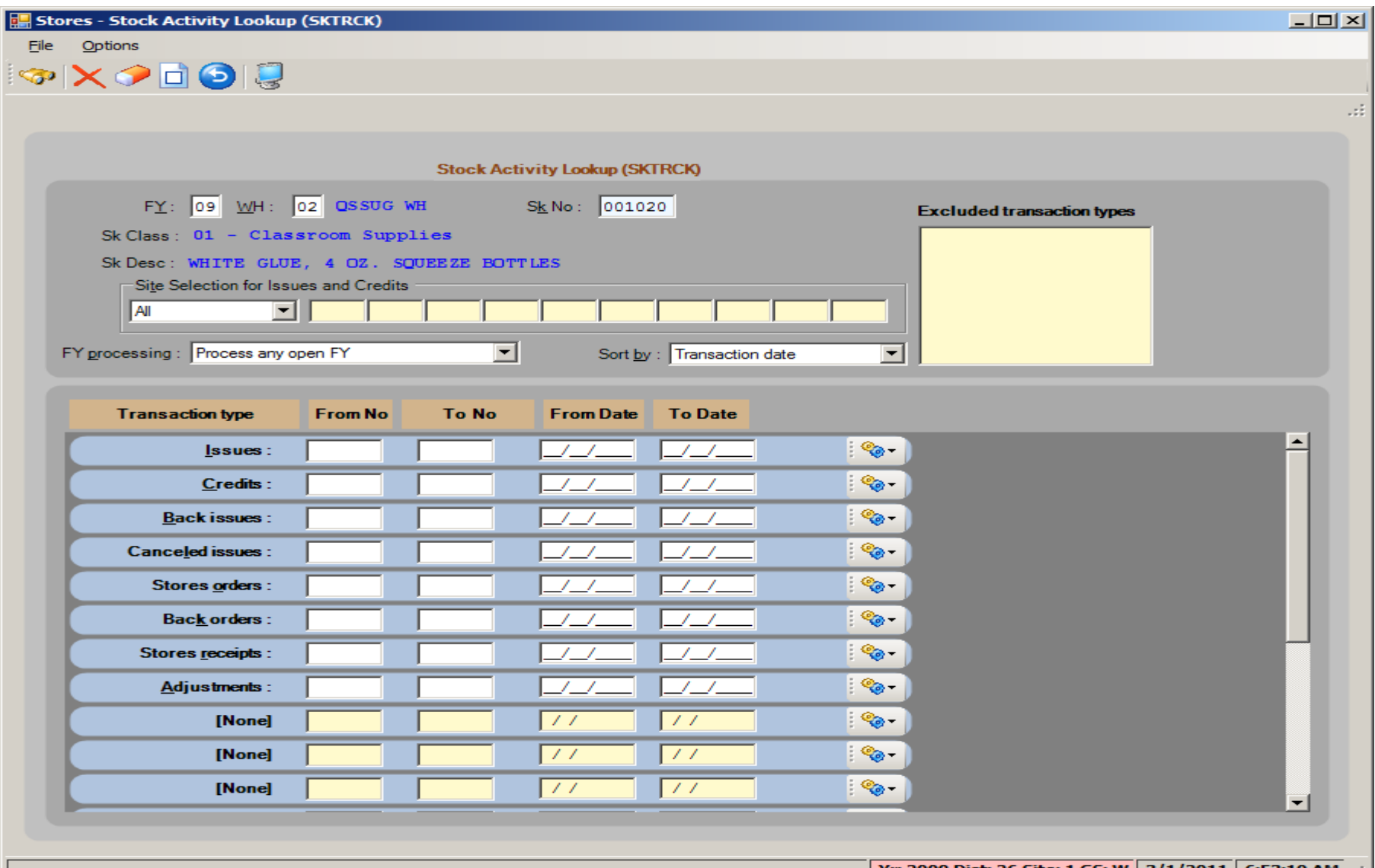

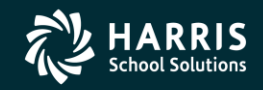

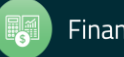

### Stores Tracking Request Form (from Menu)

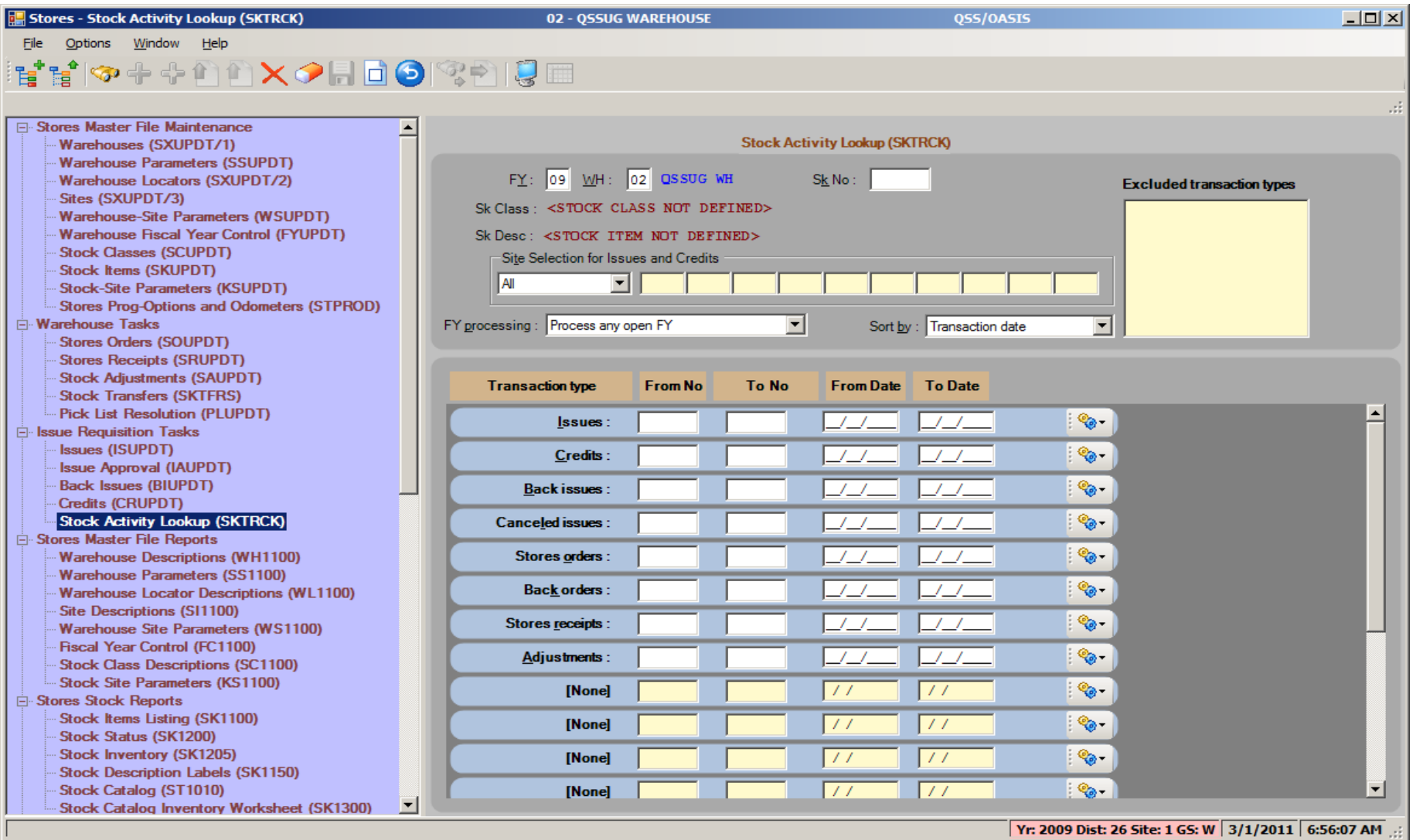

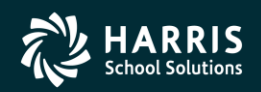

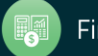

# <sup>40</sup> Stores Tracking Search Results for Stock Item 1020 Top Half of Form with Summary

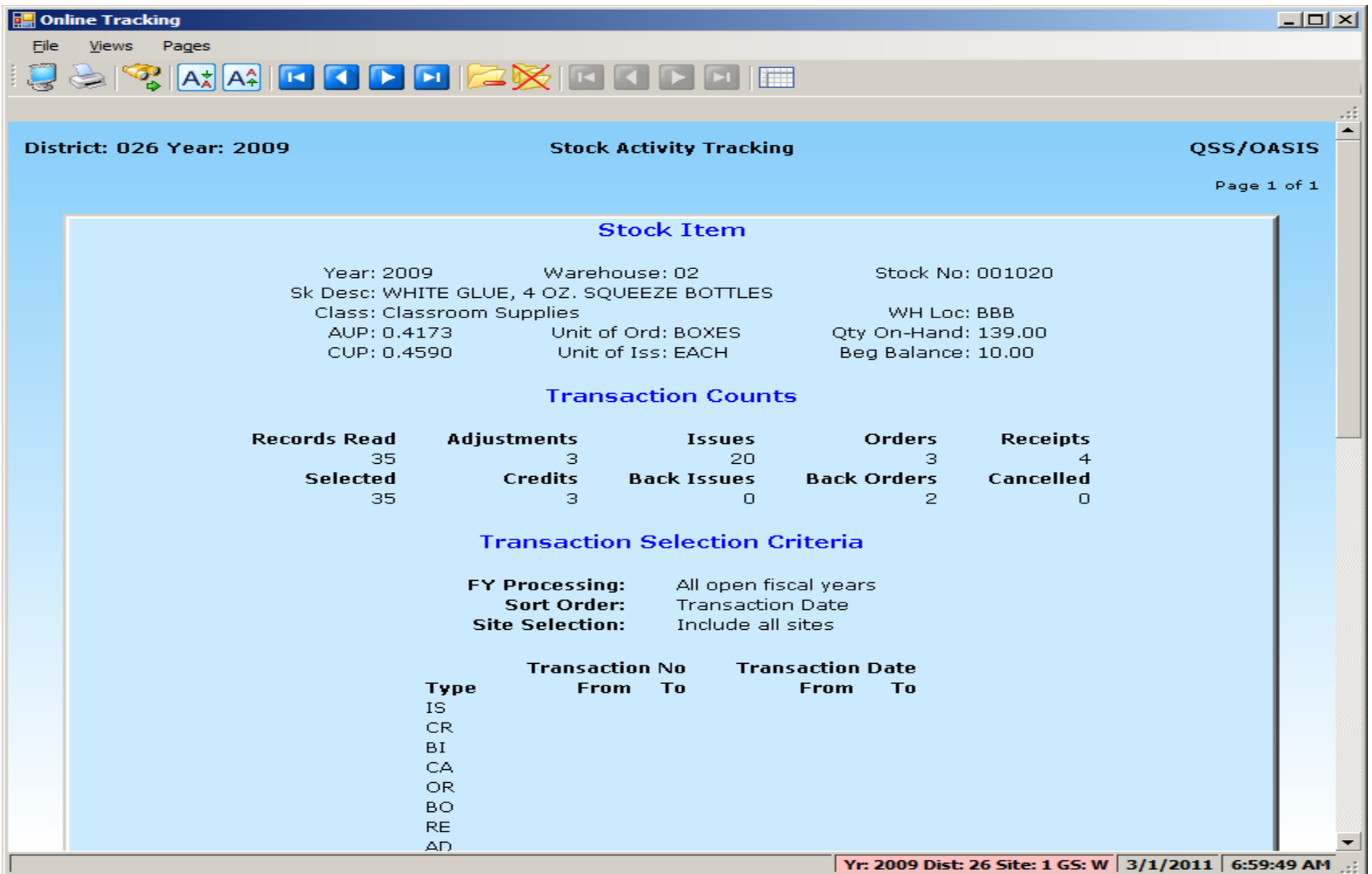

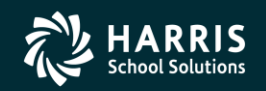

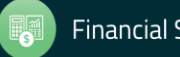

# <sup>41</sup> Stores Tracking Search Results for Stock Item 1020 Bottom Half of Form with Transactions

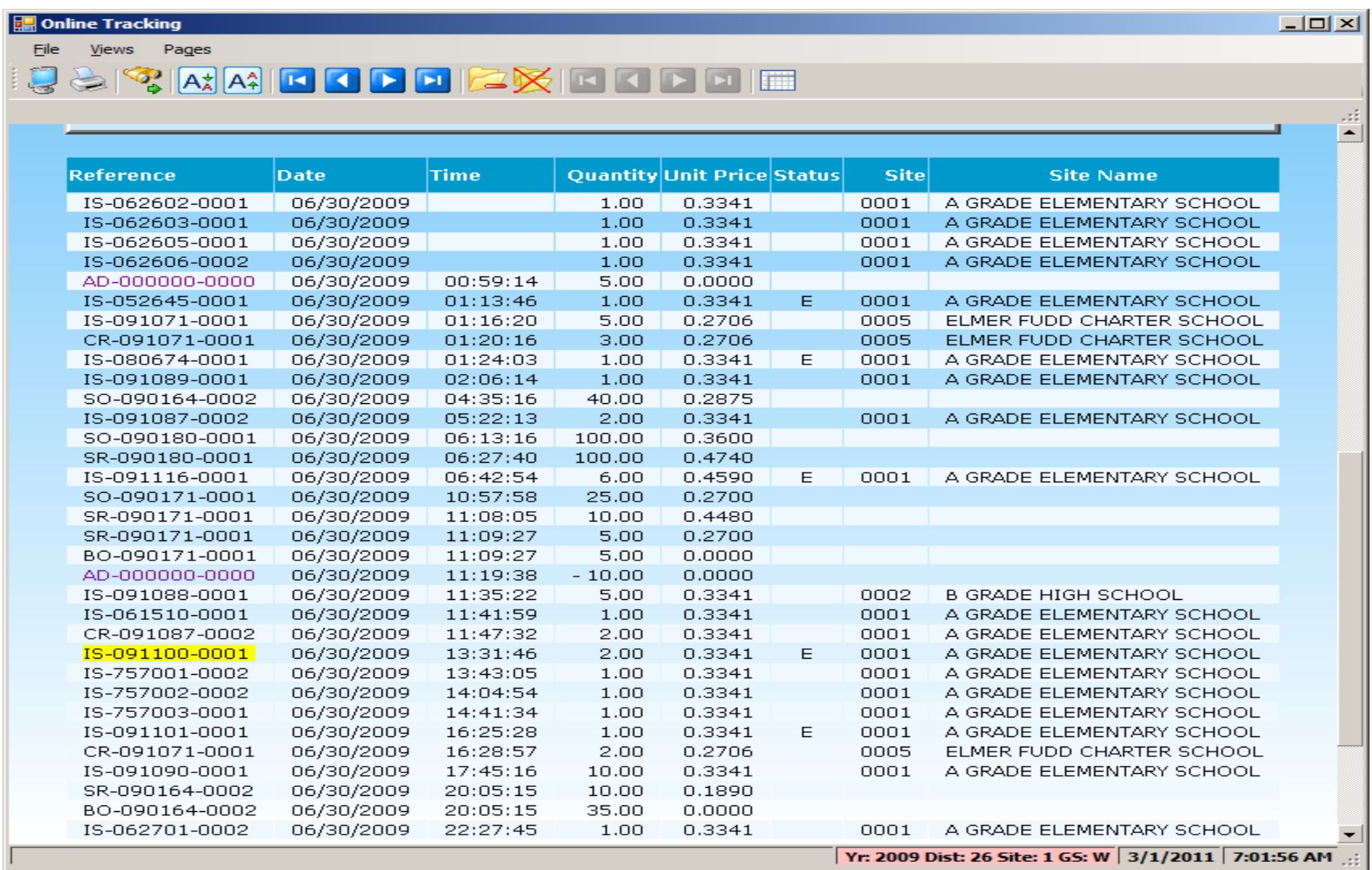

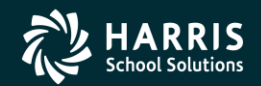

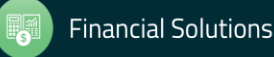

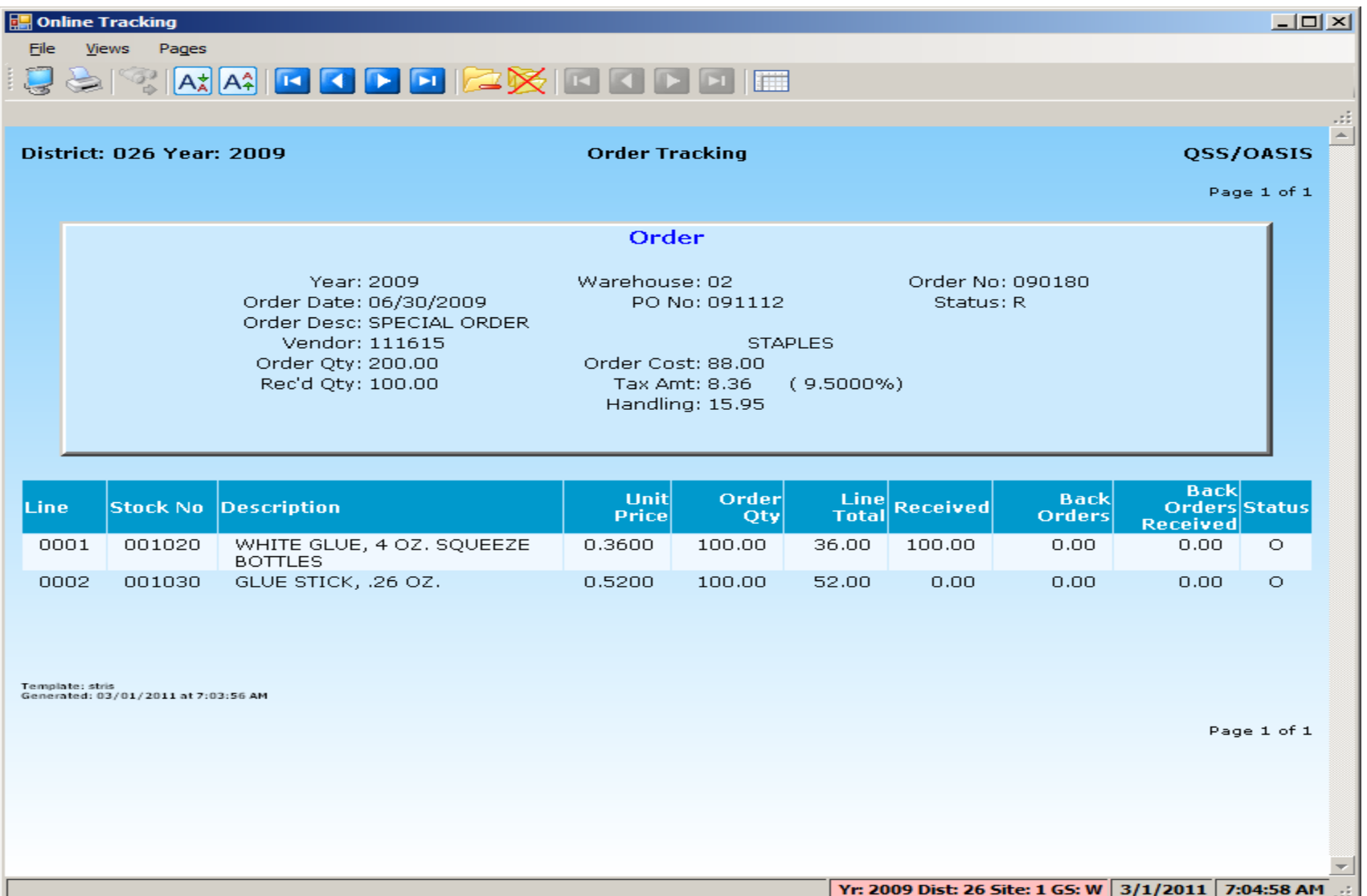

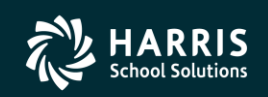

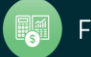

## Stores Tracking Showing Drilldown to Adjustment Detail

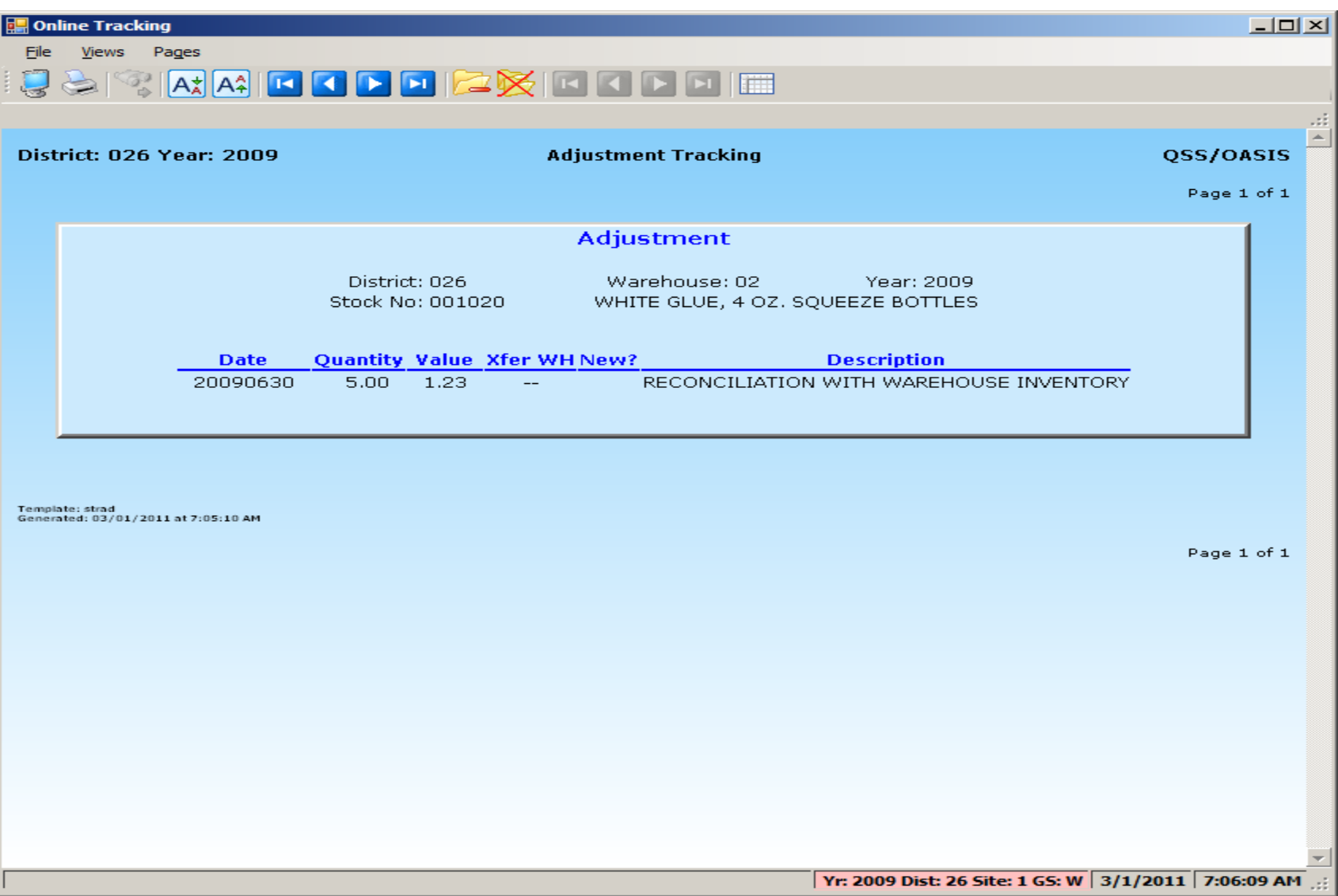

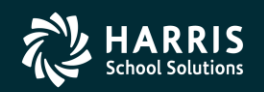

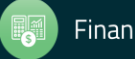

### Stores Tracking Showing Drilldown to Issue Detail

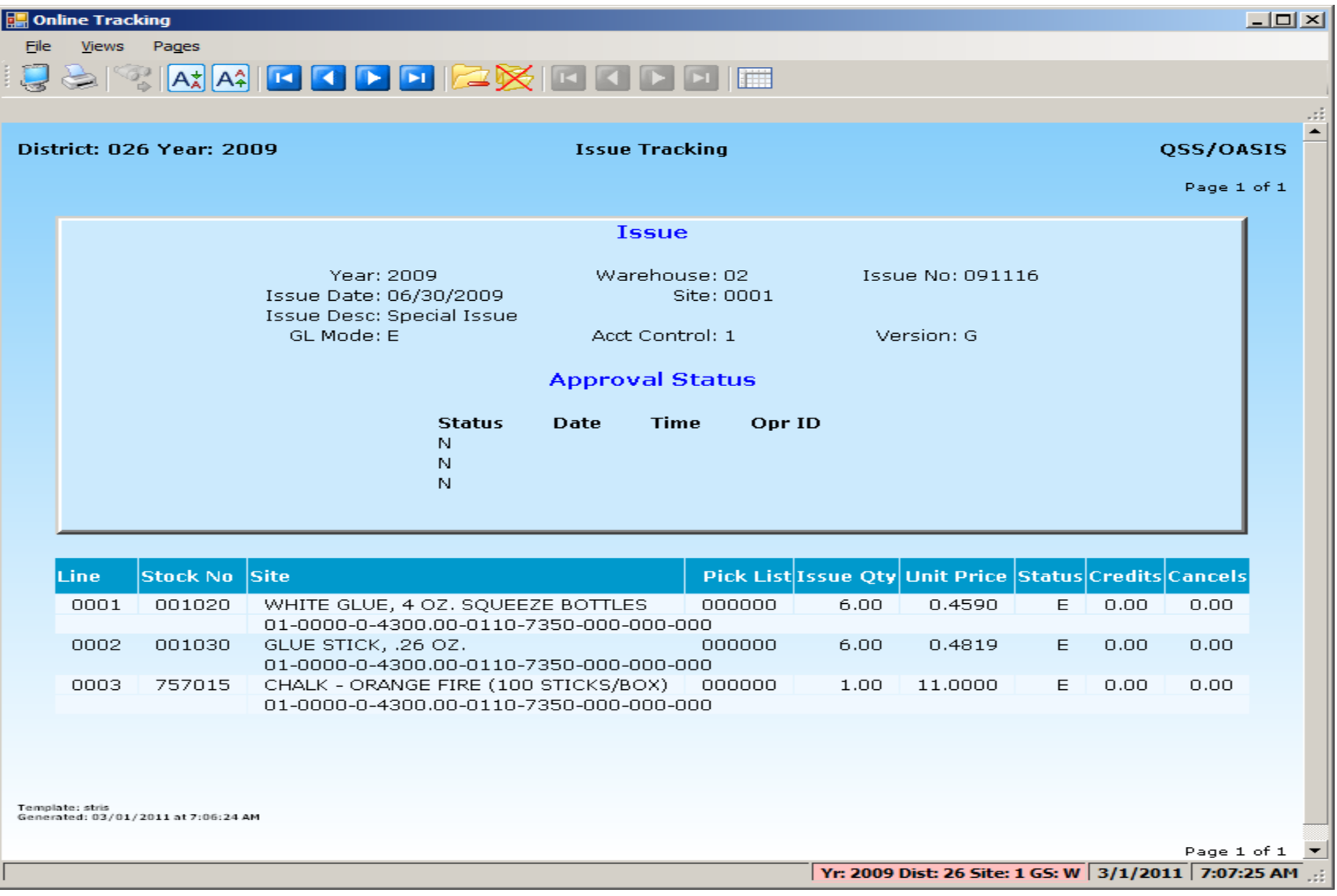

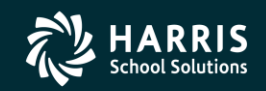

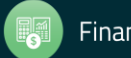

### Stores Tracking Showing Drilldown to Credit Detail

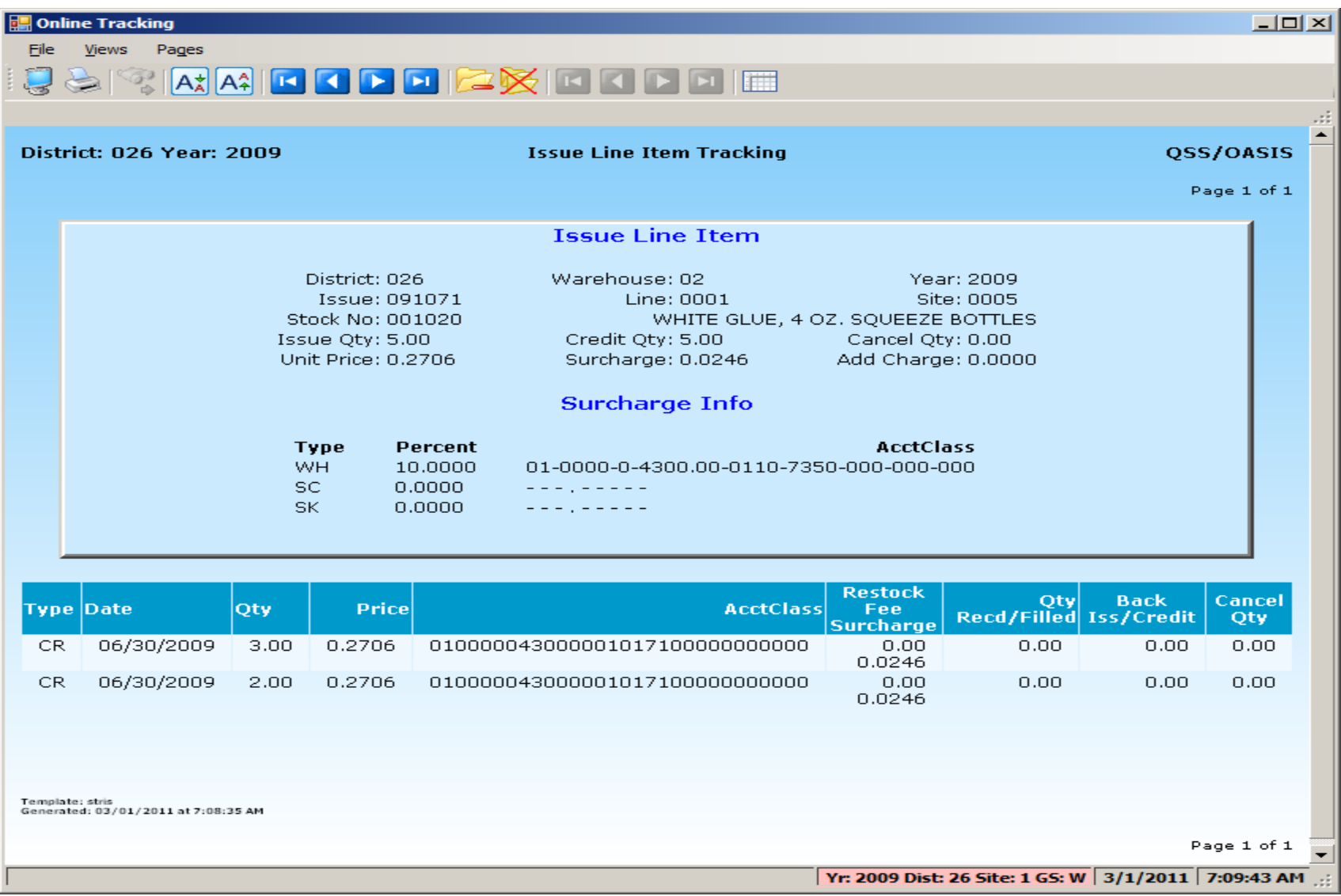

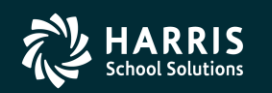

**Financial Solutions** 

**Stores and Stores FY Transition**

# Stores Adjustment

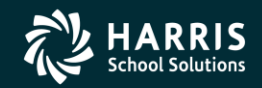

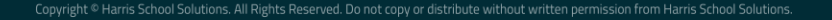

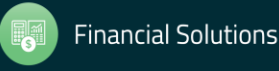

### Stores Adjustment Search Request and Results Form

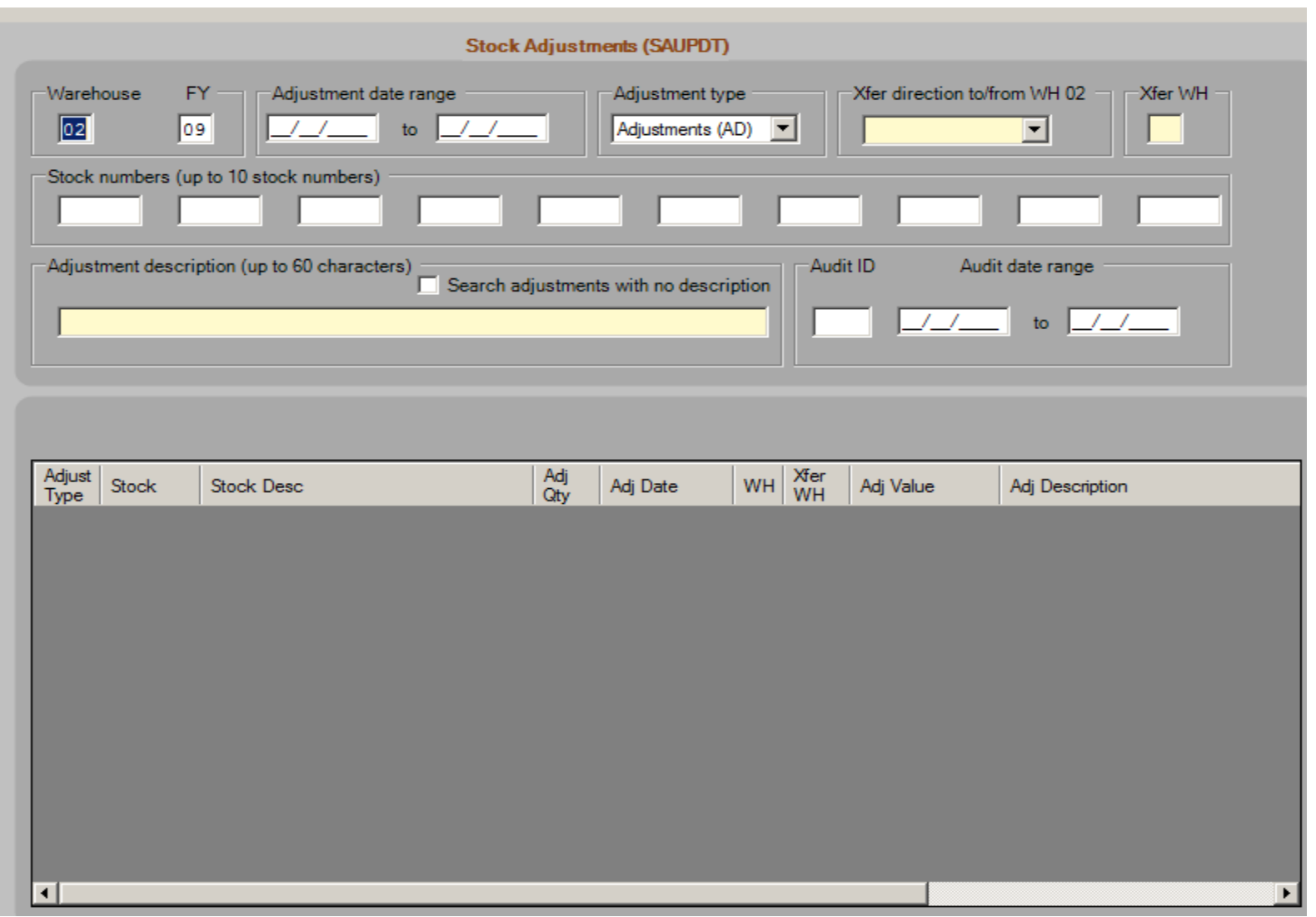

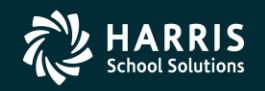

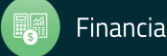

## Stores Adjustment Add Form

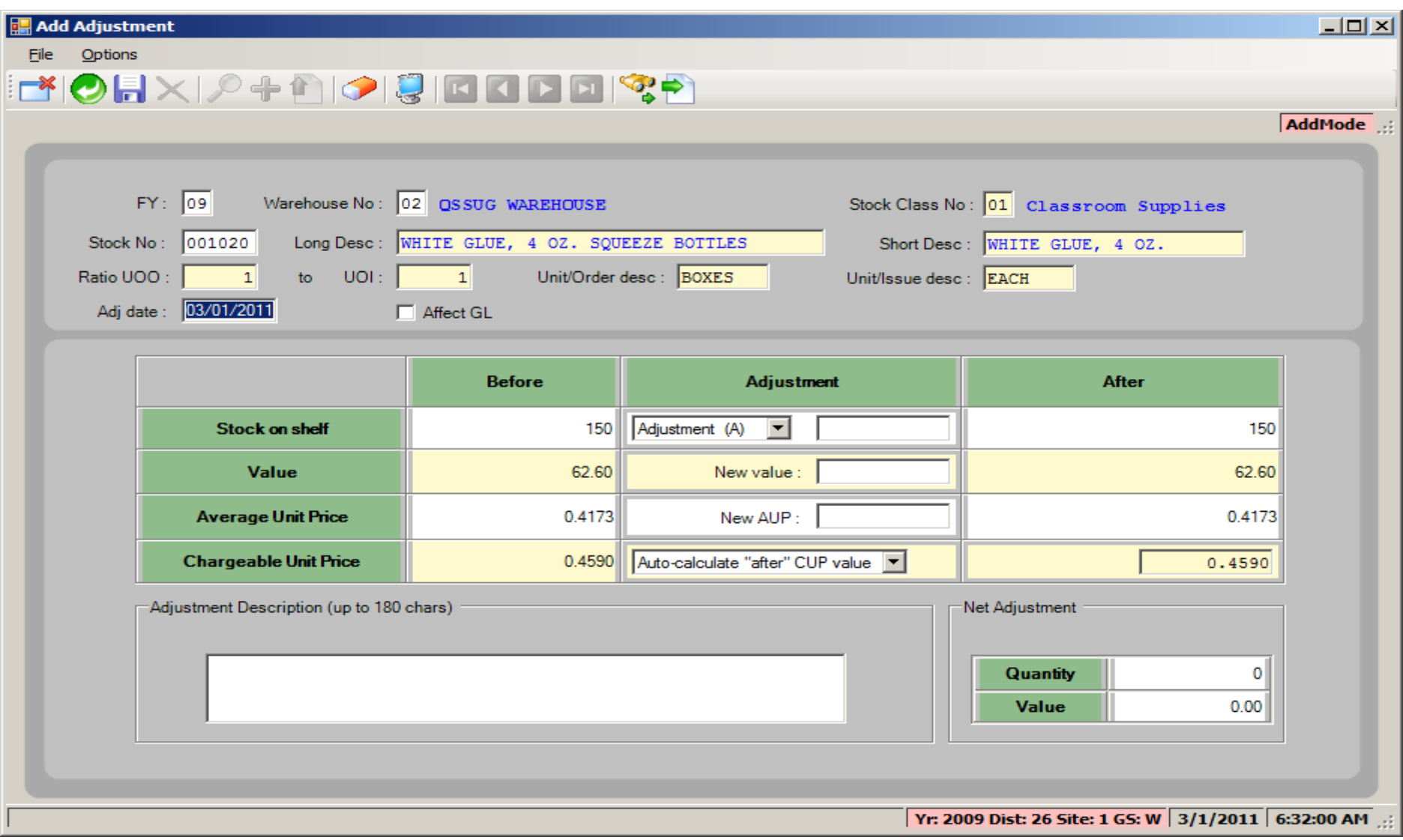

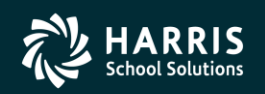

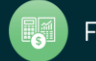

**Stores and Stores FY Transition**

# Stores Transfer

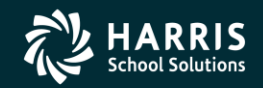

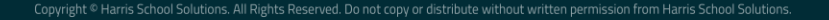

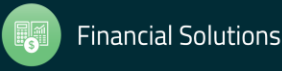

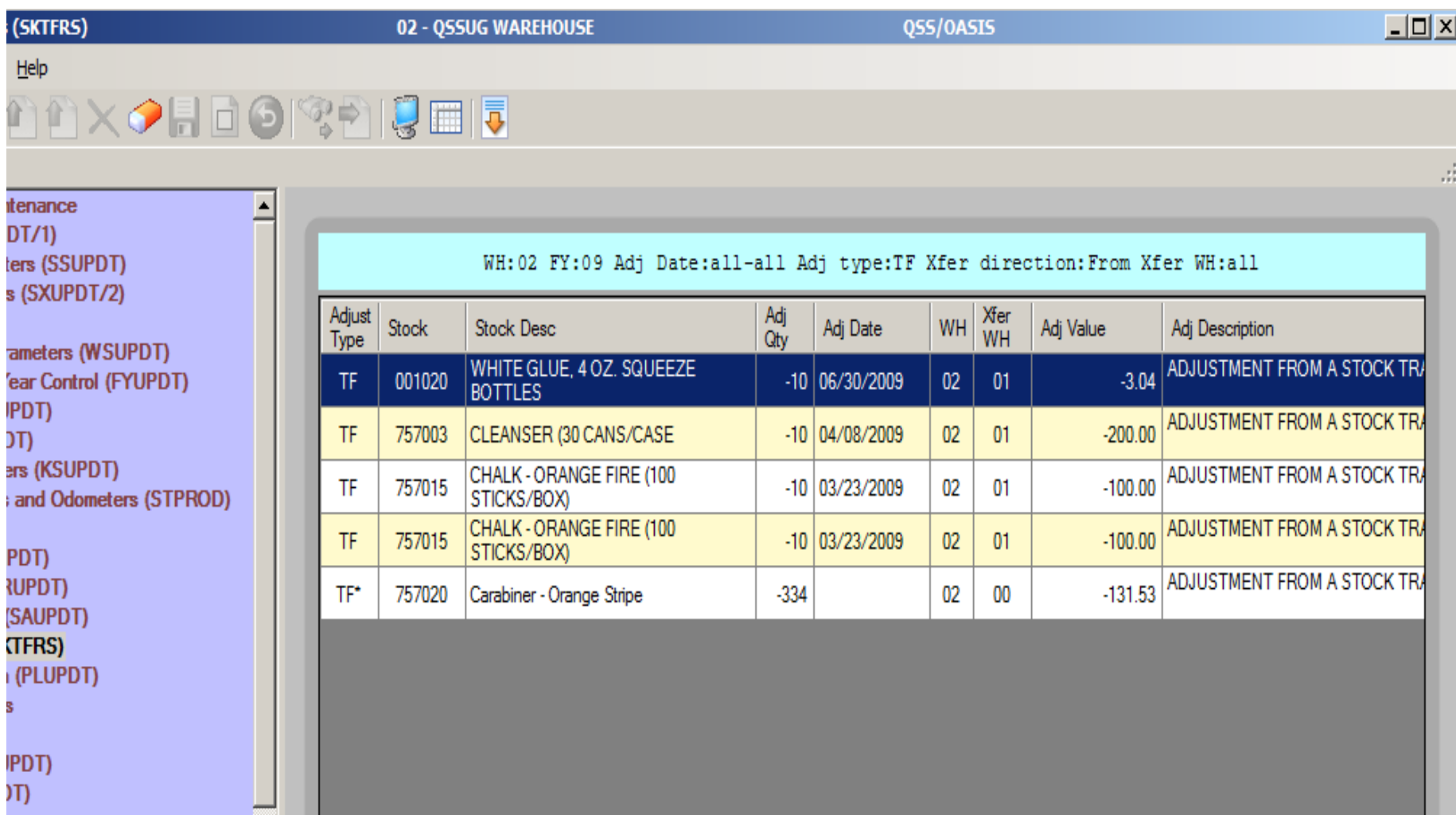

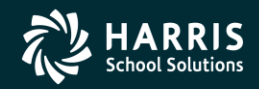

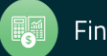

### Stores Transfer Add Form

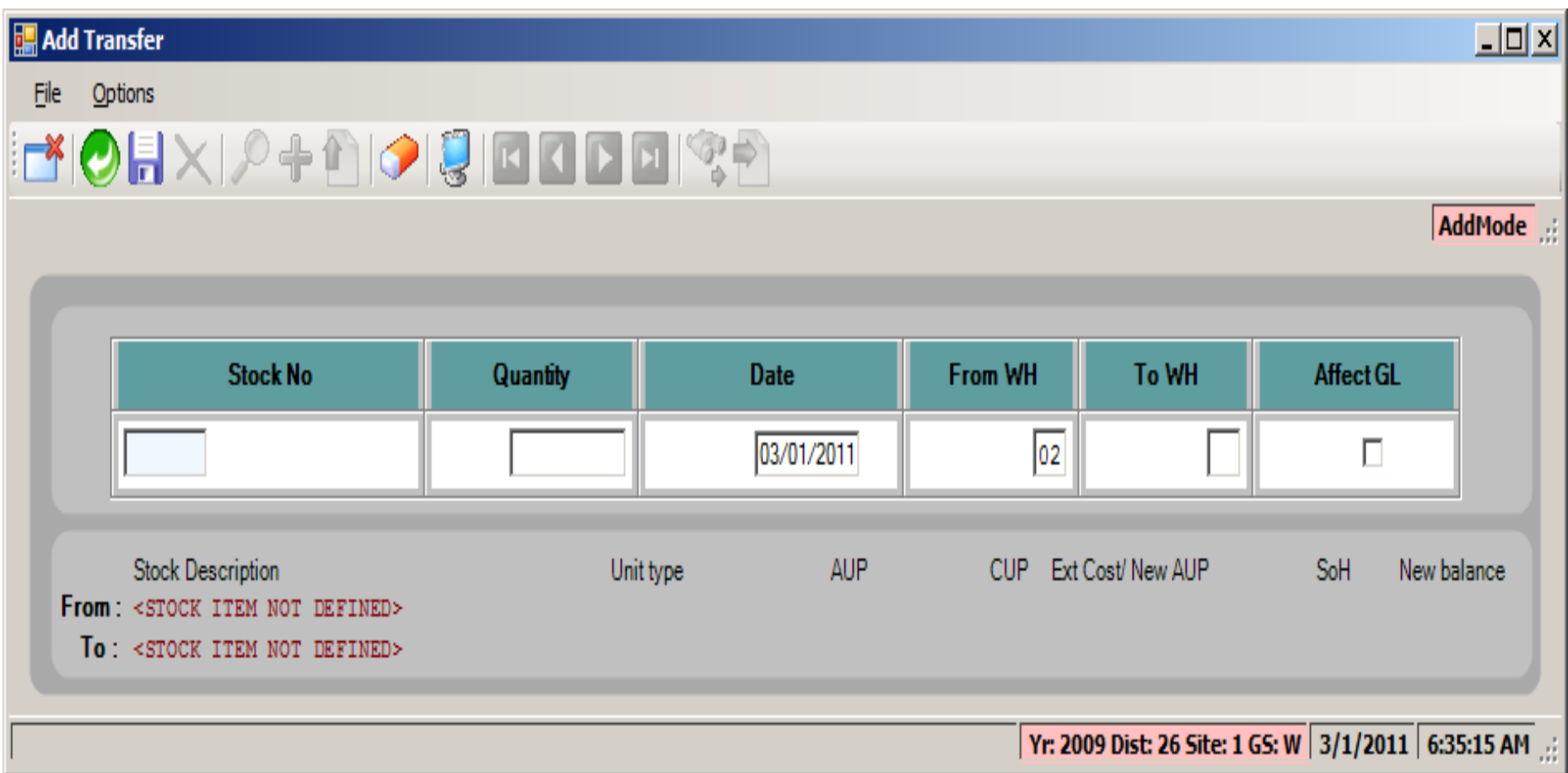

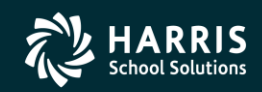

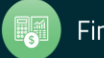

**Stores and Stores FY Transition**

# Stores Reports

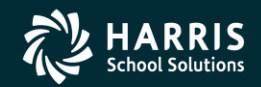

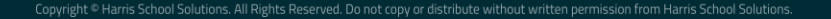

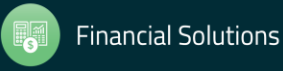

#### Stock Item Master Report Request Form

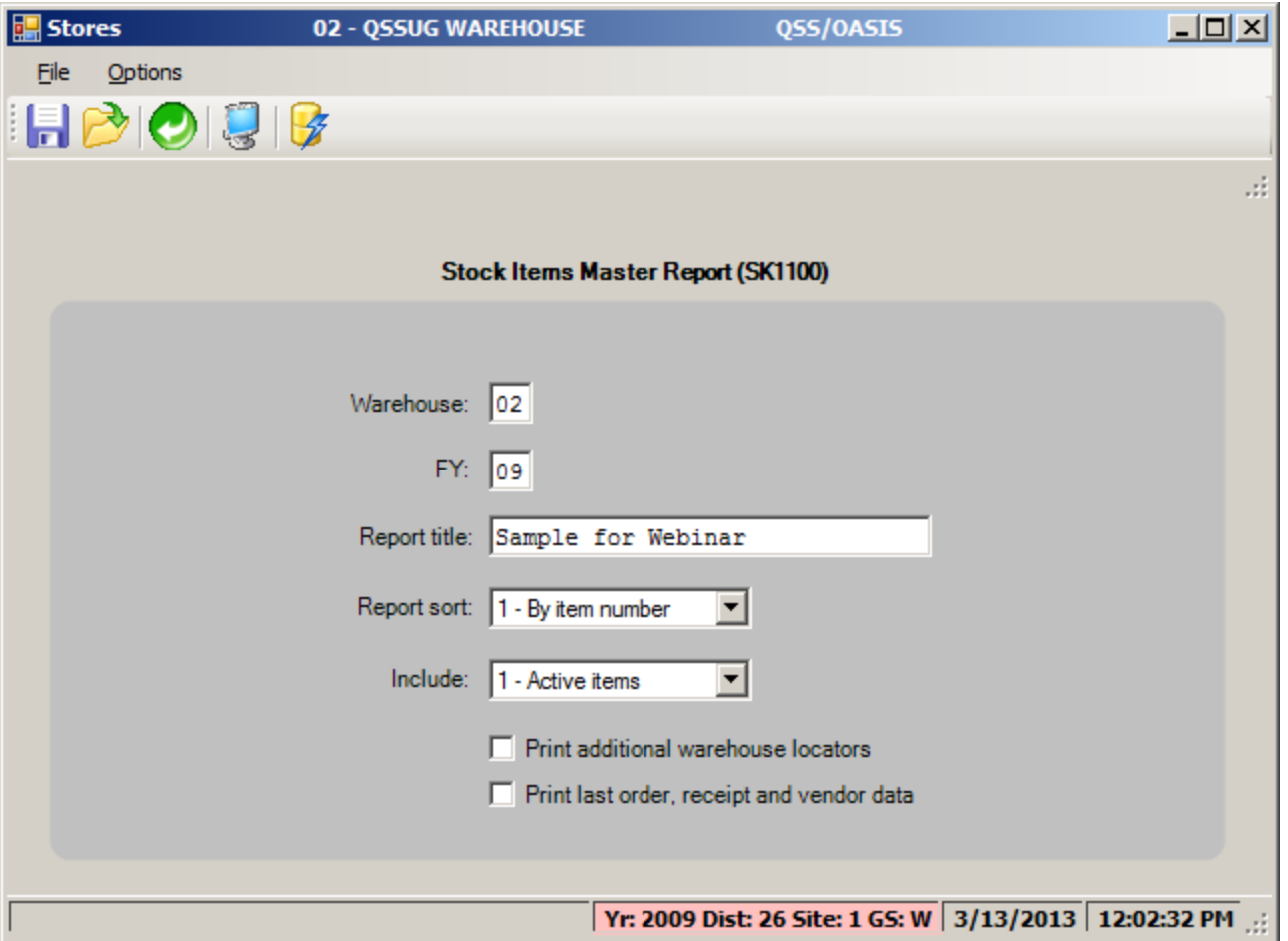

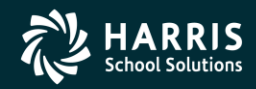

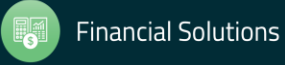

#### Stock Item Master Report Sample

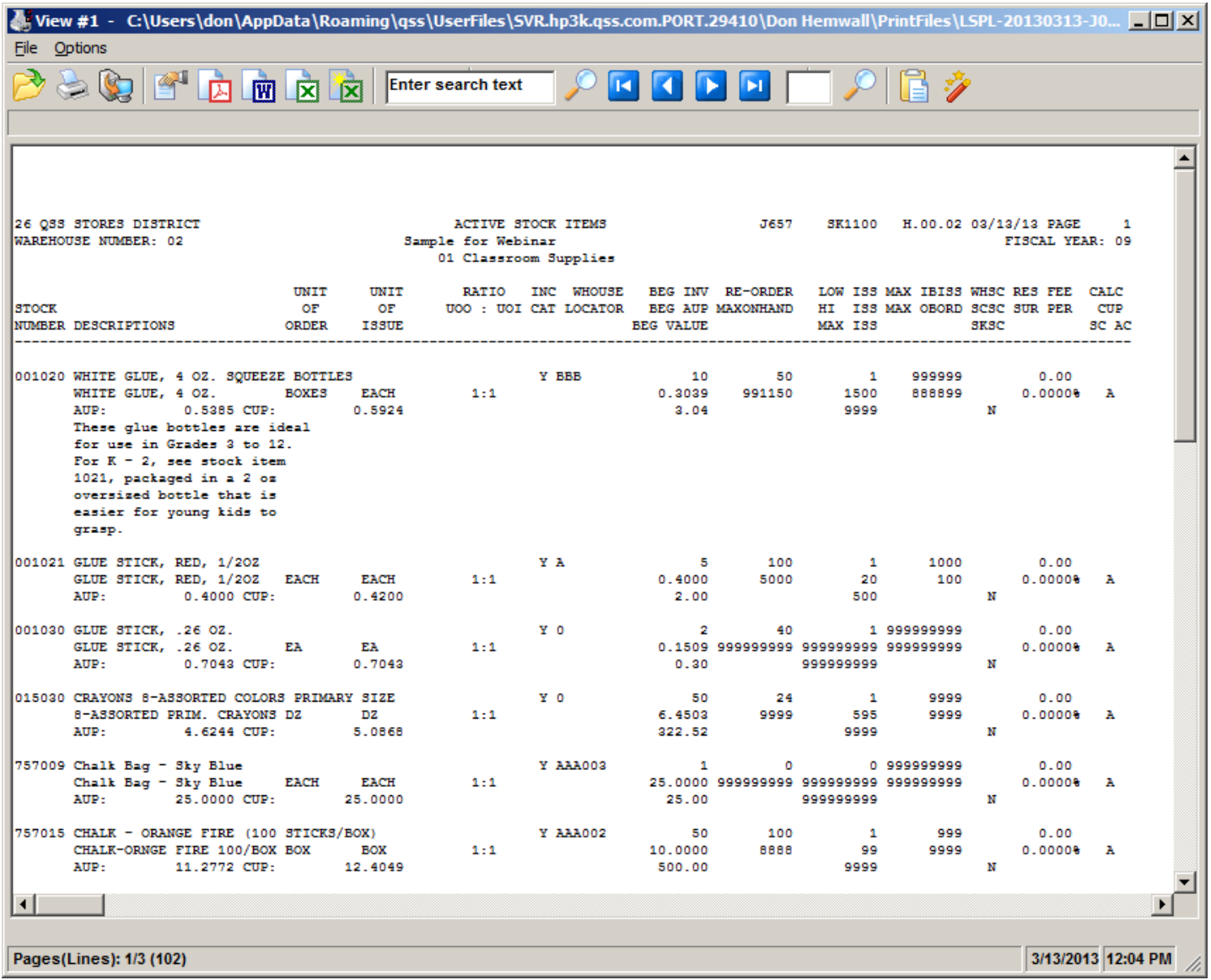

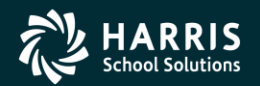

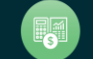

#### Stock Catalog Request Form

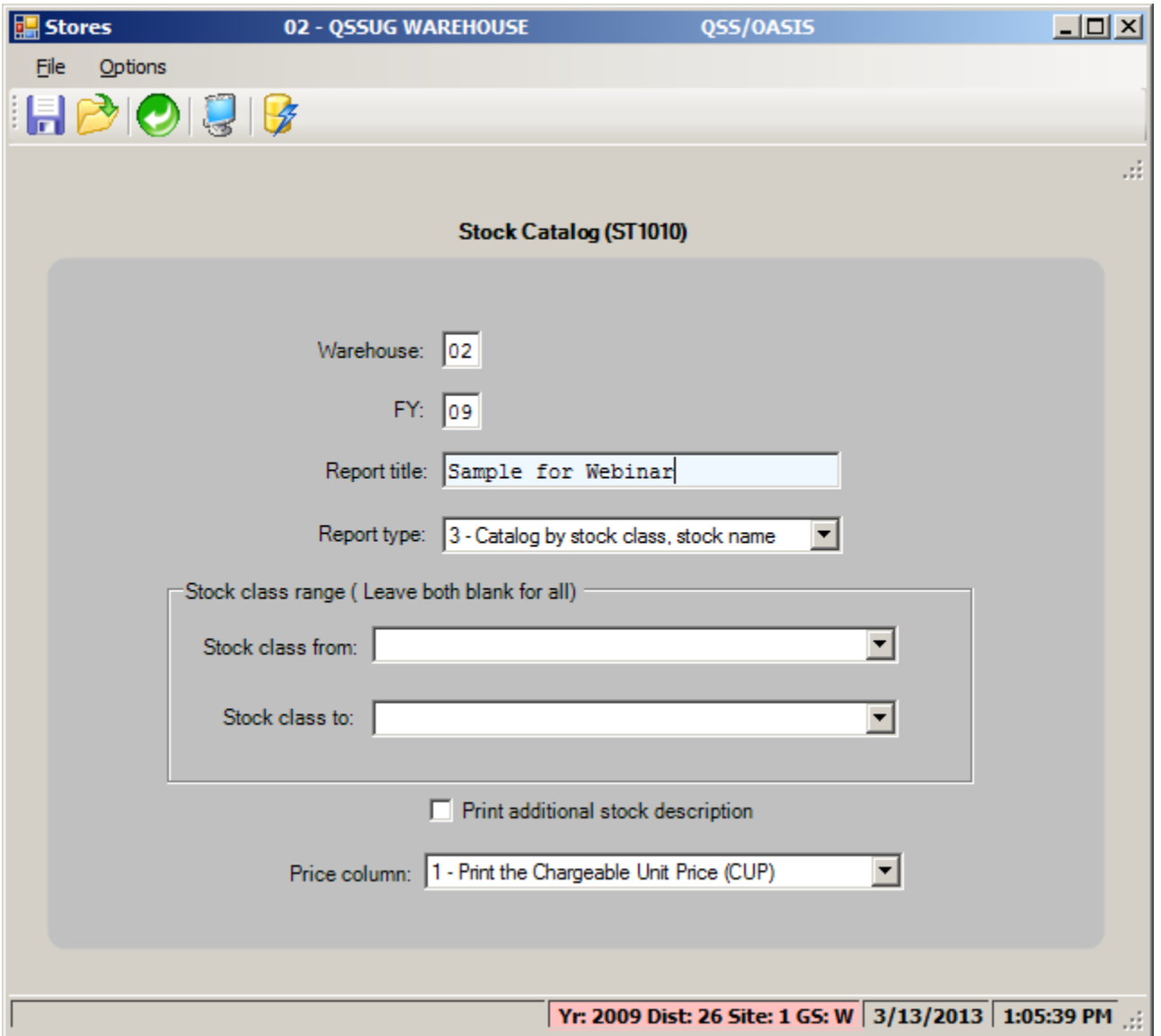

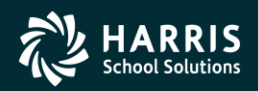

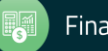

### Stock Catalog Sample

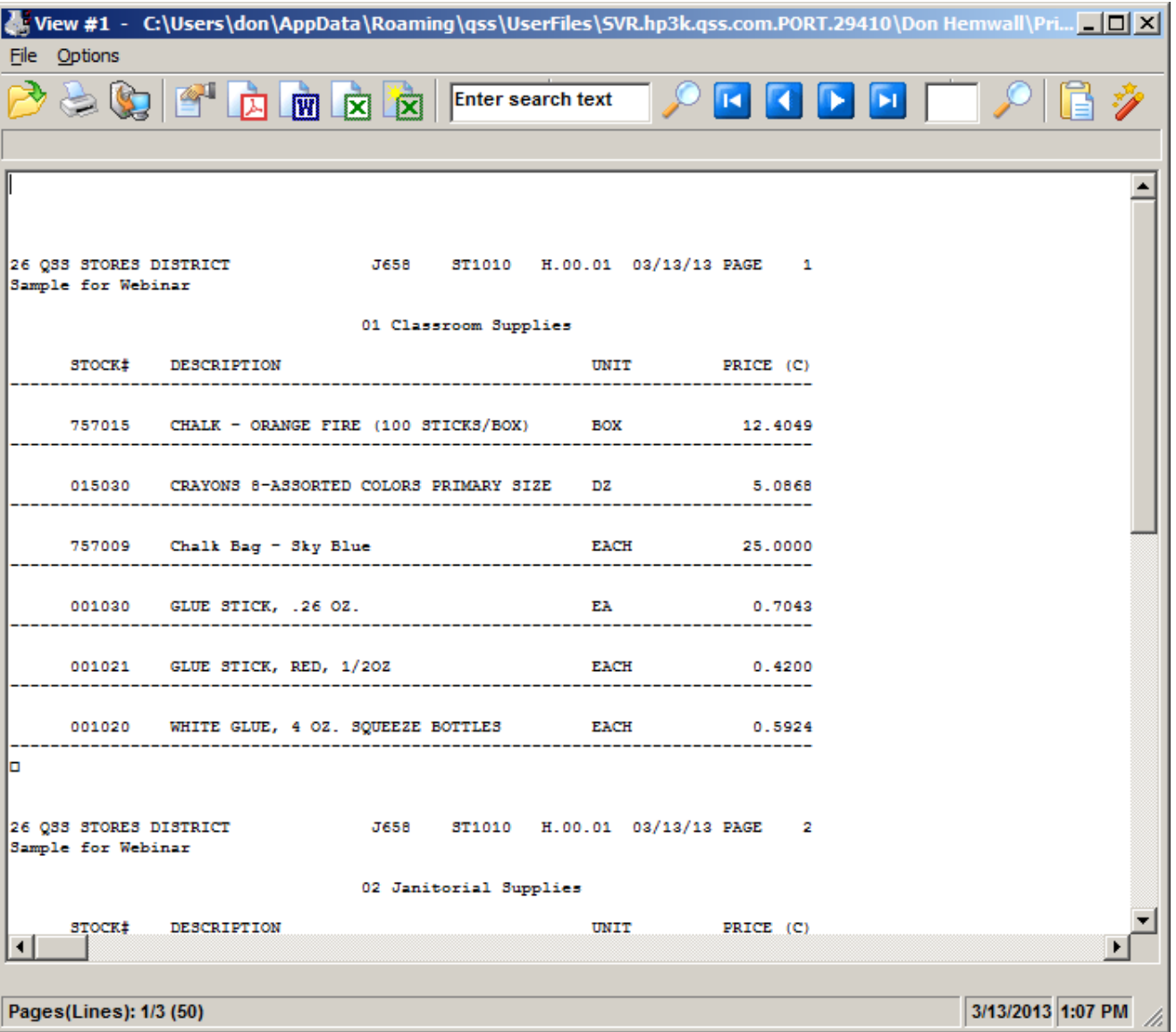

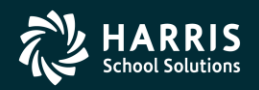

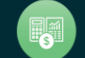

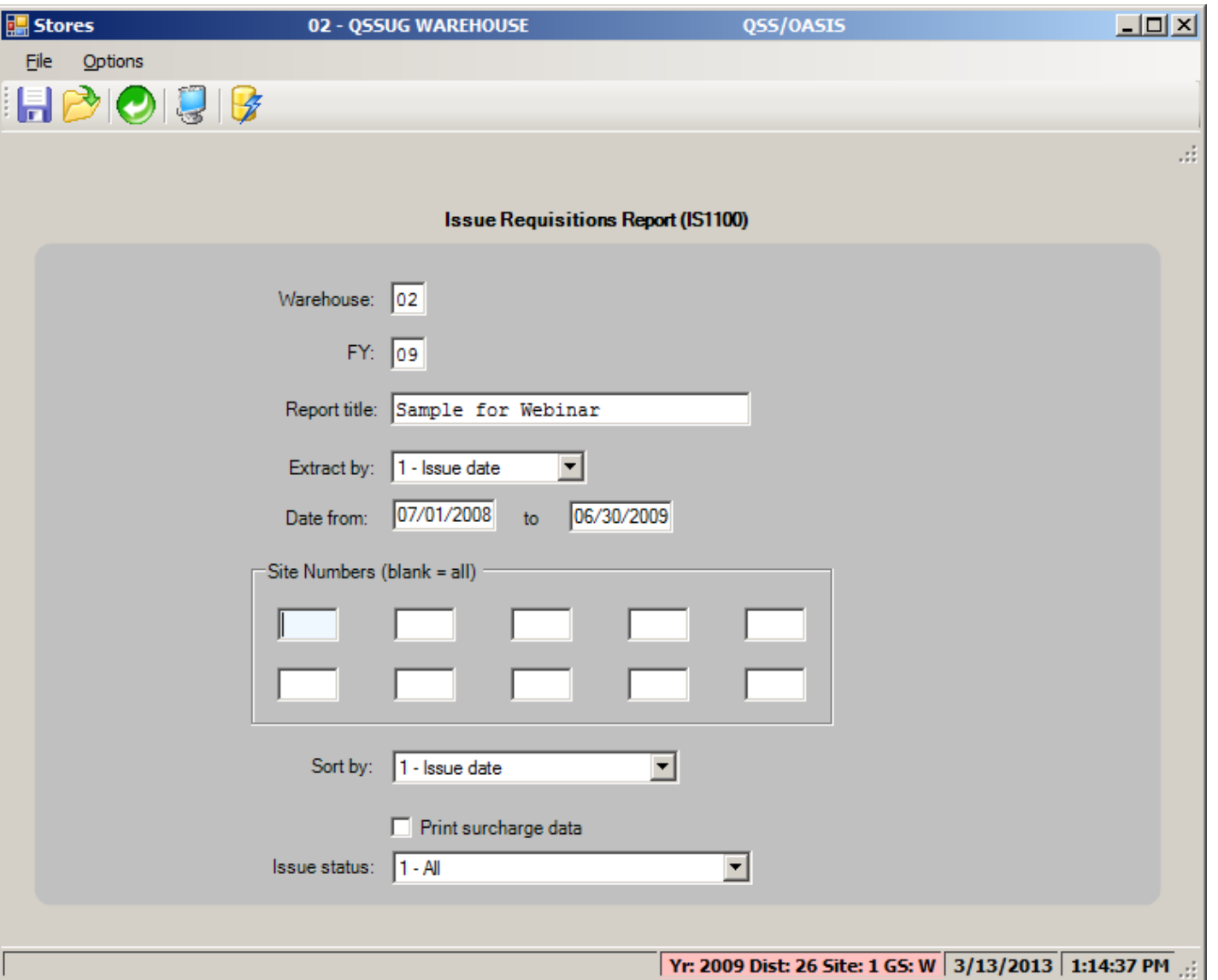

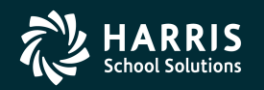

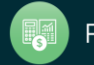

## Issue Requisition Report Sample

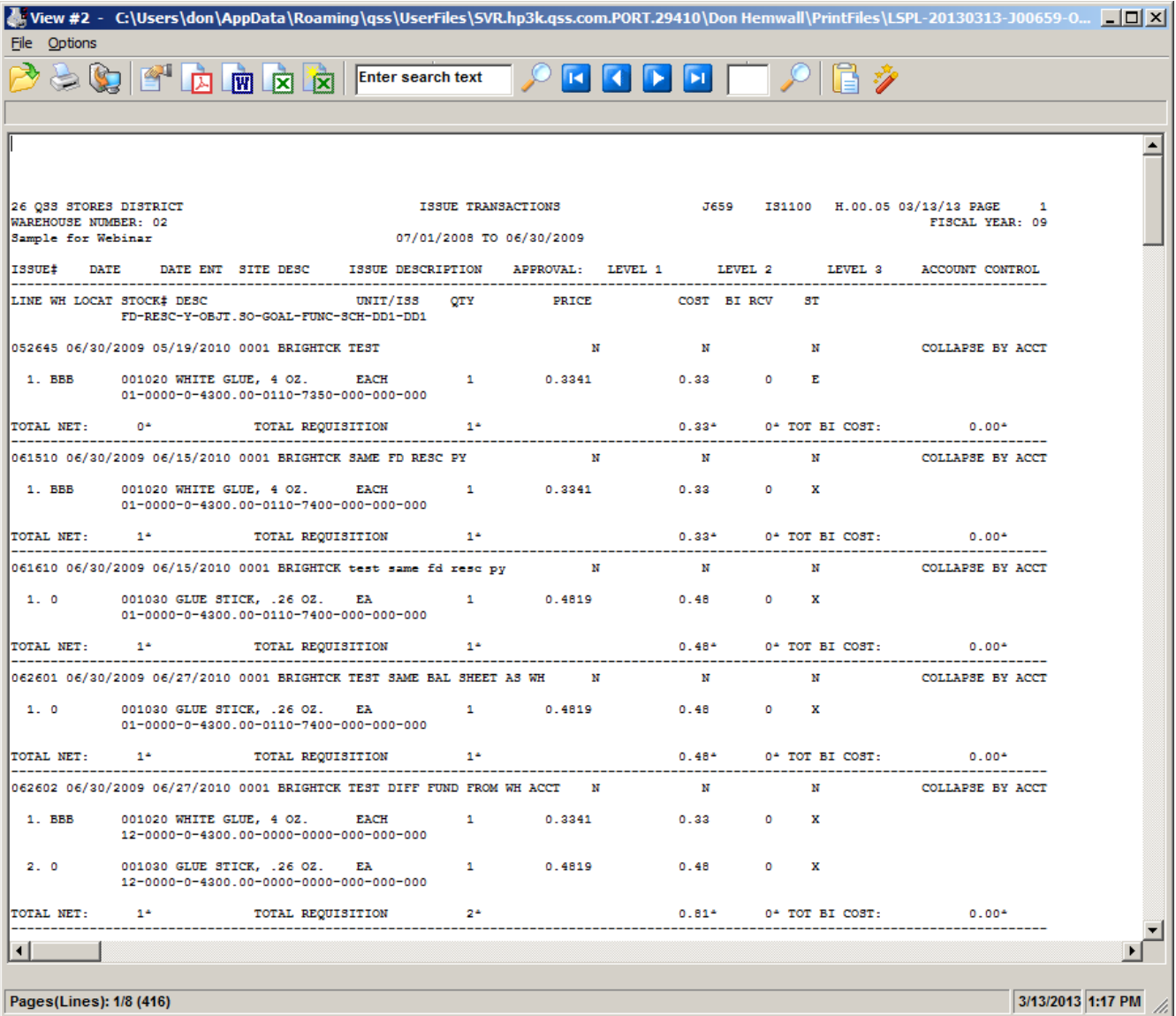

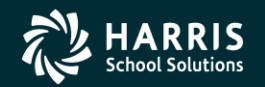

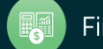

#### Issue Summary Report Request Form

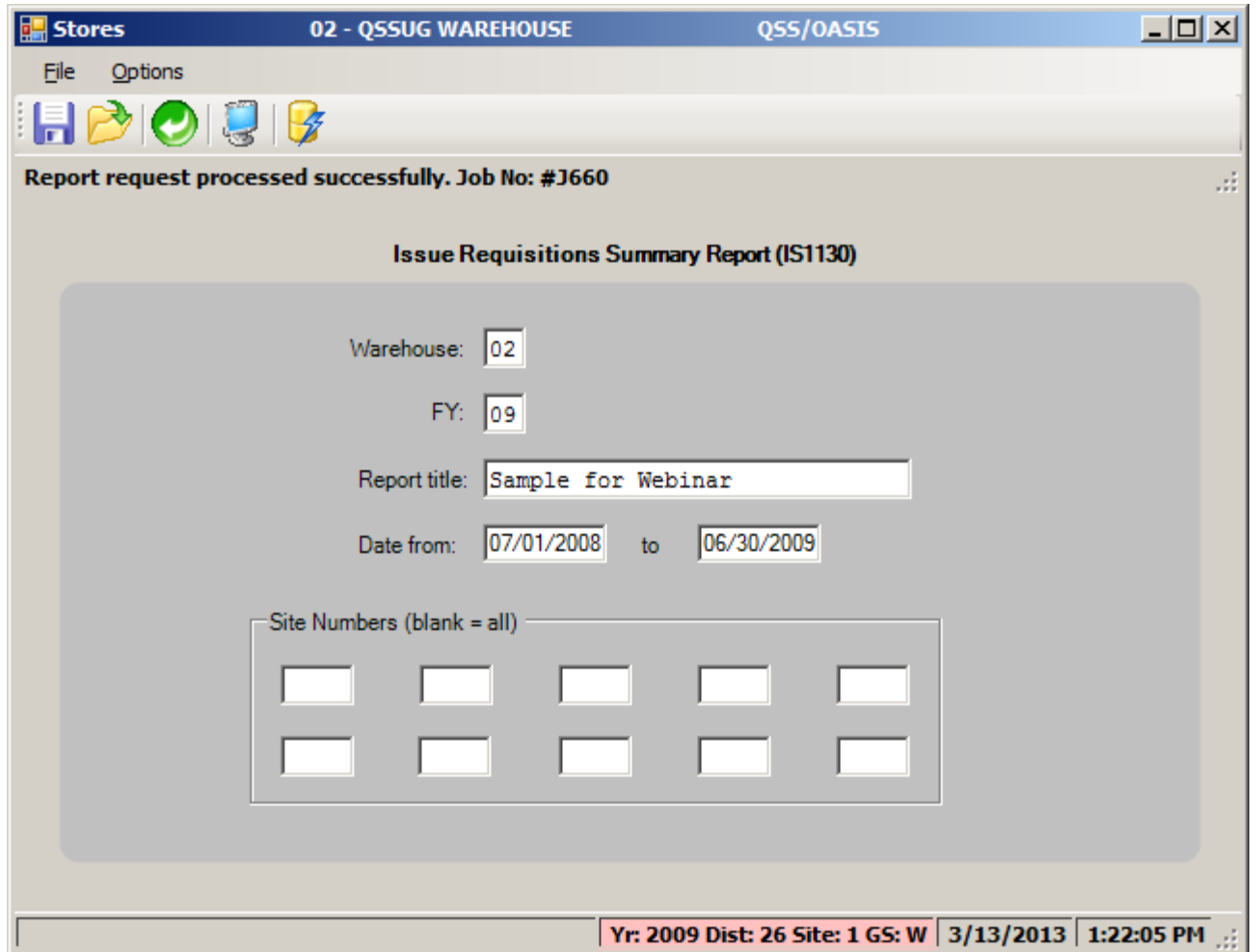

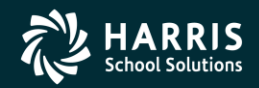

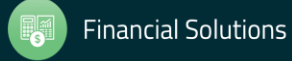

#### Issue Summary Report Sample

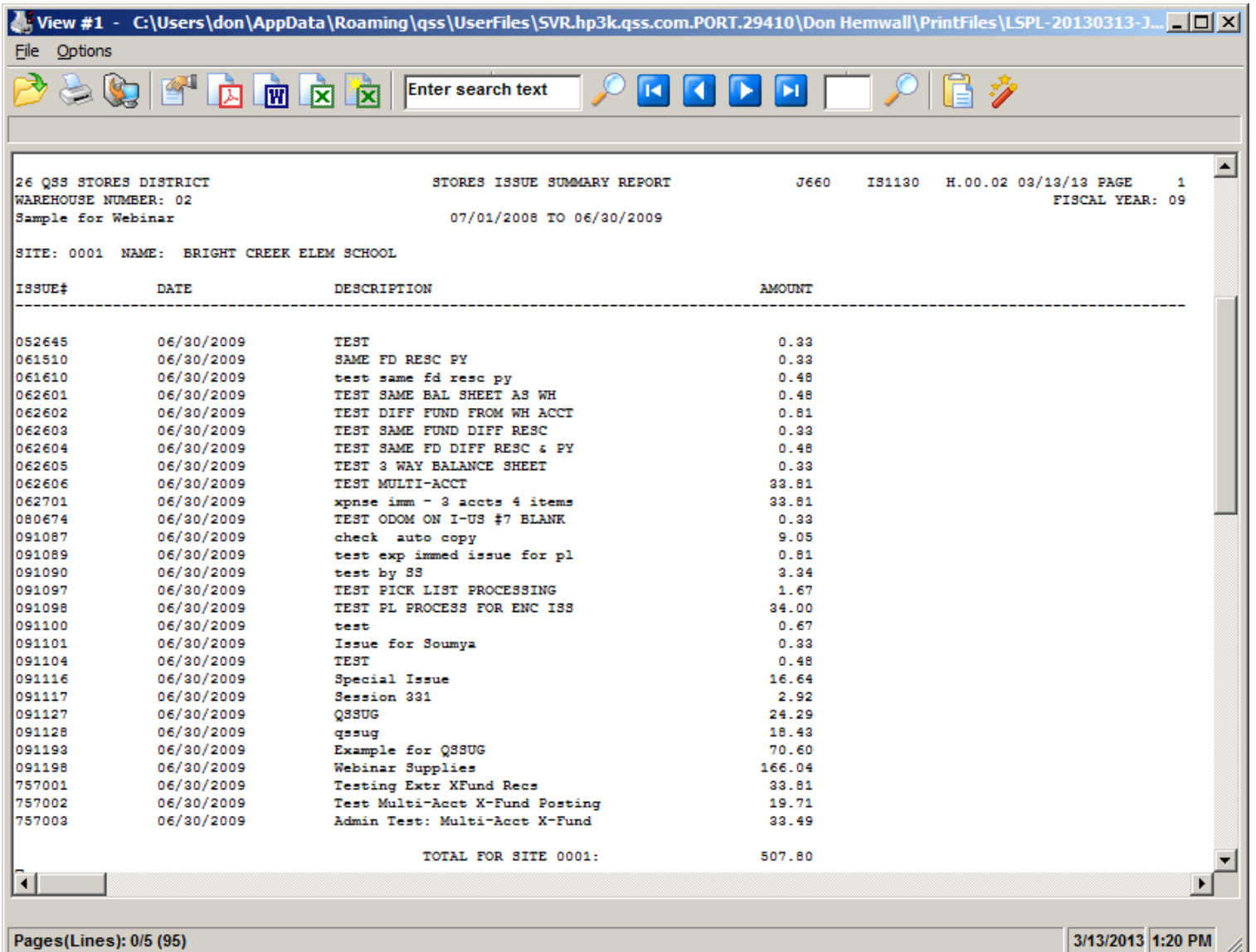

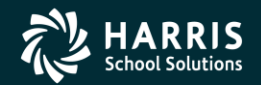

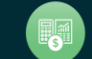

#### Generate Pick Lists Request Form

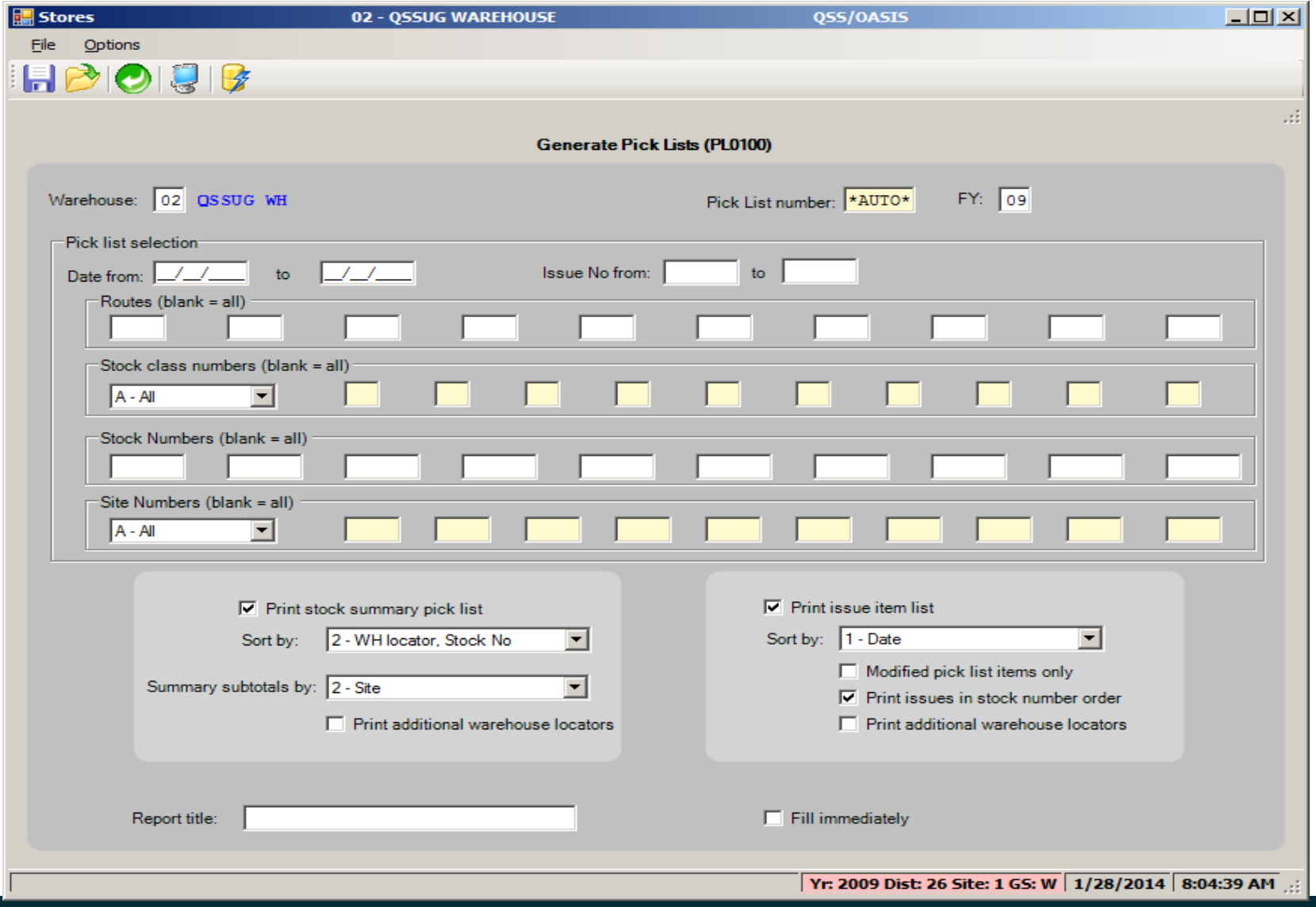

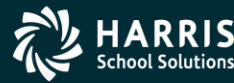

61

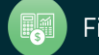

### Pick Lists Sample

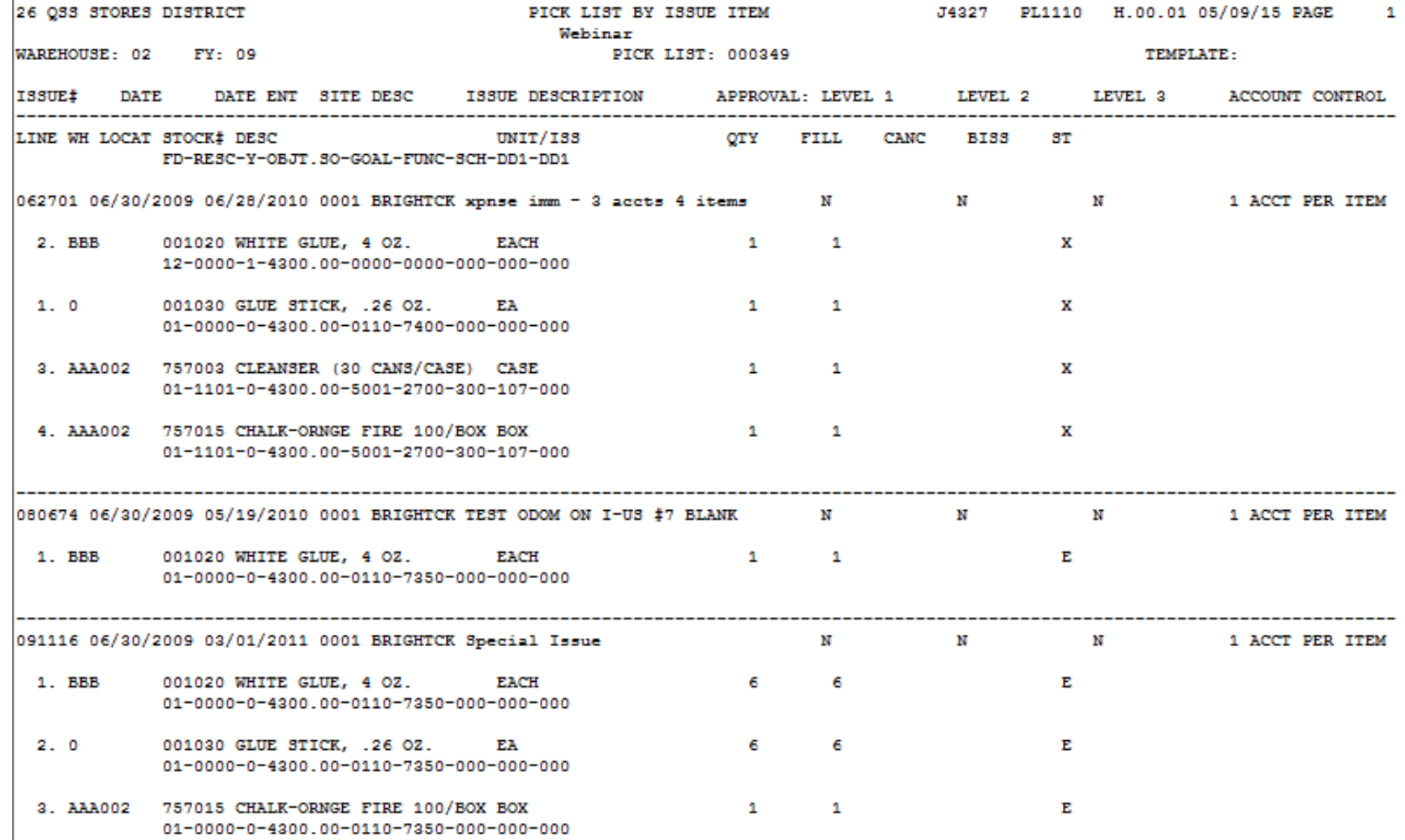

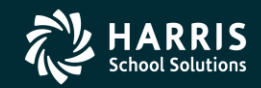

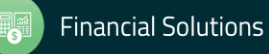

#### Autofill Pick Lists Request Form

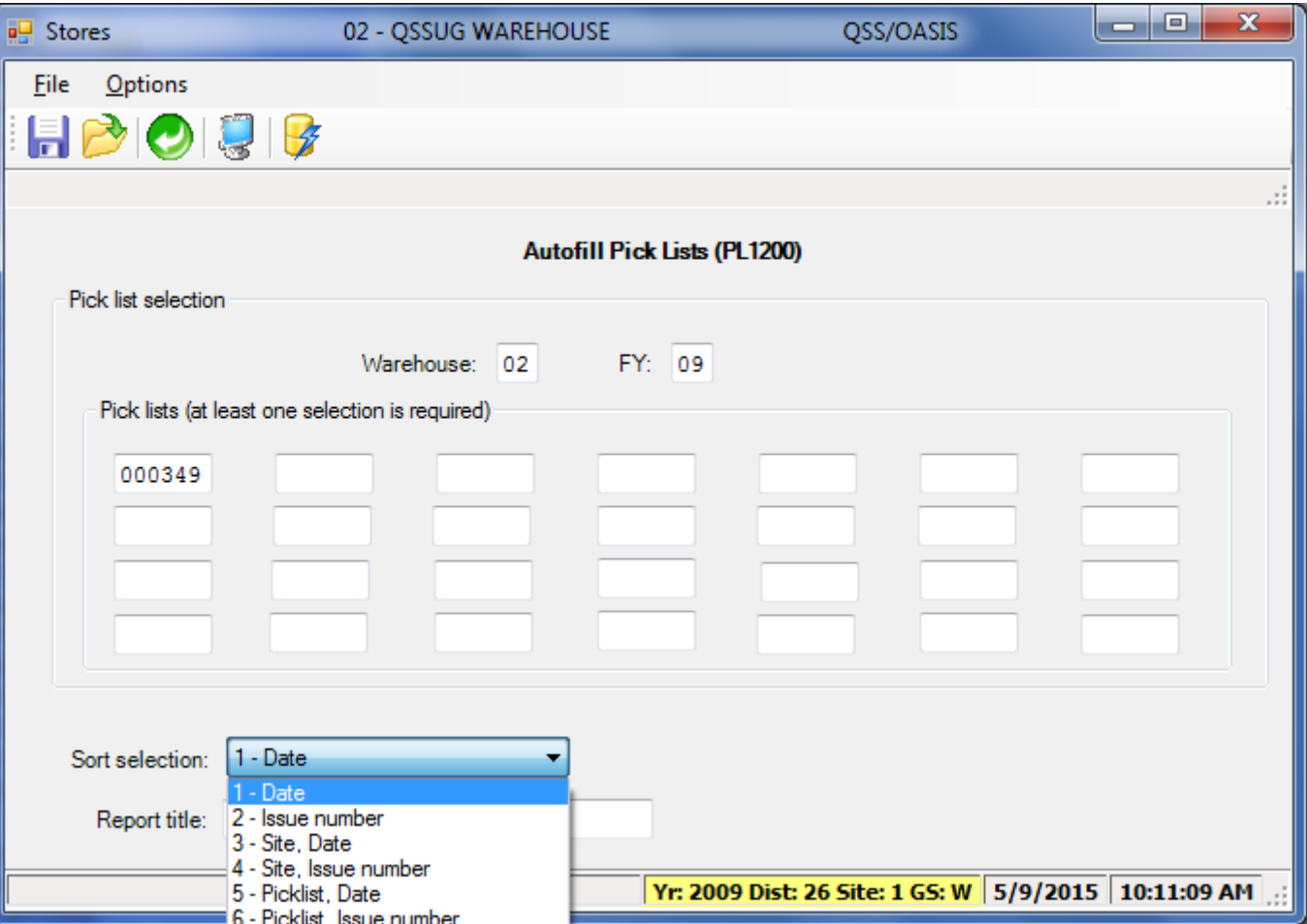

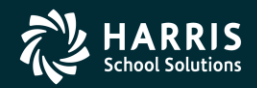

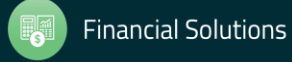

### Autofill Pick Lists Sample

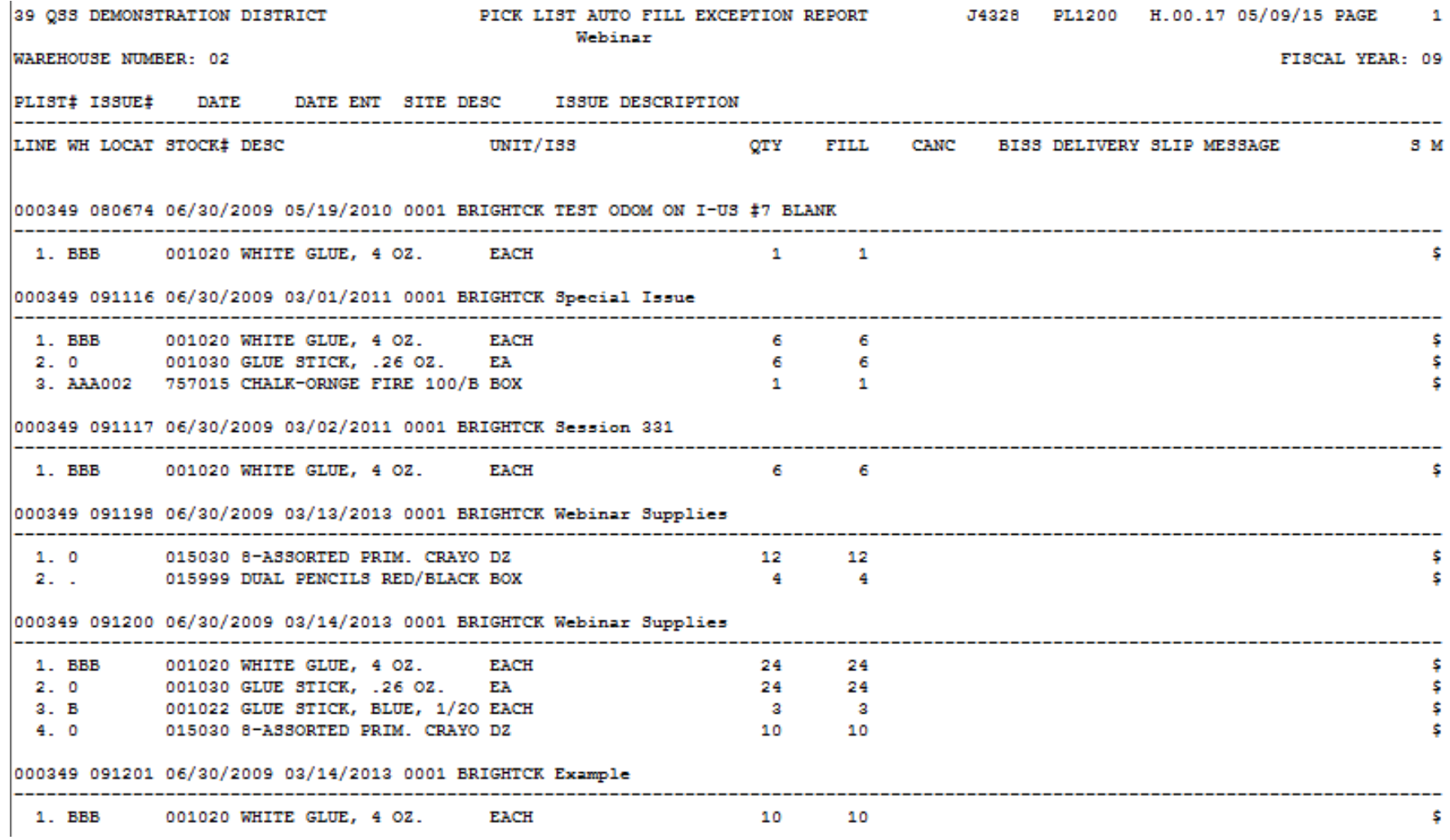

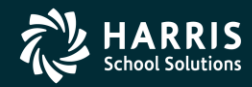

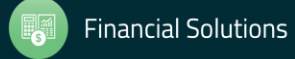

#### Distribution Reports Request Form

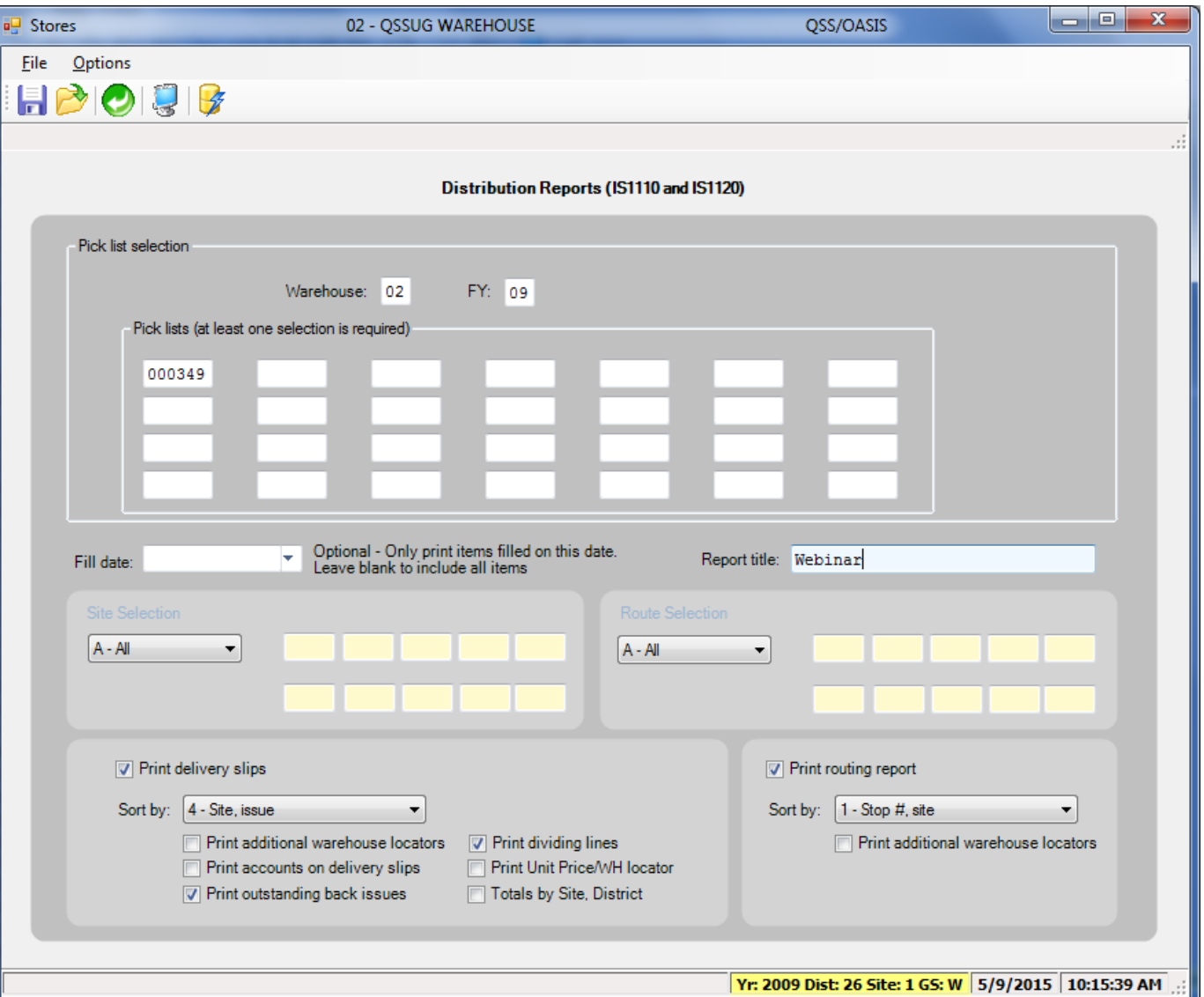

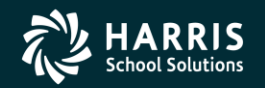

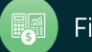

Distribution Reports Sample – Delivery Slip (IS1110)

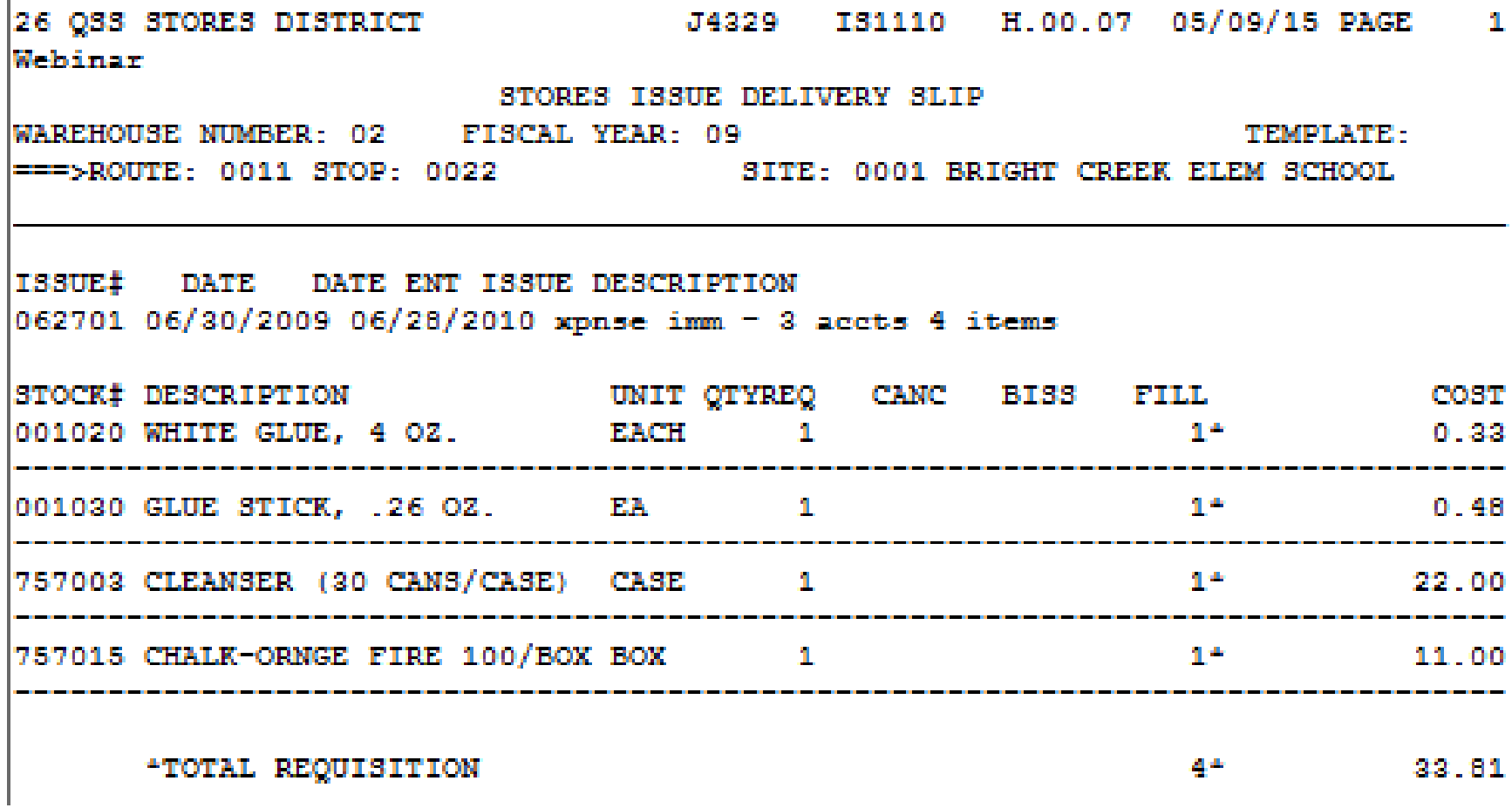

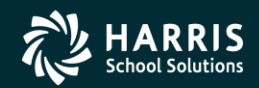

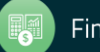

### Distribution Reports Sample – Route Distribution (IS1120)

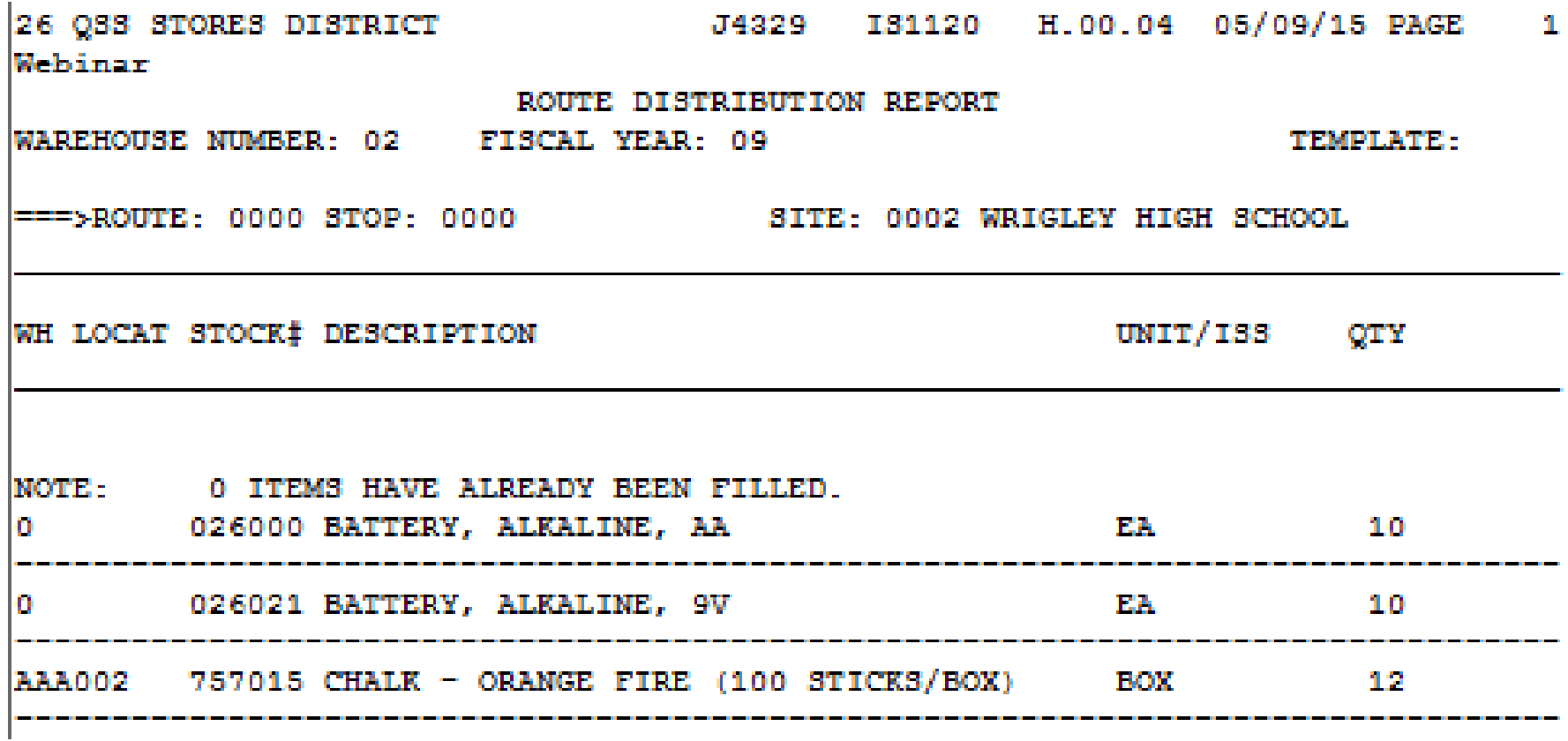

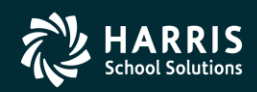

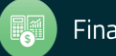

67

#### Stock Inventory Report Request Form

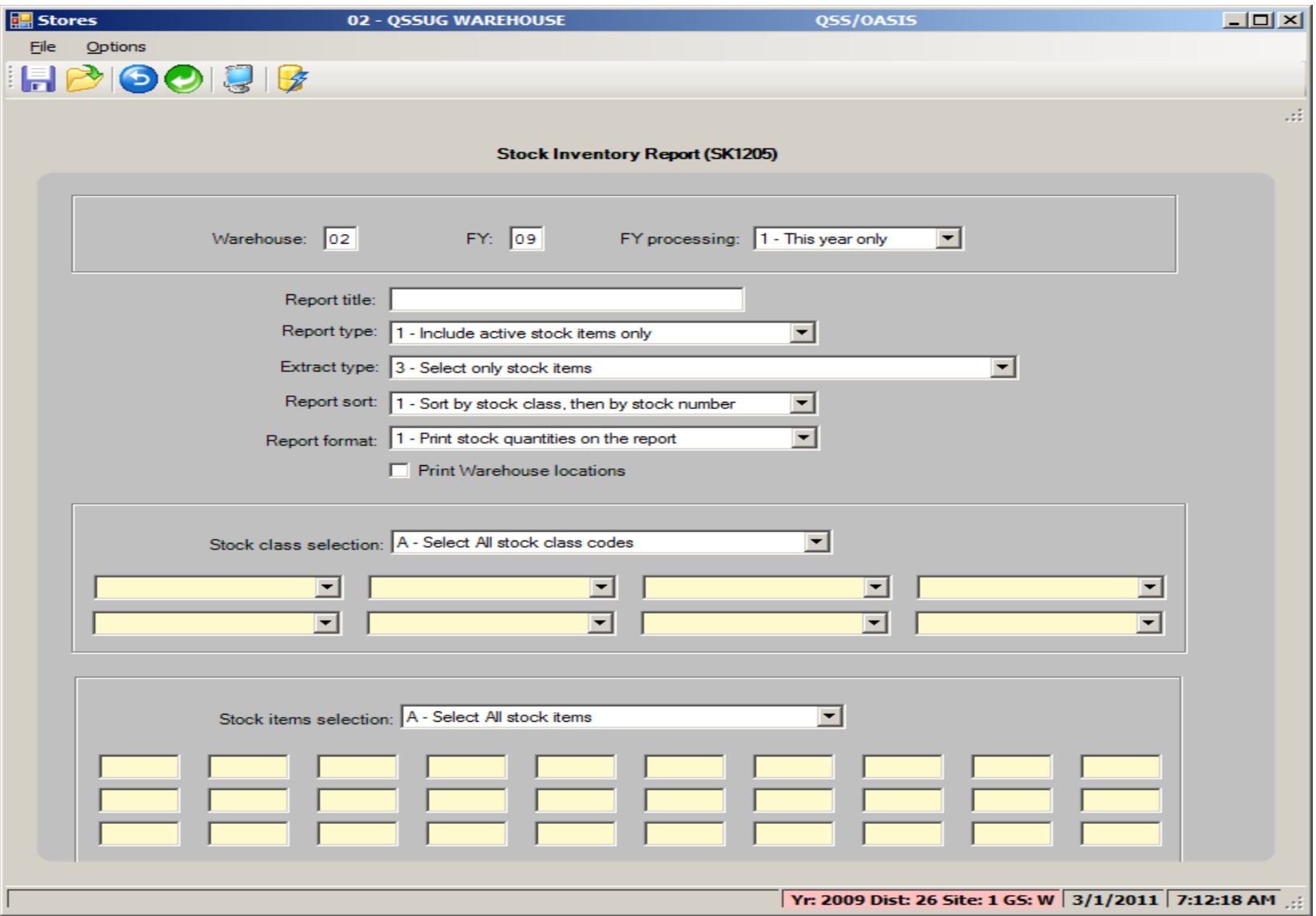

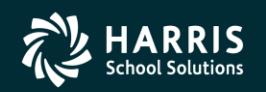

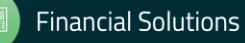

**Stores and Stores FY Transition**

# Stores FY Transition

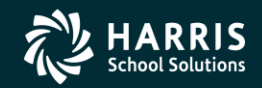

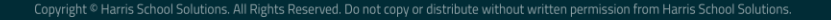

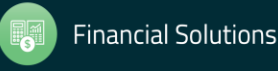

# Warehouse FY Control Add/Change/Inspect Form

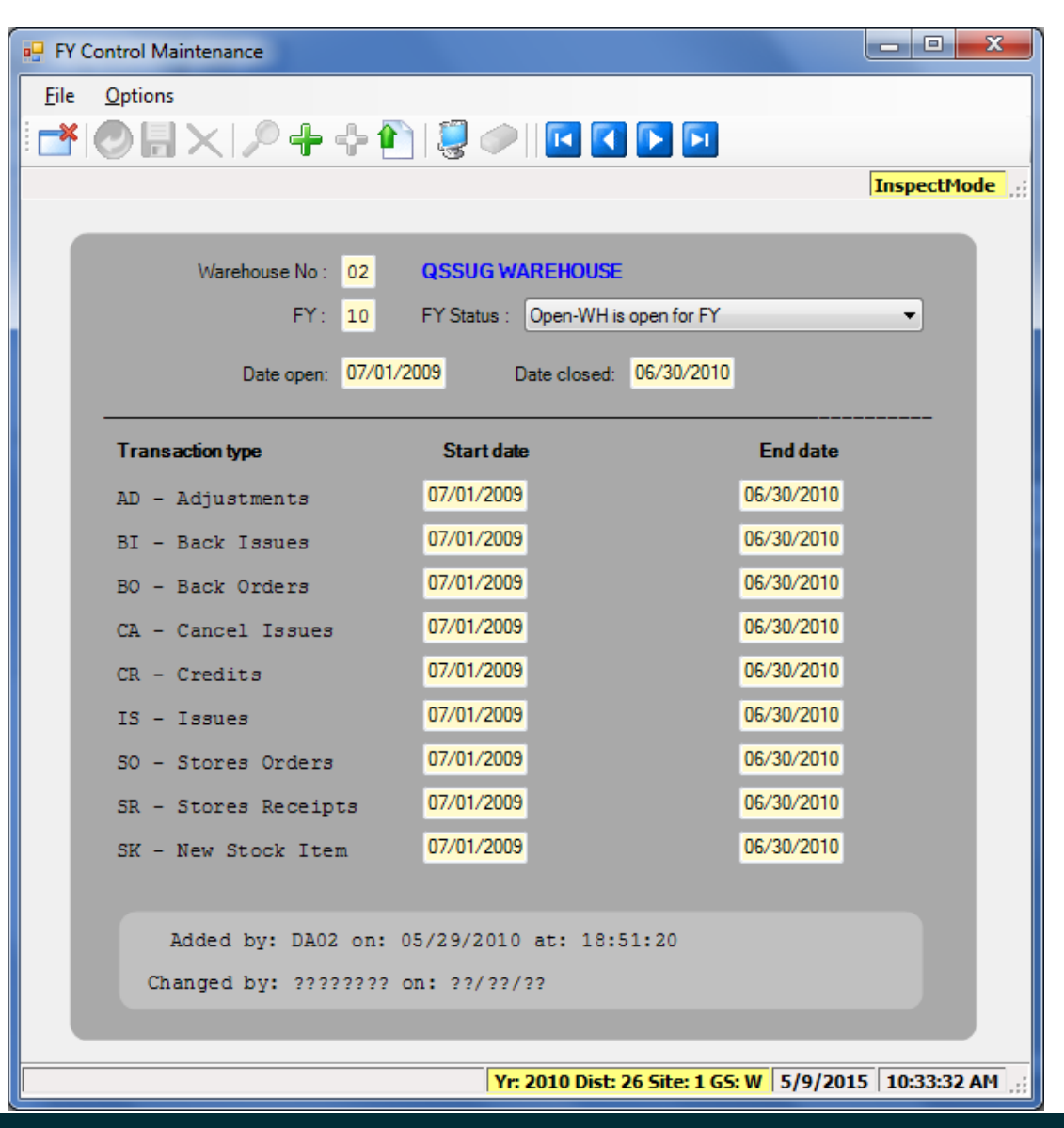

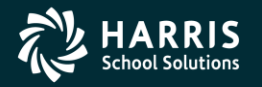

70

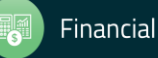

# Warehouse FY Control Add/Change/Inspect Form

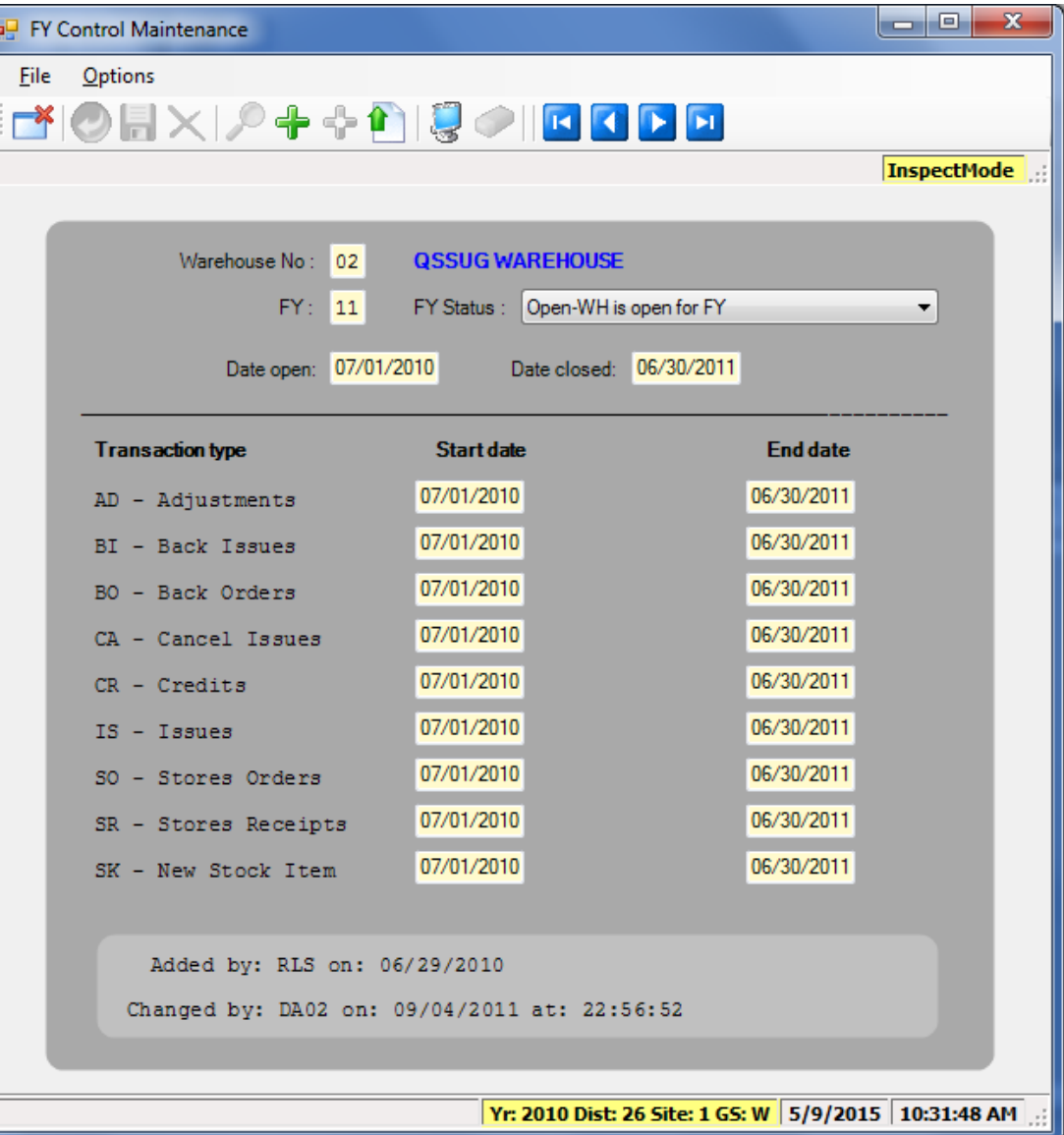

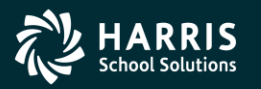

71

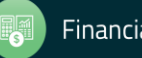

## Year End Processing - Option 1

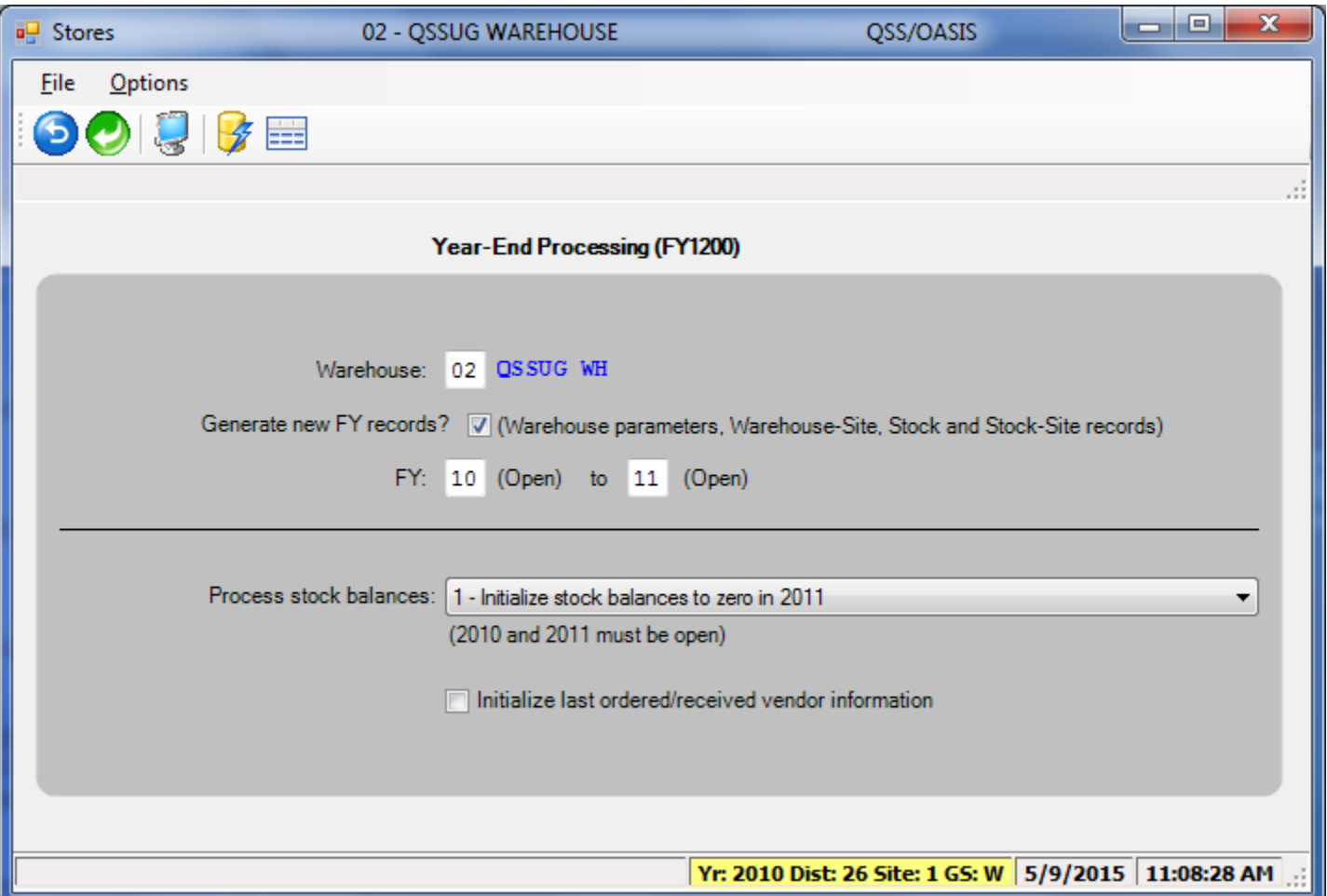

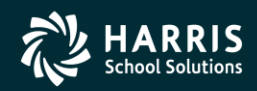

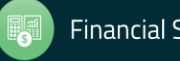
## Year End Processing - Option 1

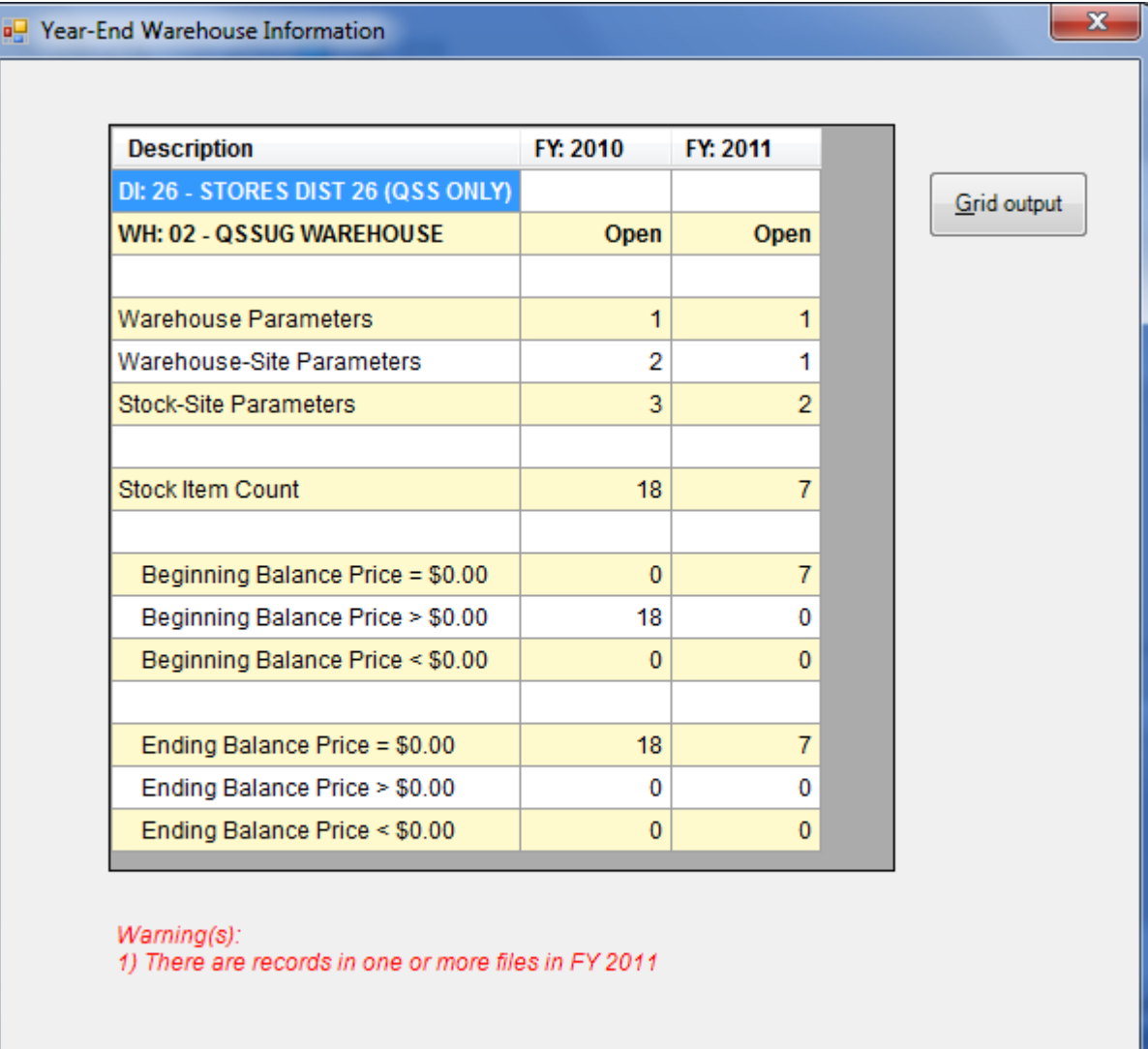

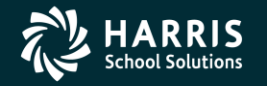

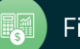

 $QK$ 

Cancel

### Fiscal Year Control – Close Prior Year

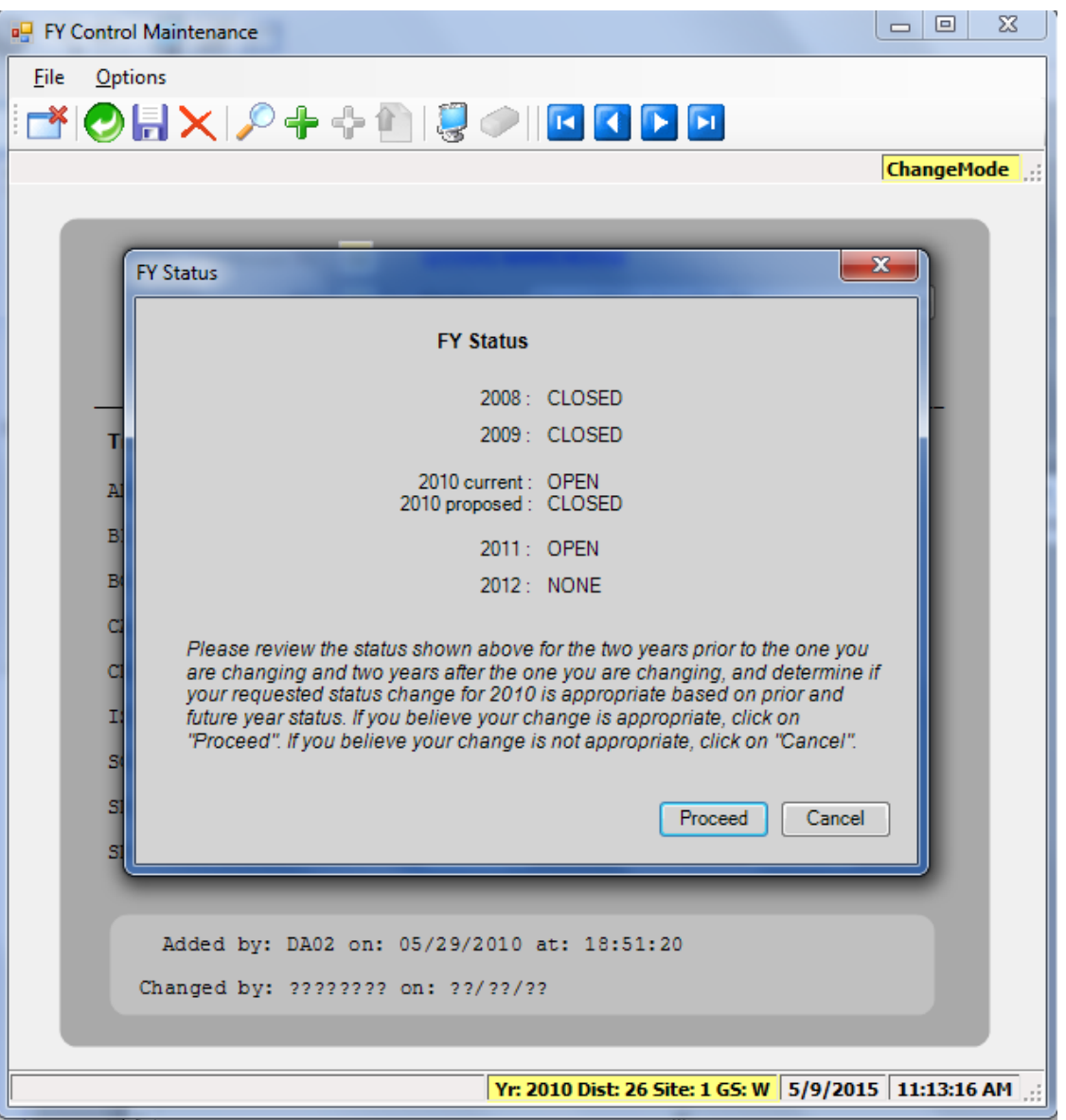

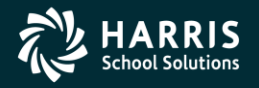

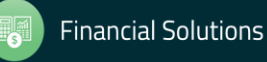

### Year End Processing - Option 2

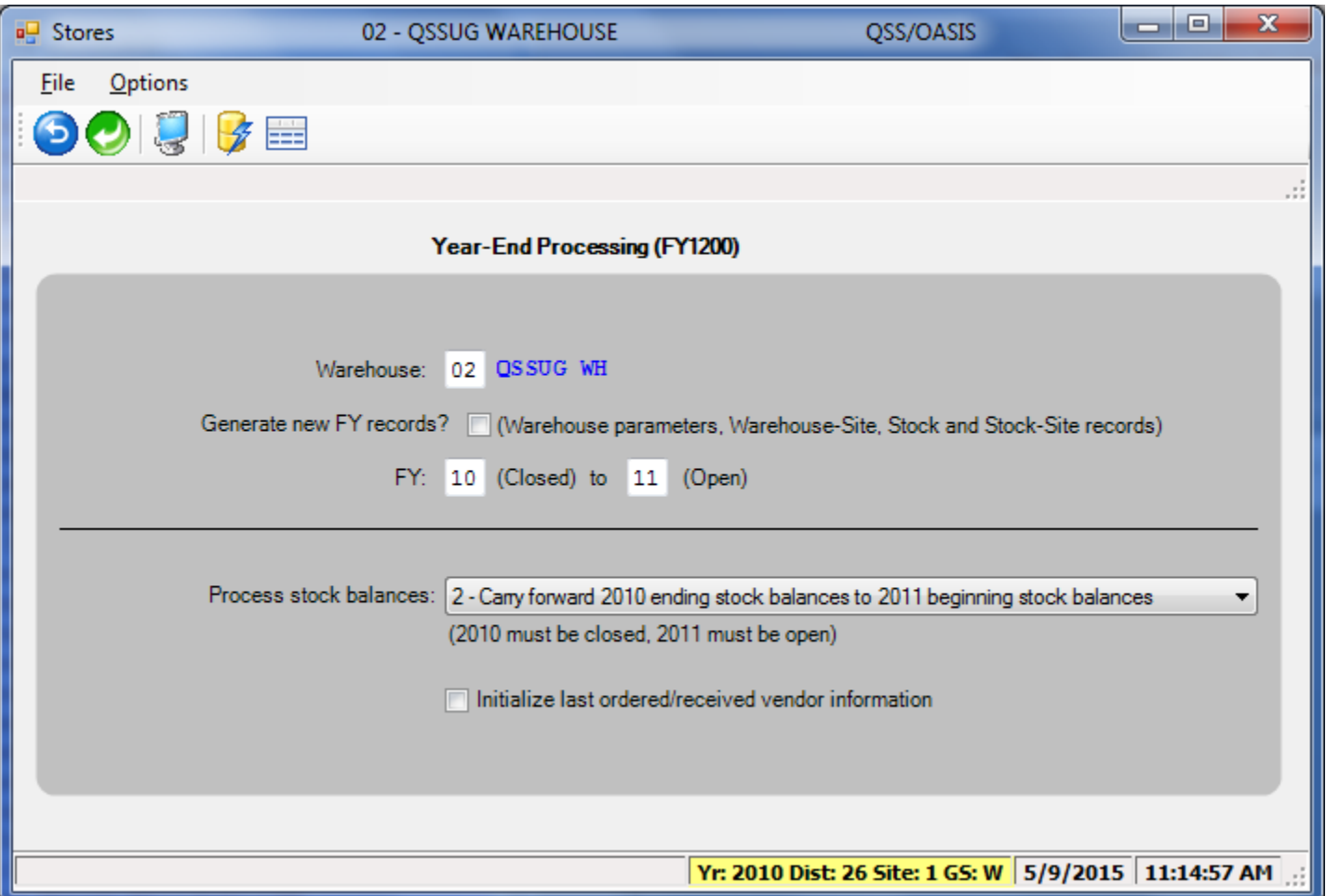

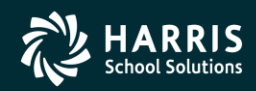

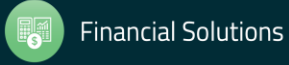

# Year End Processing - Option 2

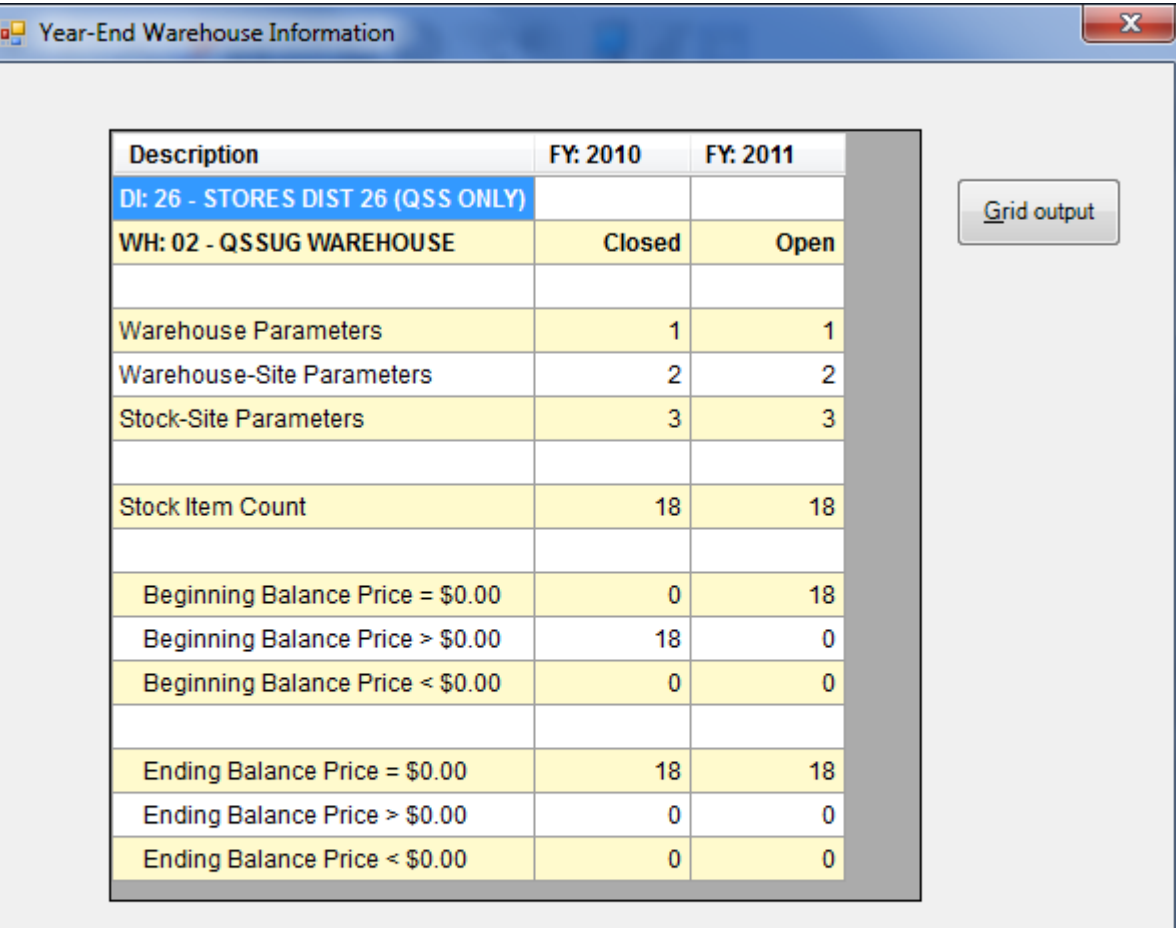

Ready to launch job.

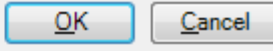

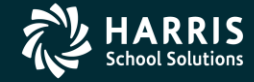

# Warehouse Parameters Add/Change/Inspect Form

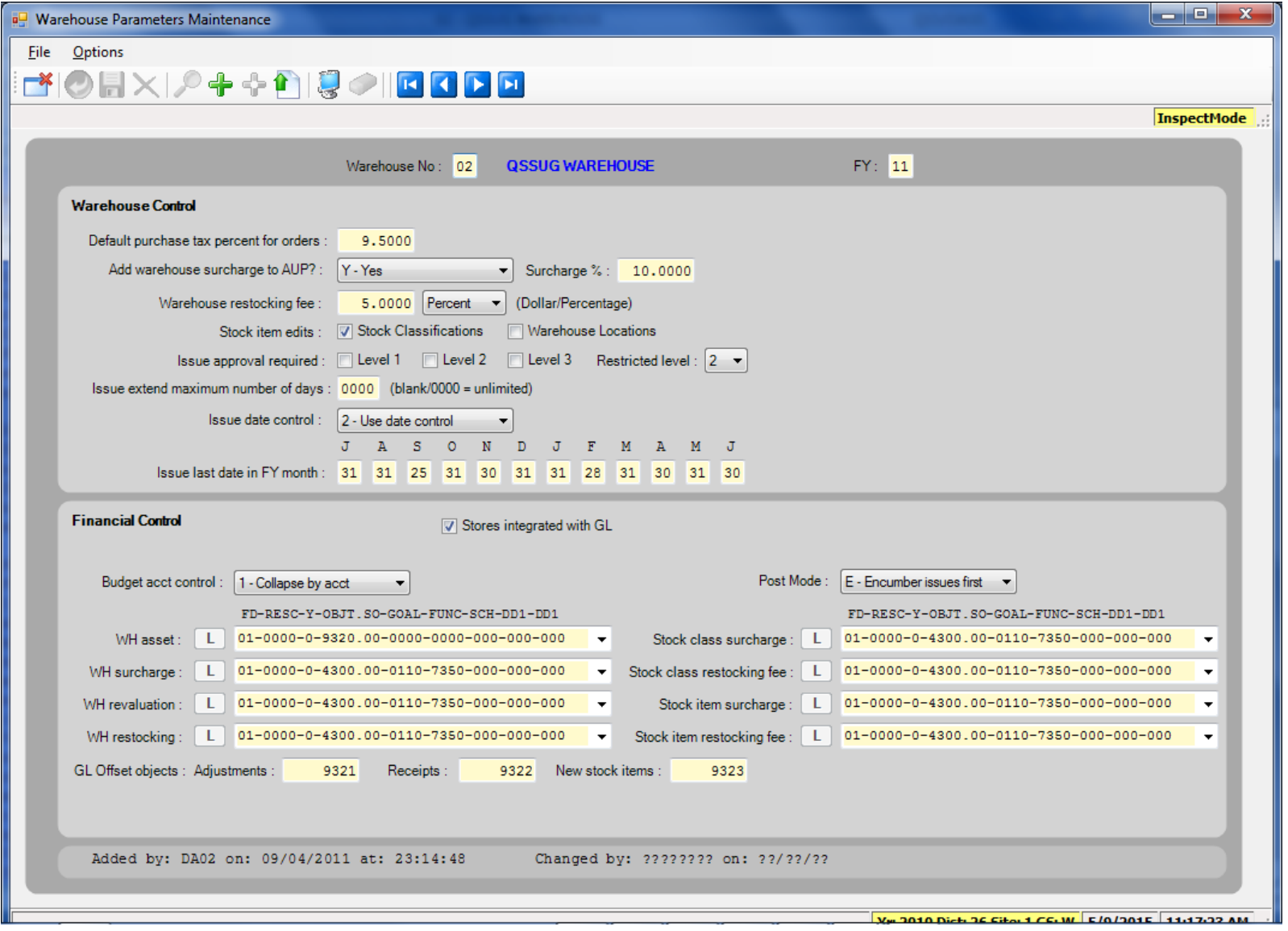

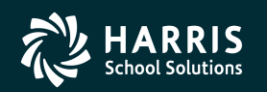

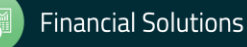

# <sup>78</sup> Stores Program Options and Odometers Add/Change/Inspect Form

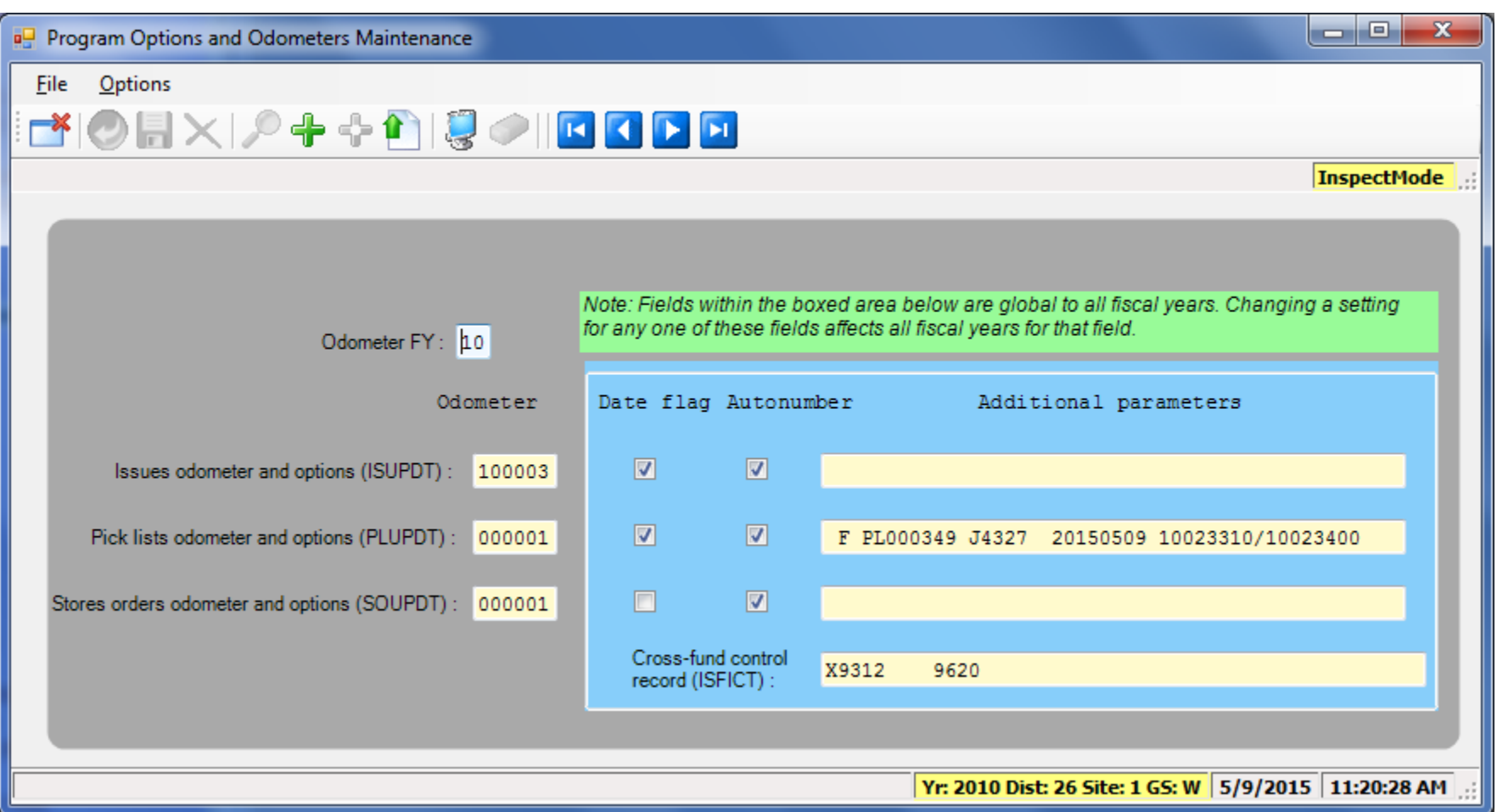

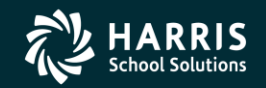

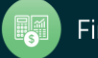

#### Stock Item Resync Counters Request Form

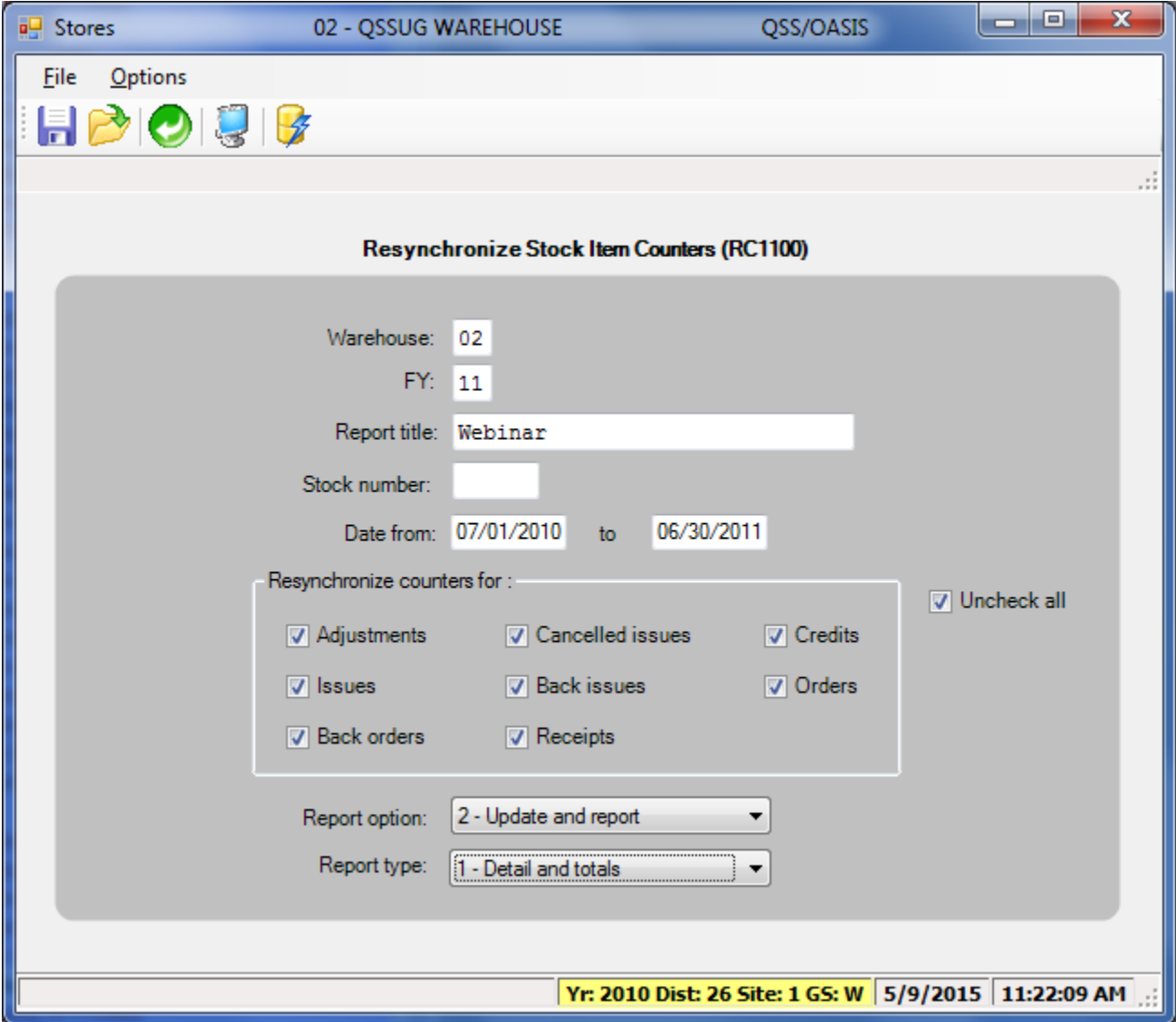

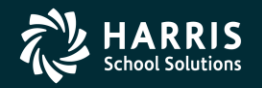

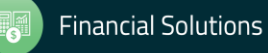

# **Stores and Stores FY Transition – Give Feedback**

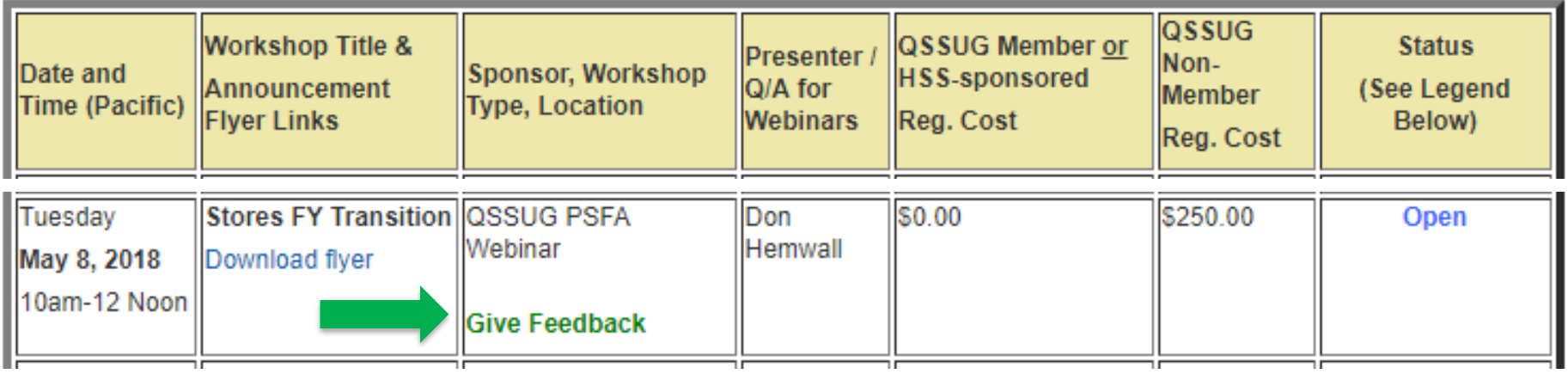

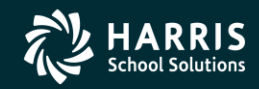

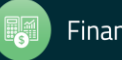